Gabriela Gimenes Pereira

# **Uma Proposta Didática para o Ensino de Funções de Variável Complexa no Ensino Médio Usando Planilha Eletrônica**

Rio Grande, Rio Grande do Sul, Brasil

Março, 2017

## **Uma Proposta Didática para o Ensino de Funções de Variável Complexa no Ensino Médio Usando Planilha Eletrônica**

Trabalho de Conclusão de Curso de Mestrado Profissional em Matemática em Rede Nacional - PROFMAT submetido por Gabriela Gimenes Pereira junto ao Instituto de Matemática, Estatística e Física da Universidade Federal do Rio Grande.

Universidade Federal do Rio Grande - FURG

Instituto de Matemática, Estatística e Física - IMEF

Curso de Mestrado Profissional em Matemática em Rede Nacional - PROFMAT

Orientador: Dra. Cristiana Andrade Poffal Coorientador: Dra. Cinthya Maria Schneider Meneghetti

> Rio Grande, Rio Grande do Sul, Brasil Março, 2017

### Ficha catalográfica

 $\mathbf{r}$ 

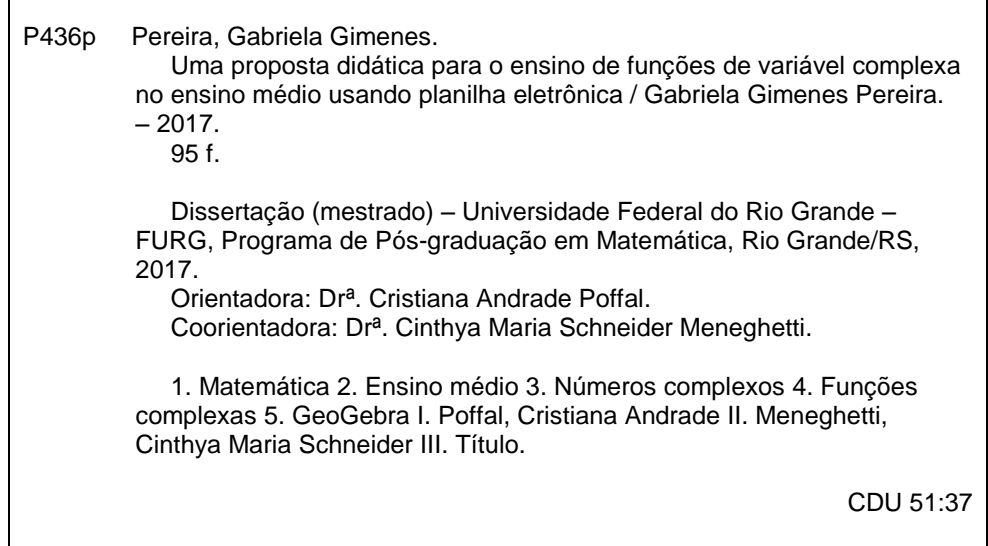

Catalogação na Fonte: Bibliotecário Me. João Paulo Borges da Silveira CRB 10/2130

Colaboradores

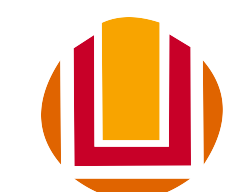

## Universidade Federal do Rio Grande <http://www.furg.br>

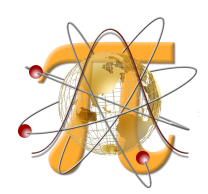

Instituto de Matemática, Estatística e Física <http://www.imef.furg.br>

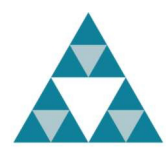

Mestrado Profissional em Matemática em Rede Nacional <http://www.profmat-sbm.org.br>

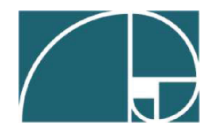

Sociedade Brasileira de Matemática <http://www.sbm.org.br>

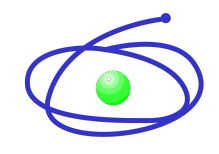

Coordenação de Aperfeiçoamento de Pessoal de Nível Superior <http://www.capes.gov.br>

#### Gabriela Gimenes Pereira

#### Uma Proposta Didática para o Ensino de Funções de Variável Complexa no Ensino Médio Usando Planilha Eletrônica

Trabalho de Conclusão de Curso de Mestrado Profissional em Matemática em Rede Nacional - PROFMAT submetido por Gabriela Gimenes Pereira junto ao Instituto de Matemática, Estatística e Física da Universidade Federal do Rio Grande.

Trabalho aprovado. Rio Grande, 18 de março de 2017

Dra. Cristiana Andrade Poffal (Orientador - FURG)

<u>Schneider Mineghetti</u> Centrua Naria

Dra. Cinthya Maria Schneider Meneghetti (Coorientadora - FURG)

Dra. Fabíola Aiub Sperotto (Avaliador - FURG)

 $\bigwedge_{0}$ 

Dra. Lisandra de Oliveira Sauer (Avaliador - UFPEL)

Rio Grande, Rio Grande do Sul, Brasil Março, 2017

## Agradecimentos

E após dois longos (curtos) anos mais uma etapa se encerra em minha vida e eu tenho muito que agradecer. Foram dias de muito estudo, dedicação e aprendizado, e eu não teria alcançado o objetivo final sem o apoio de pessoas maravilhosas que ficaram ao meu lado.

Muito obrigada as melhores professoras e orientadoras que eu poderia ter tido Dra. Cristiana Andrade Poffal e Dra. Cinthya Maria Schneider Meneghetti. Sem a orientação, paciência e amizade de vocês nada disso seria possível. Saibam que vocês são minha inspiração para ser uma professora cada vez melhor.

Muito obrigada a minha família, sem o apoio de vocês tudo teria sido mais difícil. Obrigada por sempre acreditarem em minha capacidade inclusive quando eu não acreditei. Isso só me fortaleceu e me fez ser uma pessoa melhor e mais dedicada. Essa conquista também é de vocês!

Muito obrigada ao meu colega Lucas De Souza Barbosa por toda paciência durante esses dois anos nas aulas e explicações. Saibas que foste muito importante na minha conquista. Obrigada a todos que fizeram parte dessa caminhada, familiares, amigos, professores e colegas de serviço. Obrigada aos meus alunos que tanto torceram por mim.

À CAPES obrigada pelo apoio financeiro.

*A Matemática é a honra do espírito humano. (Leibniz)*

## Resumo

Este trabalho tem o objetivo de apresentar duas atividades envolvendo números complexos e funções com variável complexa. Os exercícios propostos utilizam o software GeoGebra e sua planilha eletrônica, explorando as transformações que as funções complexas realizam em regiões construídas no plano de Argand-Gauss. Primeiramente, será apresentada a teoria matemática dos números complexos, seguida da importância do ensino dos mesmos, destacando como os complexos são vistos nos PCNs e trabalhados em alguns livros didáticos. Apresentam-se as atividades resolvidas e relata-se a aplicação das atividades em uma turma de segundo ano do Ensino Médio.

**Palavras-chaves**: Matemática, Ensino Médio, Números Complexos, Funções Complexas, GeoGebra.

## Abstract

The aim of this work is to present two activities involving complex numbers and functions with complex variable. The proposed exercises use GeoGebra software and its spreadsheet, exploring the transformations that complex functions perform in regions built on the Argand-Gauss plane. First, the mathematical theory of complex numbers will be presented, followed by the importance of teaching them, highlighting how the complex numbers are seen in the PCNs and worked on in some textbooks. The activities are solved and the application of activities in a second year high school class is reported.

**Key-words**: Mathematics, High School, Complex Numbers, Complex Functions, Geo-Gebra.

# Lista de ilustrações

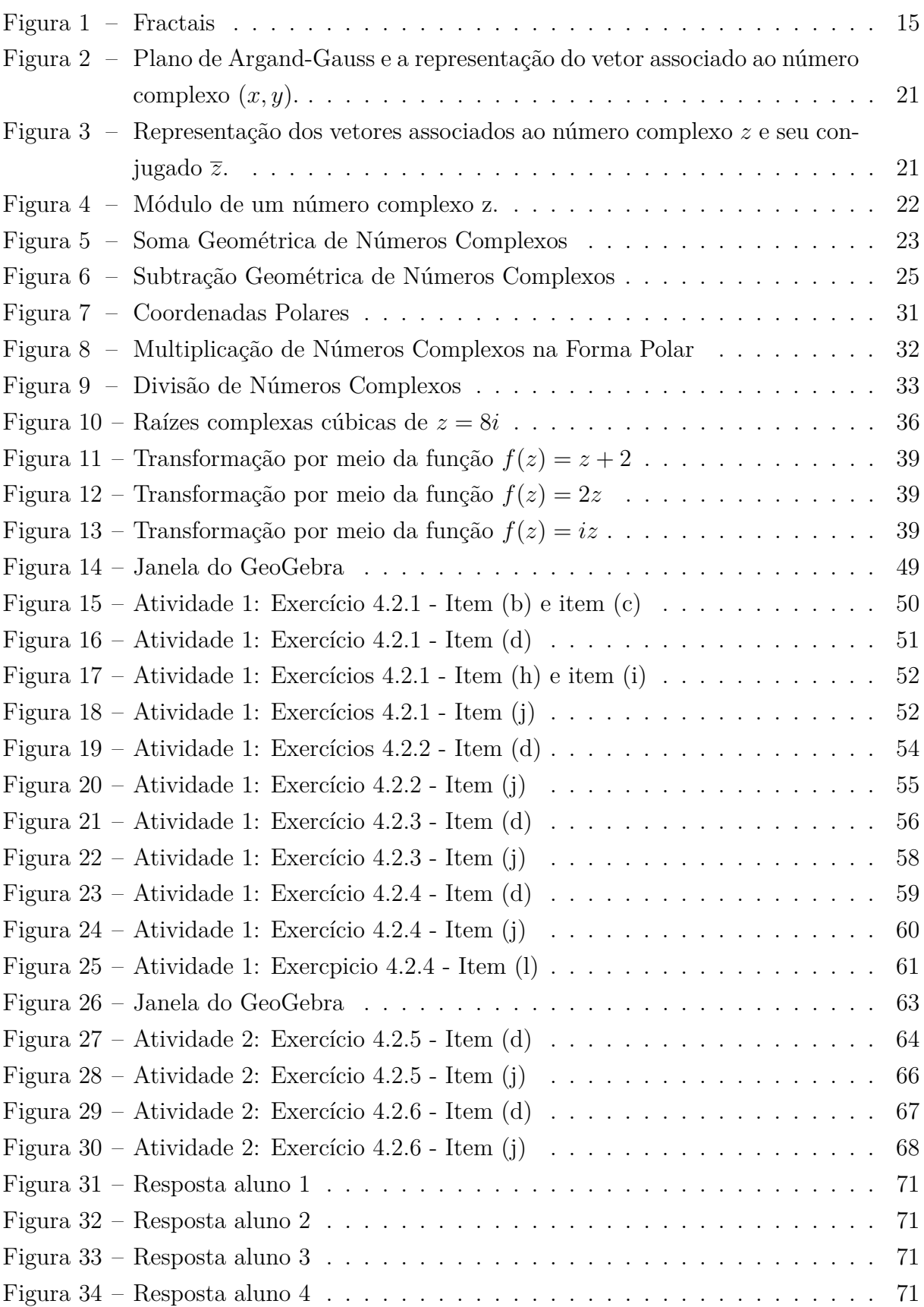

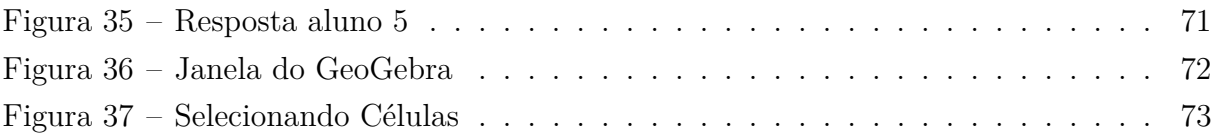

# Lista de tabelas

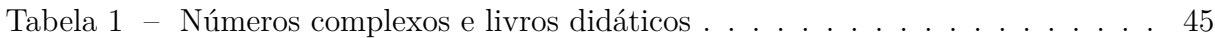

# Sumário

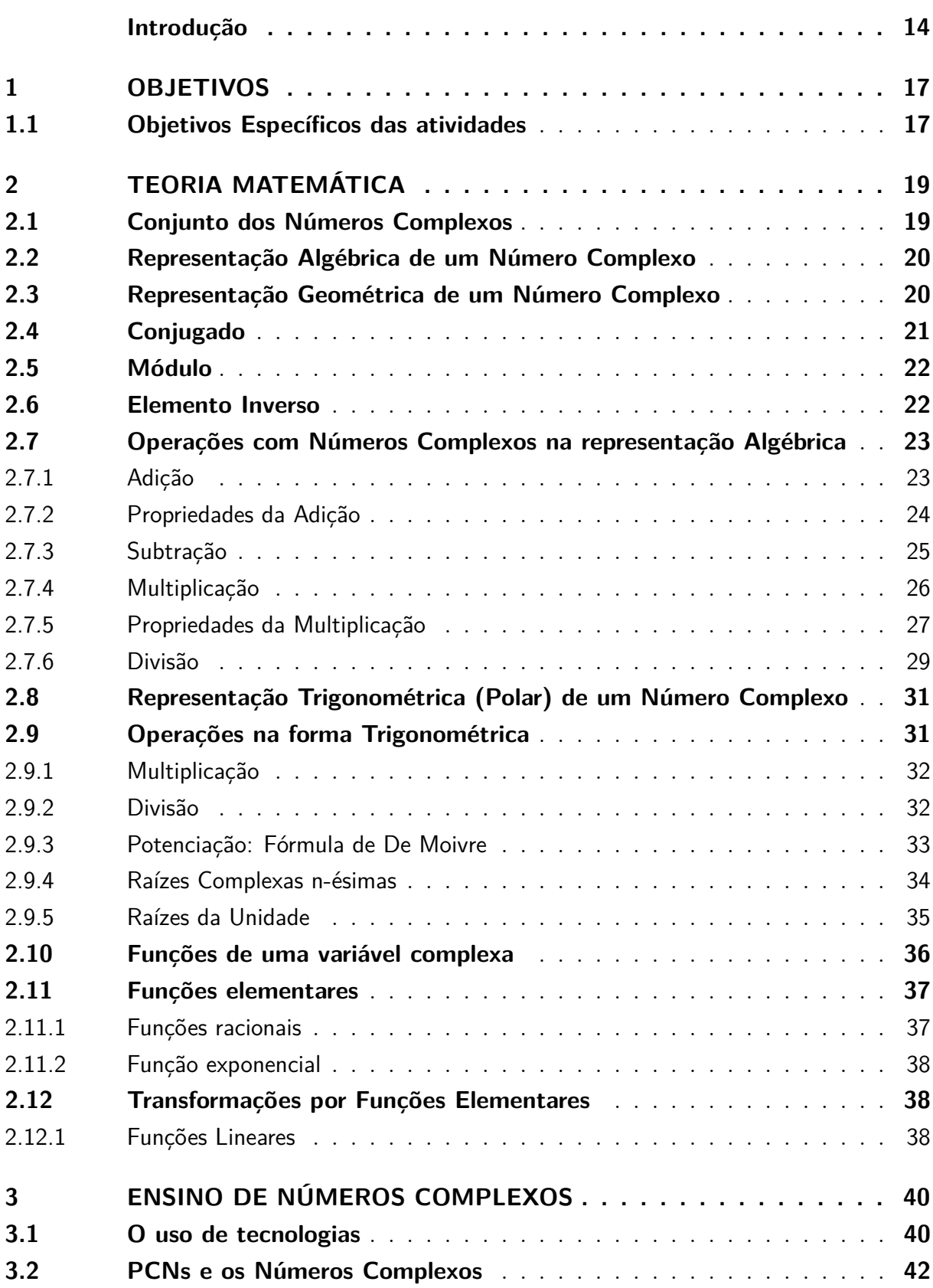

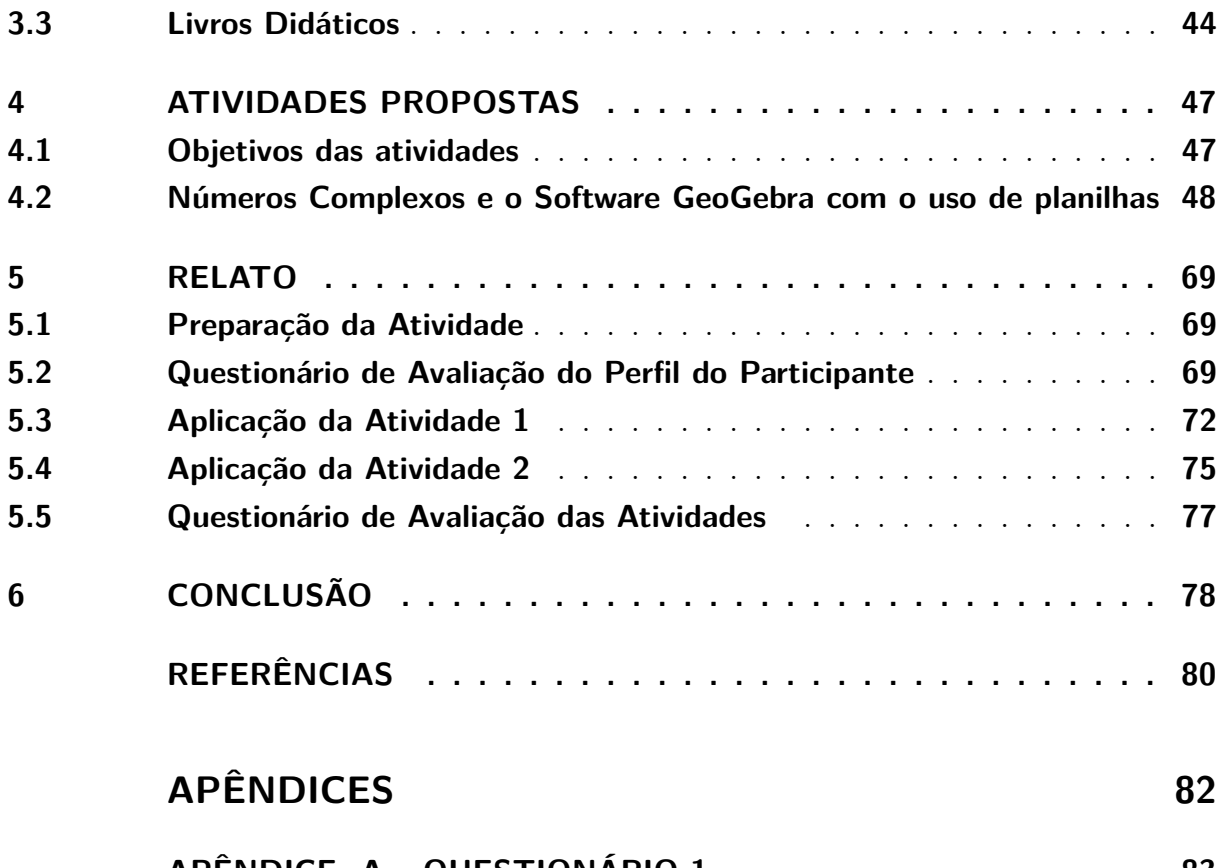

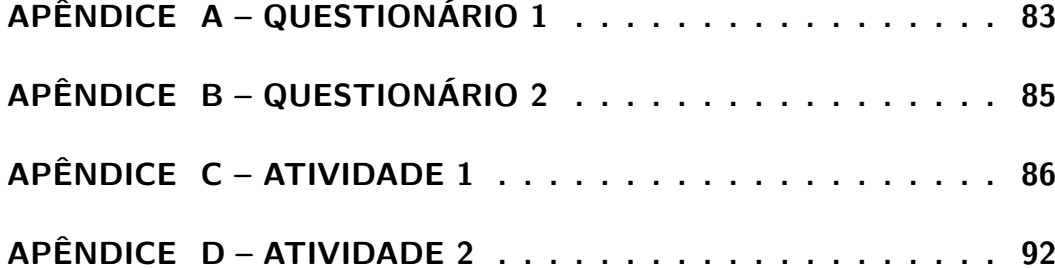

## Introdução

<span id="page-14-0"></span>Este trabalho apresenta a proposta e o relato da aplicação de duas atividades relacionando funções com Números Complexos. Sua finalidade é destacar a importância deste conteúdo e que é possível introduzir funções cujo domínio está contido no conjunto dos números complexos e suas transformações no Ensino Médio.

As atividades foram realizadas com uma turma de segundo ano do Ensino Médio Politécnico, porém podem ser aplicadas em qualquer série do Ensino Médio tendo como pré requisito o conteúdo de números complexos, ou seja, o ideal é que o professor trabalhe este conteúdo e suas aplicações antes de introduzir a atividade proposta.

É importante destacar que os números complexos em suas três formas de representação (algébrica, geométrica e trigonométrica) podem ser relacionados com outros conteúdos matemáticos, tais como Geometria Analítica, Trigonometria, estudo de Funções, entre outros. Infelizmente, este conteúdo tem recebido pouca ou nenhuma atenção no Ensino Médio.

O ensino dos números complexos vem sendo proposto em vários trabalhos que fazem relação destes números com outros conteúdos e áreas de ensino. Pode-se ver em [\(CABANILLAS, 2016\)](#page-80-1) uma proposta de ensino que mostra como esses números são utilizados no estudo dos circuitos elétricos, com ênfase na corrente alternada CA, além disso, apresenta uma noção básica em relação à forma de estimar o consumo de energia elétrica em uma residência.

Em [\(MATOS, 2017\)](#page-81-0) são apresentadas inúmeras aplicações dos números complexos em outros conteúdos matemáticos. Neste trabalho é feita a relação dos números complexos com Geometria Analítica, Trigonometria e Números Binomiais. Pode-se ver em [\(TOBIAS,](#page-81-1) [2016\)](#page-81-1) a relação dos números complexos com o conteúdo de Matrizes, onde é feita a relação entre os dois conteúdos.

Além disso, outros trabalhos destacam a importância do ensino dos números complexos apresentando atividades alternativas para o ensino dos mesmos. Por exemplo, em [\(MELO, 2015\)](#page-81-2), são apresentadas inúmeras atividades no software GeoGebra, onde o autor explora operações de soma, multiplicação, potenciação e radiciação com números complexos na forma algébrica e trigonométrica.

Nos Parâmetros Curriculares Nacionais (PCNs) [\(BRASIL, 2000c\)](#page-80-2) pode-se ler que o conteúdo dos números complexos é tratado como parte flexível do currículo podendo ser ou não trabalhado nas escolas, pois o conteúdo é visto erroneamente apenas como resolução de equações polinomiais.

Não se pode deixar de destacar a grande contribuição destes números para várias áreas, como para a Dinâmica dos Fluidos e Aerodinâmica, onde em [\(SOUZA, 2013\)](#page-81-3) destaca-se que Nikolai Joukowski desenvolveu um método que possibilitou que engenheiros aeronáuticos fizessem estudos sobre aerofólios e sua influência na sustentação de aviões (construção das asas).

Na Engenharia Elétrica, segundo [\(DANTE, 2011\)](#page-80-3), esses números estão presentes em circuitos de corrente alternada, como as instalações elétricas residenciais, onde as grandezas elétricas são analisadas através dos números complexos, fato que facilita os cálculos envolvidos.

Outra aplicação dos números complexos são os Fractais (observe Figura [1\)](#page-15-0), não apenas belas imagens, eles também são muito utilizados para descrever eventos caóticos, explicar fenômenos da natureza como o formato das nuvens, nos estudos de correntes e análises de impulsos elétricos nos nervos, tendões e demais regiões do corpo, entre outros.

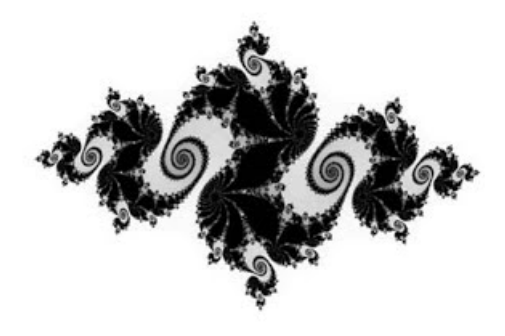

Figura 1 – Fractais

Um grande defensor do ensino deste conteúdo é o matemático Elon Lages Lima. Em [\(LIMA, 1991\)](#page-81-4) destaca-se:

> <span id="page-15-0"></span>Não se julgue, entretanto, que a importância dos números complexos resulta apenas do Teorema Fundamental da Álgebra. Eles se fazem presentes em praticamente todos os grandes ramos da Matemática como Álgebra, Teoria dos Números, Topologia, Geometria (Analítica, Diferencial ou Algébrica), Análise, Equações Diferenciais e em aplicações como Física Matemática, Dinâmica dos Fluidos, Eletromagnetismo, etc. A Teoria das Funções de Variável Complexa é uma área nobre, de grande tradição matemática e, ao mesmo tempo, com notável vitalidade, refletida na intensa atividade de pesquisa que se desenvolve nos dias atuais.

Além disso, segundo [\(BRASIL, 2000c\)](#page-80-2), o estudante deve identificar em dada situação-problema as informações ou variáveis relevantes e possíveis estratégias para resolvê-la. Logo, se o aluno possuir conhecimento das três formas de representação destes números (algébrica, geométrica e trigonométrica) poderá escolher qual a melhor opção para a resolução do seu problema.

Pretende-se com as atividades propostas, explorar as transformações que as funções cujo domínio está contido no conjunto dos números complexos realizam em uma figura dada, a fim de que os estudantes obtenham conclusões para casos mais gerais.

Além da relação com Geometria Analítica e Funções, as atividades propostas apresentam-se como uma alternativa para ser desenvolvida com os alunos, aprofundando o conteúdo de números complexos através do estudo das funções e suas transformações. Também deseja-se que o leitor perceba quão importante são as atividades alternativas e que as mesmas podem tornar assim as aulas mais atrativas e ampliar os conhecimentos e tomadas de decisões dos estudantes.

O uso das tecnologias tem como objetivo fazer com que, além de atrativas, as atividades desenvolvam outros aprendizados como o conhecimento e uso do software GeoGebra, o estímulo da visualização gráfica para uma melhor compreensão, a capacidade de conjecturar e generalizar definições e conclusões sobre o conteúdo e então despertar a curiosidade do estudante sobre os números complexos. Também se tem por objetivo promover o trabalho em grupo, fazendo com que próprios alunos discutam entre si o que foi observado nas resoluções dos exercícios.

Este trabalho contém a proposta de duas atividades que devem ser realizadas no GeoGebra, usando planilha eletrônica do próprio software. A primeira atividade é constituída de quatro exercícios e a segunda, composta por dois. Todas as atividades são acompanhadas de suas resoluções e no apêndice é possível encontrá-las em uma versão para impressão a fim de auxiliar o professor que desejar aplicá-las.

Este trabalho é constituído dos seguintes capítulos: o capítulo [1,](#page-17-0) compreende os objetivos do trabalho; o capítulo [2](#page-19-0) apresenta a Teoria Matemática composta pela teoria dos números complexos necessária para as atividades; no capítulo [3,](#page-40-0) Ensino de Números Complexos, o mesmo é subdividido em Uso de Tecnologias, PCNs e os Números Complexos e Livros Didáticos. Este capítulo traz a importância das tecnologias, bem como dos números complexos e, como o assunto é tratado pelos PCNs e livros didáticos. O capítulo [4](#page-47-0) mostra as atividades propostas seguidas de suas resoluções e o capítulo [5](#page-69-0) apresenta o relato da aplicação das atividades. Ao final, tem-se as conclusões e as sugestões de continuidade do trabalho.

## <span id="page-17-0"></span>1 Objetivos

Para que esse trabalho tenha condições de contribuir de forma efetiva para melhorar o ensino do conteúdo de números complexos no ensino médio, destacam-se alguns objetivos que norteiam sua construção:

- ∙ Destacar a importância do ensino dos números complexos e das suas três representações (algébrica, geométrica e trigonométrica) no Ensino Médio;
- ∙ Mostrar a possibilidade de introduzir o ensino de Funções cujo domínio está contido no conjunto dos números complexos no Ensino Médio;
- ∙ Destacar que os números complexos podem ser relacionados com outros conteúdos matemáticos como Geometria Analítica (representação na forma de ponto), Trigonometria (forma polar), estudo de Funções (transformações gráficas) entre outros;
- ∙ Apresentar algumas aplicações dos números complexos;
- ∙ Mostrar a importância de atividades alternativas e do uso de tecnologias no ensino;
- ∙ Apresentar uma pequena análise de livros didáticos e de como o conteúdo de números complexos é abordado;
- ∙ Propor duas atividades alternativas envolvendo funções cujo domínio está no conjunto dos números complexos;
- ∙ Explorar nas atividades propostas, as transformações que as funções de variável complexa realizam em uma determinada figura construída;
- ∙ Verificar a receptividade das atividades em um grupo de estudantes.

## <span id="page-17-1"></span>1.1 Objetivos Específicos das atividades

Para as duas atividades sugeridas, destacam-se objetivos específicos, que juntamente com aqueles supracitados, complementam esta proposta.

- ∙ Retomar os conceitos de números complexos e propor uma alternativa de ensino de funções com variável complexa usando o software GeoGebra, explorando algumas ferramentas básicas e o uso de sua planilha eletrônica;
- ∙ Estimular o uso de visualização gráfica para compreensão dos conteúdos de matemática;
- ∙ Relacionar o conteúdo de números complexos com outros conteúdos trabalhados no ensino médio (por exemplo: geometria plana, ângulos, pares ordenados. . . );
- ∙ Estimular a capacidade de conjecturar e generalizar conclusões a partir da experiência e exemplos;
- ∙ Desenvolver a comunicação escrita em linguagem matemática;
- ∙ Promover o trabalho em grupo e a cooperação como alternativa para construir o conhecimento em vez de apresentar os conteúdos prontos;
- ∙ Permitir que o estudante participe ativamente da elaboração de novos conceitos a fim de otimizar a aprendizagem;
- ∙ Despertar a curiosidade do estudante sobre o conteúdo de números complexos;
- ∙ Realizar a transformação de números complexos da forma algébrica para a forma de par ordenado, identificar parte real e imaginária destes números, aplicar operação de adição, subtração e multiplicação nos complexos e calcular o conjugado;
- ∙ Realizar cálculos com funções de variável complexa encontrando assim a imagem de um ponto no plano Omega e relacionar as transformações ocorridas nas figuras construídas com funções do tipo  $f(z) = az + b$  com  $a \in b \in \mathbb{C}$ .

No próximo capítulo apresenta-se a Teoria Matemática dos números complexos com o objetivo de destacar conceitos importantes que serão utilizados nas atividades propostas.

## <span id="page-19-0"></span>2 Teoria Matemática

O grande estímulo para a ampliação dos números reais e criação dos números complexos ocorreu no século XVI, quando Girolamo Cardano (1501-1576) obteve equações de terceiro grau, irredutíveis, que possuíam raízes reais. Porém, quando aplicadas as fórmulas para resolver as equações, encontravam-se expressões que envolviam raízes quadradas de números negativos [\(HEFEZ; VILLETA, 2012\)](#page-81-5).

Desta maneira, Rafael Bombelli (1526-1572) foi motivado a criar um novo conjunto de números, vistos com grande desconfiança por muitos matemáticos. Esses novos números, mais tarde, foram nomeados por Johann Carl Friedrich Gauss (1777-1855) como números complexos. Somente no século XIX, com a representação geométrica, as operações e a utilização destes números para provar propriedades dos números inteiros, foi que os números complexos conquistaram sua aceitabilidade.

Segundo [\(HEFEZ; VILLETA, 2012\)](#page-81-5), com os estudos de funções de variável complexa, realizados por Niels Henrik Abel (1802-1829), Carl Gustav Jakob Jacobi (1804- 1851), Augustin-Louis Cauchy (1789-1857), Georg Friedrich Bernhard Riemann (1826- 1866) e Karl Wilhelm Theodor Weierstrass (1815-1897) foi que os números complexos estabeleceram-se com inúmeras aplicações na área Matemática e, assim, tornaram-se de grande importância.

Nas seções [2.10,](#page-36-1) [2.11](#page-37-0) e [2.12](#page-38-1) deste capítulo apresentam-se algumas definições importantes para o desenvolvimento e aplicação das atividades.

## <span id="page-19-1"></span>2.1 Conjunto dos Números Complexos

**Definição 2.1.1.** O conjunto dos números complexos, denotado por C, é definido como o conjunto de pares ordenados  $(x, y)$ , tais que,  $\mathbb{C} = \{(x, y) : x \in \mathbb{R} \text{ e } y \in \mathbb{R} \}$ . E onde são definidas as operações de adição (+) e multiplicação (·) e a igualdade, respectivamente, por

$$
(x, y) + (p, q) = (x + p, y + q)
$$

$$
(x, y) \cdot (p, q) = (xp - yq, xq + yp)
$$

$$
(x, y) = (p, q) \Rightarrow x = p \text{ e } y = q.
$$

Desta maneira, o conjunto dos números reais, denotado por R, pode ser identificado como o subconjunto  $\{(x, 0) : x \in \mathbb{R}\}\subset \mathbb{C}$ . Portanto, segundo [\(CHURCHILL, 1980\)](#page-80-4), temse:

$$
(x, 0) + (p, 0) = (x + p, 0)
$$

$$
(x, 0) \cdot (p, 0) = (xp, 0).
$$

Denominam-se os números complexos de imaginários puros quando  $x = 0$ , ou seja, os números complexos da forma (0*,* ).

### <span id="page-20-0"></span>2.2 Representação Algébrica de um Número Complexo

**Definição 2.2.1.** Um número complexo  $(x, y)$  pode ser representado algebricamente como  $z = x + iy$  com  $x \in \mathbb{R}, y \in \mathbb{R}$  e  $i^2 = -1$ , em que i é a unidade imaginária. Nesta representação de  $z$  tem-se que  $x$  é a parte real de  $z$  e  $y$  é dito a parte imaginária de  $z$ , denotando-se respectivamente  $Re(z) = x e Im(z) = y$  [\(SOUZA, 2013\)](#page-81-3).

Desta maneira, cada número complexo na forma de par ordenado  $(x, y)$  associa-se a um e somente um número complexo na forma  $x+iy$  e vice-versa. Tem-se que, o elemento "zero" do conjunto dos números complexos é o número  $0+0i$  também representado pelo par  $(0,0)$ , e o elemento "um"é o número  $1+0i$  representado pelo par  $(1,0)$ . Outro elemento importante é a unidade imaginária que pode ser representada como o par (0*,* 1). O leitor encontra essas e outras considerações em [\(SHOKRANIAN, 2002\)](#page-81-6).

### <span id="page-20-1"></span>2.3 Representação Geométrica de um Número Complexo

**Definição 2.3.1.** Um número complexo  $z = (x, y)$  pode ser representado em um plano cartesiano por um ponto. Logo, um ponto P de coordenadas  $x \in y$ , portanto,  $P(x, y)$ , pode ser associado a um e somente um número complexo  $z = x + iy$ , e vice-versa [\(SOUZA,](#page-81-3) [2013\)](#page-81-3).

Segundo [\(SOUZA, 2013\)](#page-81-3), o plano cartesiano (observe a Figura [2\)](#page-21-0) em que representam-se os números complexos é denominado por Plano de Argand-Gauss ou Plano Complexo. Denomina-se o eixo das abscissas de eixo real (Re) e o eixo das ordenadas de eixo imaginário (Im).

**Definição 2.3.2.** Seja  $z = x + iy$  com  $x \in y \in \mathbb{R}$ , tem-se que o vetor  $\overrightarrow{OP}$  é representado pelo vetor  $\vec{z}$ , onde  $O(0, 0)$  é a origem do plano complexo e  $P(x, y)$  é a extremidade do vetor [\(SOUZA, 2013\)](#page-81-3).

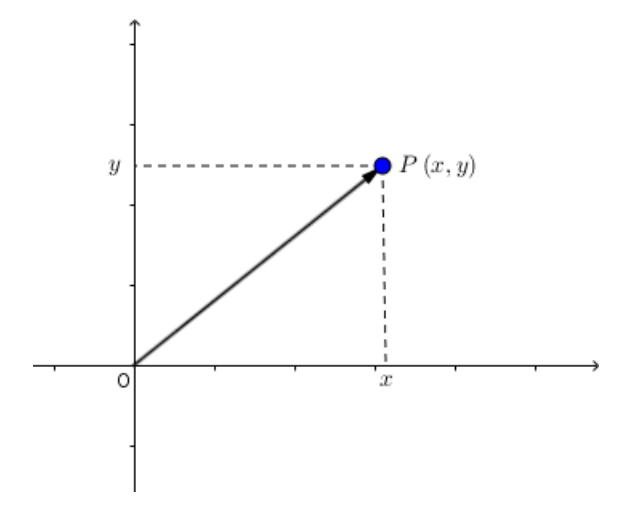

<span id="page-21-0"></span>Figura 2 – Plano de Argand-Gauss e a representação do vetor associado ao número complexo  $(x, y)$ .

## <span id="page-21-2"></span>2.4 Conjugado

**Definição 2.4.1.** O conjugado de um número complexo  $z = x + iy$ , denotado por  $\overline{z}$  é o número  $\overline{z} = x - iy$  [\(FERNANDEZ; JR., 2006\)](#page-80-5).

No plano complexo o conjugado  $\overline{z}$  é representado pela reflexão de  $z$  em relação ao eixo real como mostra Figura [3.](#page-21-1)

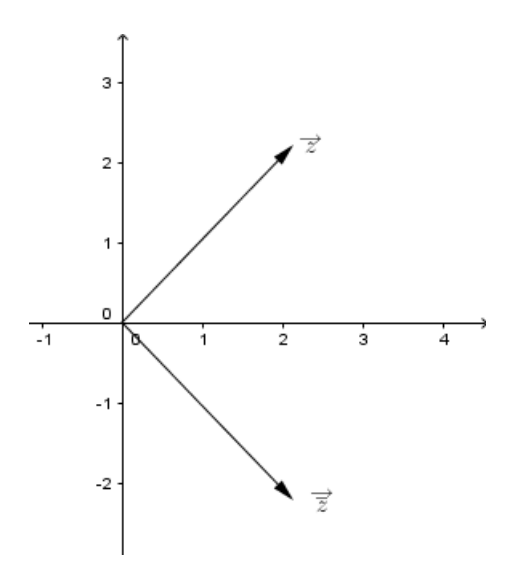

<span id="page-21-1"></span>Figura  $3$  – Representação dos vetores associados ao número complexo  $z$  e seu conjugado  $\overline{z}$ .

### <span id="page-22-1"></span>2.5 Módulo

**Definição 2.5.1.** O módulo do número complexo  $z = x + iy$  com  $x \in y \in \mathbb{R}$ , denotado por  $|z|$ , é definido como:

$$
|z| = \sqrt{x^2 + y^2}.
$$

Geometricamente, na Figura [4](#page-22-0) o módulo de um número complexo é definido como a distância entre a origem do sistema de coordenadas cartesianas e ponto  $P(x, y)$  [\(SOUZA,](#page-81-3) [2013\)](#page-81-3).

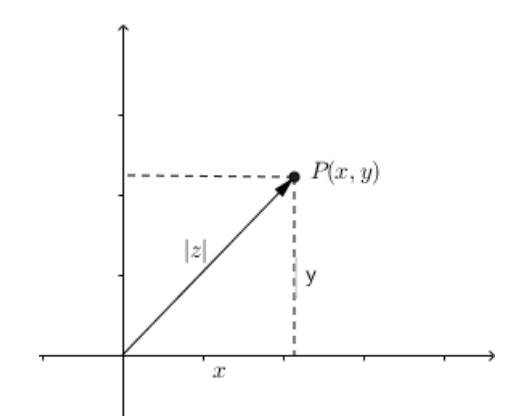

<span id="page-22-0"></span>Figura 4 – Módulo de um número complexo z.

Logo pelo Teorema de Pitágoras tem-se que  $|z|^2 = x^2 + y^2 \Rightarrow |z| =$ √  $x^2 + y^2$ .

## <span id="page-22-2"></span>2.6 Elemento Inverso

O elemento inverso, denotado por  $z^{-1}$  ou  $\frac{1}{z}$  $\overline{z}$ , do número complexo  $z = x + iy$ quando  $z \neq 0$  é tal que  $z \cdot z^{-1} = 1$ .

Um algoritmo simples para obter-se o elemento inverso de  $z$  é multiplicar o numerador e o denominador de  $\frac{1}{2}$  $\overline{z}$ pelo conjugado  $\overline{z}$ . Observe:

$$
z^{-1} = \frac{1}{z} \cdot \frac{\overline{z}}{\overline{z}}
$$
  
= 
$$
\frac{x - iy}{x^2 - ixy + ixy + y^2}
$$
  
= 
$$
\frac{x - iy}{x^2 + y^2}
$$
  
= 
$$
\frac{y}{x^2 + y^2} - i \frac{y}{x^2 + y^2}.
$$
 (2.1)

Assim,  $z^{-1} = \frac{x}{z-2}$  $\frac{x}{x^2+y^2} - i \frac{y}{x^2+y^2}$  $\frac{y}{x^2+y^2}.$  Note que o número  $z^{-1}$  satisfaz a propriedade requerida de que  $z \cdot z^{-1} = 1$ , pois:

$$
z \cdot z^{-1} = (x + iy) \cdot \left[ \frac{x}{x^2 + y^2} - i \frac{b}{x^2 + y^2} \right]
$$
  
=  $\frac{x^2}{x^2 + y^2} - \frac{ixy}{x^2 + y^2} + \frac{ixy}{x^2 + y^2} + \frac{y^2}{x^2 + y^2}$   
=  $\frac{x^2}{x^2 + y^2} + \frac{y^2}{x^2 + y^2}$   
=  $\frac{x^2 + y^2}{x^2 + y^2} = 1.$  (2.2)

## <span id="page-23-1"></span>2.7 Operações com Números Complexos na representação Algébrica

#### <span id="page-23-2"></span>2.7.1 Adição

Para a adição de dois números complexos  $z = x + iy$  e  $w = p + iq$ , com  $x, y, p$ e  $q \in \mathbb{R}$ , deve-se somar separadamente as partes reais e as partes imaginárias de  $z \in w$ [\(SPIEGEL, 1973\)](#page-81-7).

$$
z + w = (x + iy) + (p + iq)
$$
  

$$
= x + p + iy + iq
$$
  

$$
= (x + p) + i(y + q).
$$
 (2.3)

Logo  $z + w = (x + p) + i(y + q)$ .

A adição dos números complexos é determinada na definição dos números complexos em [2.1.](#page-19-1) E ela pode ser realizada no Plano Complexo, coincidindo com a soma de vetores, onde se pode aplicar a regra do paralelogramo. Observe a Figura [5:](#page-23-0)

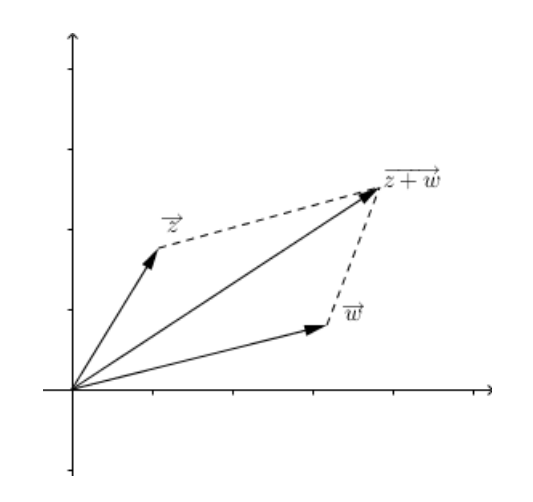

<span id="page-23-0"></span>Figura 5 – Soma Geométrica de Números Complexos

#### <span id="page-24-0"></span>2.7.2 Propriedades da Adição

Sejam os números complexos  $z = x + iy$ ,  $w = p + iq$  e  $k = m + in$ , com  $x, y, p, q, m$ e  $n \in \mathbb{R}$  tem-se as seguintes igualdades: [\(FERNANDEZ; JR., 2006\)](#page-80-5)

**Comutatividade:** A soma de dois números complexos é comutativa.

Demonstração:

$$
z + w = (x + iy) + (p + iq)
$$
  
\n
$$
= x + p + iy + iq
$$
  
\n
$$
= (x + p) + i(y + q)
$$
  
\n
$$
= (p + x) + i(q + y)
$$
  
\n
$$
= p + iq + x + iy
$$
  
\n
$$
= (p + iq) + (x + iy)
$$
  
\n
$$
= w + z.
$$
\n(2.4)

Portanto,  $z + w = w + z$ .

**Associatividade:** A soma de três números complexos é associativa.

Demonstração:

$$
(z+w)+k = [(x+iy)+(p+iq)] + (m+in)
$$
  
\n
$$
= [(x+p)+i(y+q)] + (m+in)
$$
  
\n
$$
= (x+p)+i(y+q) + m + in
$$
  
\n
$$
= [(x+p)+m] + i[(y+q)+n]
$$
  
\n
$$
= [x+(p+m)] + i[y+(q+n)]
$$
  
\n
$$
= x + (p+m) + iy + i(q+n)
$$
  
\n
$$
= (x+iy) + [(p+m)+i(q+n)]
$$
  
\n
$$
= (x+iy) + [p+m+iq+in]
$$
  
\n
$$
= (x+iy) + [(p+iq)+(m+in)]
$$
  
\n
$$
= z + (w+k).
$$
 (2.5)

Logo,  $(z + w) + k = z + (w + k)$ .

**Elemento Neutro:** O elemento neutro da soma em  $\mathbb{C}$  é  $0 = 0 + i0$ .

Demonstração:

$$
z + 0 = (x + iy) + (0 + 0i)
$$
  
= (x + 0) + i(y + 0)  
= x + iy  
= z. (2.6)

Consequentemente,  $z + 0 = z$ .

**Elemento Oposto:** O elemento  $-z$ , definido por  $-z = (-x) + i(-y)$  é o elemento oposto de  $z$ .

Demonstração:

$$
z + (-z) = (x + iy) + [(-x) + i(-y)]
$$
  
=  $[x + (-x)] + i[y + (-y)]$   
=  $0 + 0i$   
= 0. (2.7)

Portanto,  $z + (-z) = 0$ .

### <span id="page-25-1"></span>2.7.3 Subtração

Neste trabalho chama-se subtração de dois números complexos  $z = x + iy$  e  $w = p + iq$ , com  $x, y, p \in q \in \mathbb{R}$ , denotado por  $z - w$ , a operação onde deve-se subtrair separadamente as partes reais e as partes imaginárias de  $z$  e  $w$ . [\(SPIEGEL, 1973\)](#page-81-7).

$$
z - w = (x + iy) - (p + iq)
$$
  
\n
$$
= x + iy - p - iq
$$
  
\n
$$
= x - p + iy - iq
$$
  
\n
$$
= (x - p) + i(y - q).
$$
\n(2.8)

Logo  $z - w = (x - p) + i(y - q)$ .

A subtração de dois números complexos  $z e w$  no plano complexo coincide com a diferença de vetores. A diferença de vetores  $\overrightarrow{z} - \overrightarrow{w} = \overrightarrow{z} + \overrightarrow{-w}$ , onde  $\overrightarrow{-w}$  é o oposto de  $\overrightarrow{w}$ . Portanto, a diferença de vetores ilustrada na Figura [6,](#page-25-0) nada mais é que a soma do vetor  $\overrightarrow{z}$  com o oposto do vetor  $\overrightarrow{w}$ .

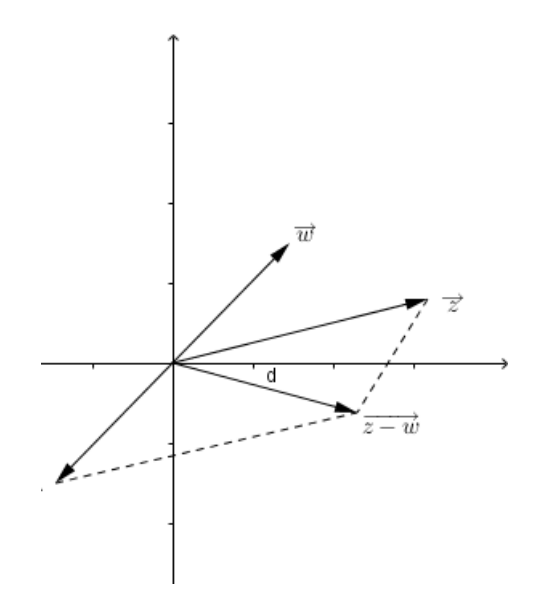

<span id="page-25-0"></span>Figura 6 – Subtração Geométrica de Números Complexos

**Proposição 2.7.1.** Sejam os números complexos  $z = x + iy$  e  $w = p + iq$  com  $x, y, p$  e  $q \in \mathbb{R}$ , tem-se que o conjugado da soma é igual a soma dos conjugados [\(FERNANDEZ;](#page-80-5) [JR., 2006\)](#page-80-5).

Demonstração:

$$
\overline{z+w} = (x+iy) + (p+iq)
$$
  
\n
$$
= (x+p) + i(y+q)
$$
  
\n
$$
= (x+p) - i(y+q)
$$
  
\n
$$
= x+p - iy - iq
$$
  
\n
$$
= (x-iy) + (p-iq)
$$
  
\n
$$
= \overline{z} + \overline{w}.
$$
\n(2.9)

Portanto,  $\overline{z+w} = \overline{z} + \overline{w}$ .

#### <span id="page-26-0"></span>2.7.4 Multiplicação

[\(SPIEGEL, 1973\)](#page-81-7) mostra que para a multiplicação de dois números complexos  $z = x + iy$  e  $w = p + iq$ , com  $x, y, p \in q \in \mathbb{R}$ , deve-se aplicar a propriedade distributiva e, logo em seguida, agrupar os termos semelhantes.

$$
z \cdot w = (x + iy) \cdot (p + iq)
$$
  
=  $xp + ixq + iyp + i^2yq$   
=  $xp + i(xq + yp) - yq$   
=  $(xp - yq) + i(xq + yp)$ .  
(2.10)

Logo,  $z \cdot w = (xp - yq) + i(xq + yp)$ .

Na multiplicação de um número complexo  $z = x + iy$ , com  $x \in \mathbb{R}$  por um escalar  $\alpha$ , tem-se:

$$
\alpha \cdot z = (\alpha + 0i) \cdot (x + iy) \n= \alpha x + i\alpha y.
$$
\n(2.11)

Portanto,  $\alpha \cdot z = \alpha x + i \alpha y$ .

Multiplicar um número complexo z por um  $\alpha \in \mathbb{R}$  equivale a multiplicar um vetor  $\overrightarrow{z}$  por um número real. Ou seja, o vetor aumenta seu tamanho se α > 1 e diminui se  $\alpha < 1$ .

Observe que a subtração de dois números complexos  $z - w = z + (-1)w$ .

**Proposição 2.7.2.** Sejam os números complexos  $z = x + iy$  e  $w = p + iq$  com  $x, y, p \in q \in$ R, tem-se que o conjugado do produto é igual ao produto dos conjugados [\(FERNANDEZ;](#page-80-5) [JR., 2006\)](#page-80-5).

Demonstração:

$$
\overline{z \cdot w} = (x + iy) \cdot (p + iq)
$$
  
\n
$$
= (xp - yq) + i(xq + yp)
$$
  
\n
$$
= (xp - yq) - i(xq + yp)
$$
  
\n
$$
= (xp - yq) + i(-xq - yp)
$$
  
\n
$$
= (x - iy) \cdot (p - iq)
$$
  
\n
$$
= \overline{z} \cdot \overline{w}.
$$
\n(2.12)

Portanto,  $\overline{z \cdot w} = \overline{z} \cdot \overline{w}$ .

**Proposição 2.7.3.** Sejam os números complexos  $z = x + iy$  e  $w = p + iq$ , com  $x, y, p$  e  $q \in \mathbb{R}$ , tem-se que o módulo do produto é o produto dos módulos [\(FERNANDEZ; JR.,](#page-80-5) [2006\)](#page-80-5).

Demonstração:

$$
|z \cdot w| = |(x + iy) \cdot (p + iq)|
$$
  
\n
$$
= |(xp - yq) + i(xq + yp)|
$$
  
\n
$$
= \sqrt{(xp - yq)^2 + (xq + yp)^2}
$$
  
\n
$$
= \sqrt{x^2p^2 - 2xpyq + y^2q^2 + x^2q^2 + 2xpyq + y^2p^2}
$$
  
\n
$$
= \sqrt{x^2p^2 + y^2q^2 + x^2q^2 + y^2p^2}
$$
  
\n
$$
= \sqrt{x^2(p^2 + q^2) + y^2(p^2 + q^2)}
$$
  
\n
$$
= \sqrt{(x^2 + y^2) \cdot (p^2 + q^2)}
$$
  
\n
$$
= \sqrt{x^2 + y^2} \cdot \sqrt{p^2 + q^2}
$$
  
\n
$$
= |z| \cdot |w|.
$$
  
\n(2.13)

Logo,  $|z \cdot w| = |z| \cdot |w|$ .

### <span id="page-27-0"></span>2.7.5 Propriedades da Multiplicação

Sejam os números complexos  $z = x + iy$ ,  $w = p + iq$  e  $k = m + in$ , com  $x, y, p, q, m$ e  $n \in \mathbb{R}$  tem-se as seguintes propriedades: [\(FERNANDEZ; JR., 2006\)](#page-80-5)

**Comutatividade:** A multiplicação de dois números complexos é comutativa.

Demonstração:

$$
z \cdot w = (x + iy) \cdot (p + iq)
$$
  
=  $(xp - yq) + i(xq + yp)$   
=  $(px - qy) + i(py + qx)$   
=  $(p + iq) \cdot (x + iy).$  (2.14)

Portanto,  $z \cdot w = w \cdot z$ .

**Associatividade:** A multiplicação dos números complexos  $z$ ,  $w$  e  $k$  é associativa.

Demonstração:

$$
(z \cdot w) \cdot k = [(x + iy) \cdot (p + iq)] \cdot (m + in)
$$
  
\n
$$
= [(xp - yq) + i(xq + yp)] \cdot (m + in)
$$
  
\n
$$
= [(xp - yq)m - (xq + yp)n] + i[(xp - yq)n + (xq + yp)m]
$$
  
\n
$$
= (xpm - yqm - xqn - ypn) + i(xpn - yqn + xqm + ypm)
$$
  
\n
$$
= x(pm - qn) - y(qm + pn) + ix(pn + qm) + iy(pm - qn)
$$
  
\n
$$
= (x + iy) \cdot (pm - qn) + (ix - y) \cdot (pn + qm)
$$
  
\n
$$
= (x + iy) \cdot (pm - qn) + i(x + iy) \cdot (pn + qm)
$$
  
\n
$$
= (x + iy) \cdot [(pm - qn) + i(pn + qm)]
$$
  
\n
$$
= (x + iy) \cdot [(pm - qn) + i(pn + qm)]
$$
  
\n
$$
= (x + iy) \cdot [(p + iq) \cdot (m + in)].
$$

Assim, obteve-se que  $(z \cdot w) \cdot k = z \cdot (w \cdot k)$ .

**Elemento Neutro:** O elemento neutro da soma nos complexos é  $1 = 1 + i0$ Demonstração:

$$
z \cdot 1 = (x + iy) \cdot (1 + 0i)
$$
  
=  $(x \cdot 1 - y \cdot 0) + i(x \cdot 0 + y \cdot 1)$   
=  $(x - 0) + i(0 + y)$   
=  $x + iy$   
= z. (2.16)

Consequentemente,  $z \cdot 1 = z$ , onde  $1 = 1 + 0i$ .

**Distributividade:** Para os números complexos é válida a distributividade da multiplicação em relação à soma.

Demonstração:

$$
z \cdot (w + k) = (x + iy) \cdot [(p + iq) + (m + in)]
$$
  
\n
$$
= (x + iy) \cdot [(p + m) + i(q + n)]
$$
  
\n
$$
= x(p + m) - y(q + n) + i[x(q + n) + y(p + m)]
$$
  
\n
$$
= xp + xm - yq - yn + ixq + ixn + iyp + iym
$$
  
\n
$$
= (xp - yq) + (xm - yn) + i(xq + yp) + i(xn + ym)
$$
  
\n
$$
= [(xp - yq) + i(xq + yp)] + [(xm - yn) + i(xn + ym)]
$$
  
\n
$$
= [(x + iy) \cdot (p + iq)] + [(x + iy) \cdot (m + in)]
$$
  
\n
$$
= z \cdot w + z \cdot k.
$$

Logo,  $z \cdot (w + k) = z \cdot w + z \cdot k$ .

#### <span id="page-29-0"></span>2.7.6 Divisão

Neste trabalho chama-se de divisão ao que segue, dados dois números complexos  $z = x + iy$  e  $w = p + iq$  com  $x, y, p \in q \in \mathbb{R}$  e  $w \neq 0$ , tem-se que o quociente  $\frac{z}{z}$  $\overline{w}$ pode ser representado como o produto  $z \cdot \frac{1}{-}$  $\overline{w}$ , onde  $\frac{1}{1}$  $\overline{w}$ é o inverso do número complexo  $w$ . Ou seja  $\overline{z}$  $\overline{w}$  $=z\cdot\frac{1}{z}$  $\omega$  $= z \cdot w^{-1}$ . [\(CHURCHILL, 1980\)](#page-80-4).

Para calcular a divisão de números complexos pode-se utilizar uma proposição que envolve o conjugado dos números complexos.

**Proposição 2.7.4.** A divisão entre dois números complexos  $z = x + iy$  e  $w = p + iq$  com  $x, y, p \in q \in \mathbb{R}$ , pode ser obtida por: [\(FERNANDEZ; JR., 2006\)](#page-80-5)

$$
\frac{z}{w} = \frac{z}{w} \cdot \frac{\overline{w}}{\overline{w}}
$$

.

Demonstração:

Logo<sup> $\frac{z}{z}$ </sup>  $\overline{w}$ =  $\overline{z}$  $\omega$ 

$$
\frac{z}{w} \cdot \frac{\overline{w}}{\overline{w}} = \frac{x + iy}{p + iq} \cdot \frac{p - iq}{p - iq}
$$
\n
$$
= \frac{(xp + yq) + i(yp - xq)}{p^2 + q^2}
$$
\n
$$
= \frac{xp + yq}{p^2 + q^2} + i \frac{yp - xq}{p^2 + q^2}
$$
\n
$$
= (x + iy) \cdot \left(\frac{p}{p^2 + q^2} - i \frac{q}{p^2 + q^2}\right)
$$
\n
$$
= z \cdot \frac{1}{w}
$$
\n
$$
= \frac{z}{w} \cdot \frac{\overline{w}}{\overline{w}}.
$$
\n
$$
\frac{\overline{w}}{\overline{w}}.
$$
\n(2.18)

**Proposição 2.7.5.** Sejam os números complexos  $z = x + iy$  e  $w = p + iq$  com  $x, y, p$ e  $q \in \mathbb{R}$ , tem-se que o conjugado do quociente é igual ao quociente dos conjugados [\(FERNANDEZ; JR., 2006\)](#page-80-5).

Demonstração:

$$
\overline{\left(\frac{z}{w}\right)} = \overline{\left(\frac{x+iy}{p+iq}\right)}
$$
\n
$$
= \overline{\left(\frac{xp+ yq}{p^2+q^2} + i\frac{yp - xq}{p^2+q^2}\right)}
$$
\n
$$
= \frac{xp + yq}{p^2+q^2} - i\frac{yp - xq}{p^2+q^2}
$$
\n
$$
= \frac{xp + yq}{p^2+q^2} + i\frac{-yp + xq}{p^2+q^2}
$$
\n
$$
= \frac{x-iy}{p- iq}
$$
\n
$$
= \frac{\overline{z}}{\overline{w}}.
$$
\n(2.19)

Portanto,  $\sqrt{\frac{z}{z}}$  $\overline{w}$  $) =$  $\overline{z}$  $\overline{w}$ .

**Proposição 2.7.6.** Sejam os números complexos  $z = x + iy$  e  $w = p + iq$ , com  $x, y, p$  e  $q \in \mathbb{R}$ , tem-se que o módulo do quociente é igual o quociente dos módulos [\(FERNANDEZ;](#page-80-5) [JR., 2006\)](#page-80-5).

Demonstração:

$$
\begin{aligned}\n\left|\frac{z}{w}\right| &= \left|\frac{x+iy}{p+iq}\right| \\
&= \left|\frac{xp+ yq}{p^2+q^2} + i\frac{yp- xq}{p^2+q^2}\right| \\
&= \sqrt{\left(\frac{xp+ yq}{p^2+q^2}\right)^2 + \left(\frac{yp- xq}{p^2+q^2}\right)^2} \\
&= \sqrt{\frac{x^2p^2 + y^2q^2 + y^2p^2 + x^2q^2}{(p^2+q^2)^2}} \\
&= \frac{\sqrt{x^2p^2 + y^2q^2 + y^2p^2 + x^2q^2}}{p^2+q^2} \\
&= \frac{|z|\cdot|w|}{|w|^2} = \frac{|z|}{|w|}.\n\end{aligned} \tag{2.20}
$$

Assim,  $\Big|$  $\overline{z}$  $\overline{w}$  $\Big| =$  $|z|$  $|w|$ 

.

## <span id="page-31-1"></span>2.8 Representação Trigonométrica (Polar) de um Número Complexo

Seja o número complexo  $z = x + iy$  com  $z \neq 0$ . Chama-se argumento de z, denotado por  $arg(z)$  o ângulo  $\theta$  formado pelo eixo real e o vetor correspondente a z no sentido anti-horário. Além disso, sabe-se que  $|z| =$ √  $\sqrt{x^2+y^2}$  é o comprimento do vetor correspondente ao complexo [\(FERNANDEZ; JR., 2006\)](#page-80-5).

Denomina-se |z| e  $\theta$  por coordenadas polares do ponto  $P = (x, y)$ . Como cada número complexo pode ser representado por um e somente um ponto no plano e vice-versa, é possivel desta maneira, definir as coordenadas polares do número complexo  $z = x + iy$ [\(SHOKRANIAN, 2002\)](#page-81-6).

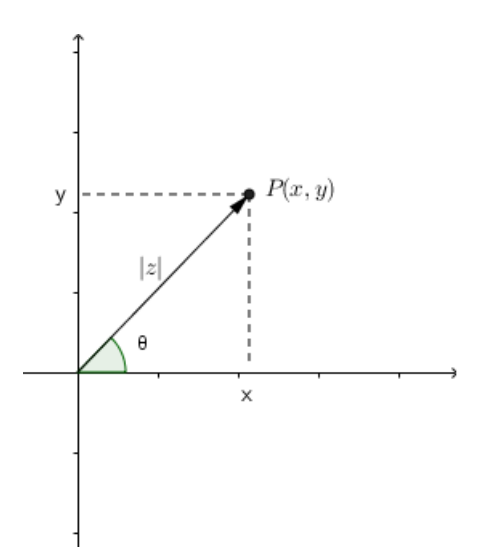

<span id="page-31-0"></span>Figura 7 – Coordenadas Polares

Portanto, pela Figura [7](#page-31-0) observa-se que  $x = |z| \cos \theta$  e  $y = |z| \operatorname{sen}\theta$ , com  $0 \le \theta \le 2\pi$ . Conclui-se que a forma trigonométrica do número complexo  $z = x + iy$  é:

$$
z = |z| \cos \theta + i|z| \operatorname{sen}\theta = |z| (\cos \theta + i \operatorname{sen}\theta).
$$

### <span id="page-31-2"></span>2.9 Operações na forma Trigonométrica

Salienta-se que são as operações apresentadas anteriormente, tendo em vista que  $z = |z|(\cos \theta + i \sin \theta)$  também está na forma algébrica. Com relação a multiplicação e divisão tem-se:

#### <span id="page-32-1"></span>2.9.1 Multiplicação

Segundo [\(SOUZA, 2013\)](#page-81-3), a multiplicação dos números complexos  $z = |z|(\cos \theta + \sin \theta)$  $isen\theta$ ) e  $w = |w|(\cos \gamma + isen\gamma)$  na forma trigonométrica é dada por:

$$
z \cdot w = |z||w|[\cos(\theta + \gamma) + i\sin(\theta + \gamma)].
$$

Demonstração:

$$
z \cdot w = |z|(\cos \theta + i \operatorname{sen}\theta) \cdot |w|(\cos \gamma + i \operatorname{sen}\gamma)
$$
  
\n
$$
= |z||w|(\cos \theta \cos \gamma + i \cos \theta \operatorname{sen}\gamma + i \operatorname{sen}\theta \cos \gamma + i^2 \operatorname{sen}\theta \operatorname{sen}\gamma)
$$
  
\n
$$
= |z||w|(\cos \theta \cos \gamma - \operatorname{sen}\theta \operatorname{sen}\gamma + i \cos \theta \operatorname{sen}\gamma + i \operatorname{sen}\theta \cos \gamma)
$$
  
\n
$$
= |z||w|[\cos(\theta + \gamma) + i \operatorname{sen}(\theta + \gamma)].
$$
\n(2.21)

$$
Logo, z \cdot w = |z||w|[cos(\theta + \gamma) + isen(\theta + \gamma)].
$$

Nota-se que para calcular o produto de dois números complexos basta multiplicar seu módulos e somar seus argumentos. Geometricamente o produto é a ampliação ou contração dos vetores  $\overrightarrow{z}$  e  $\overrightarrow{w}$ , seguido de uma rotação de  $\theta + \gamma$ , no sentido anti-horário em torno da origem. Observe na Figura [8.](#page-32-0)

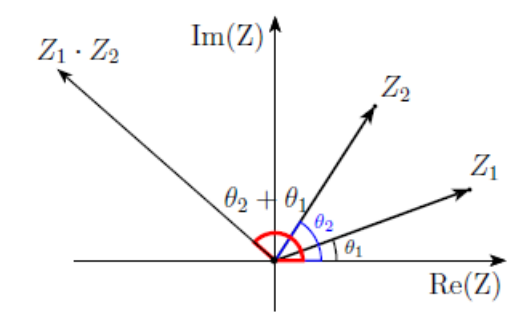

Figura 8 – Multiplicação de Números Complexos na Forma Polar

<span id="page-32-0"></span>Fonte: [\(MATOS, 2017,](#page-81-0) p.23)

Generalizando, para  $n$  números complexos, tem-se:

 $z_1 \cdot z_2 \cdot z_3 \cdot ... \cdot z_n = |z_1||z_2||z_3|...|z_n|[\cos(\theta_1 + \theta_2 + \theta_3 + ... + \theta_n) + i\sin(\theta_1 + \theta_2 + \theta_3 + ... + \theta_n)].$ 

#### <span id="page-32-2"></span>2.9.2 Divisão

Para facilitar a divisão de dois números complexos na forma polar,  $z = |z|(\cos \theta + \sin \theta)$  $isen\theta$ ) e  $w = |w|(\cos \gamma + i\sin \gamma)$ , primeiro deve-se deduzir o inverso de um números complexo de módulo 1, na forma polar. [\(ÁVILA, 2000\)](#page-81-8).

O inverso de  $z$ , cujo  $|z| = 1$ , na forma polar, é obtido multiplicando-se e dividindode a expressão  $\frac{1}{ }$  $\overline{z}$ pelo conjugado de z. Assim, tem-se:

$$
\frac{1}{\cos\theta + i\sin\theta} = \frac{\cos\theta - i\sin\theta}{(\cos\theta + i\sin\theta) \cdot (\cos\theta - i\sin\theta)}
$$
\n
$$
= \cos\theta - i\sin\theta. \tag{2.22}
$$

Uma vez obtida a expressão geral para o inverso de um número complexo na forma polar, para obter o quociente  $\frac{z}{z}$  $\omega$ deve-se multiplicar  $z$  por 1  $\overline{w}$ :

$$
\frac{z}{w} = \frac{|z|(\cos\theta + i\sin\theta)}{|w|(\cos\gamma + i\sin\gamma)} \n= \frac{|z|}{|w|} \cdot \frac{\cos\theta + i\sin\theta}{\cos\gamma + i\sin\gamma} \n= \frac{|z|}{|w|} (\cos\theta + i\sin\theta) \cdot (\cos\gamma - i\sin\gamma) \n= \frac{|z|}{|w|} [(\cos\theta \cos\gamma + \sin\theta \sin\gamma) + i(\sin\theta \cos\gamma - \cos\theta \sin\gamma)] \n= \frac{|z|}{|w|} [\cos(\theta - \gamma) + i\sin(\theta - \gamma)].
$$
\n(2.23)

Portanto,  $\frac{z}{z}$  $\omega$ =  $|z|$  $|w|$  $[\cos(\theta - \gamma) + i\sin(\theta - \gamma)].$ 

Isto é, para dividir os números complexos  $\frac{z}{z}$  $\omega$ basta calcular o quociente dos seus módulos e subtrair seus argumentos. Observe o que ocorre geometricamente na Figura [9](#page-33-0)

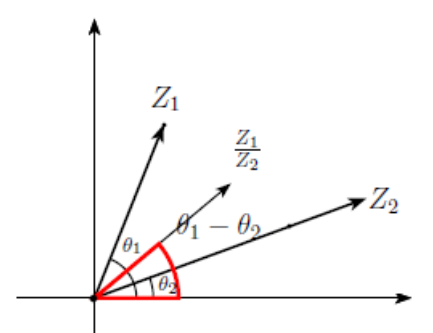

Figura 9 – Divisão de Números Complexos

<span id="page-33-0"></span>Fonte: [\(MATOS, 2017,](#page-81-0) p.24)

#### <span id="page-33-1"></span>2.9.3 Potenciação: Fórmula de De Moivre

**Proposição 2.9.1.** Dado  $z = |z|(\cos \theta + i \sin \theta)$ , um número complexo não nulo em sua forma trigonométrica, então, para cada número inteiro  $n$ , tem-se: [\(HEFEZ; VILLETA,](#page-81-5)

[2012\)](#page-81-5):

$$
z^n = |z|^n [\cos(n\theta) + i\operatorname{sen}(n\theta)].
$$

Demonstração:

Para  $n > 0$ , a prova será feita por indução.

A verificação para  $n = 1$  é imediata, pois:

$$
z^1 = z = |z|(\cos \theta + i \operatorname{sen} \theta) = |z|^1 [\cos(1 \cdot \theta) + i \operatorname{sen}(1 \cdot \theta)].
$$

Suponha que para *n* a igualdade  $z^n = |z|^n [\cos(n\theta) + i\sin(n\theta)]$  seja válida, logo:

$$
z^{n+1} = z \cdot z^n
$$
  
= |z| [cos \theta + isen\theta)] \cdot |z|^n [cos(n\theta) + isen(n\theta)]  
= |z|^{n+1} [cos((n+1)\theta) + isen((n+1)\theta)],

onde a segunda igualdade segue pela hipótese de indução e a terceira pela multiplicação de números complexos. Portanto, pelo método de indução matemática a fórmula  $z^n =$  $|z|^n(\cos(n\theta) + i\sin(n\theta))$  é válida para qualquer natural.

Para 
$$
n = 0
$$
 tem-se  $|z|^0 = 1$ ,  $\cos 0 = 1$  e sen0 = 0, logo:

$$
z^{0} = 1
$$
  
=  $|z|^{0}(\cos(0 \cdot \theta) + i\sin(0 \cdot \theta)).$  (2.24)

Para *n* < 0, então −*n* > 0 e  $z^n = (z^{-1})^{-n}$ . Como  $z^{-1} = \frac{1}{z^{-1}}$  $\overline{z}$ = 1  $|z|$  $\cdot(\cos\theta - i\sin\theta) =$  $|z|^{-1}(\cos(-\theta) + i\sin(-\theta))$ . Tem-se:

$$
(z^{-1})^{-n} = [(|z|)^{-1}]^{-n} [\cos((-n) \cdot (-\theta)) + i\operatorname{sen}((-n) \cdot (-\theta))]
$$
  
= |z|<sup>n</sup> [\cos(n\theta) + i\operatorname{sen}(n\theta)]. (2.25)

Portanto, a igualdade vale para todo  $n \in \mathbb{Z}$ .

#### <span id="page-34-0"></span>2.9.4 Raízes Complexas n-ésimas

Fixado um número complexo  $z_0 \neq 0$ . Observe a equação  $\sqrt[n]{z} = z_0$ .

**Proposição 2.9.2.** Dado  $z = |z|(\cos \theta + i \sin \theta)$ , um número complexo não nulo em sua forma trigonométrica. Para cada número natural  $n$ , o complexo  $z$  possui exatamente  $n$ raízes complexas, segundo [\(HEFEZ; VILLETA, 2012\)](#page-81-5), dadas por:

$$
z_l = \sqrt[n]{|z|} \left( \cos \left( \frac{\theta + 2\pi l}{n} \right) + i \operatorname{sen} \left( \frac{\theta + 2\pi l}{n} \right) \right), l = 0, 1, ..., n - 1.
$$

A demonstração pode ser encontrada em [\(HEFEZ; VILLETA, 2012\)](#page-81-5).

Segundo [\(HEFEZ; VILLETA, 2012\)](#page-81-5), geometricamente, as raízes complexas n- $\gamma$ ésimas de um número complexo são os pontos que dividem em  $n$  partes iguais um círculo de raio  $\sqrt[n]{|z|}$ , com centro na origem. Portanto, se  $n \geqslant 3$ , as raízes n-ésimas são os vértices de um polígono regular de  $n$  lados.

Por exemplo, para determinar as raízes cúbicas de  $z=8i,$  ou seja  $\sqrt[3]{8i},$  calculam-se:  $\sqrt[3]{|z|} = \sqrt[3]{\sqrt{0^2 + 8^2}} = \sqrt[3]{\sqrt{64}} = \sqrt[3]{8} = 2$  $\cos \theta =$  $\overline{0}$ 8  $= 0$  e sen $\theta =$ 8 8  $= 1$ , portanto  $\theta =$  $\pi$ 2 .  $z_0$  = 2 (cos  $\pi$ 6  $+$  isen  $\pi$ 6  $\setminus$  $= 2 \left(\frac{\sqrt{2}}{2}\right)$ 3 2  $+i$ 1 2  $\setminus$  $= \sqrt{3} + i.$ √ (2.26)  $z_1 = 2 \Big( \cos \theta$  $5\pi$ 6  $+$  isen  $5\pi$ 6  $\setminus$  $= 2 ($ √ 3 2  $+i$ 1 2  $\setminus$  $=-\sqrt{3}+i.$ √ (2.27)

$$
z_2 = 2\left(\cos\frac{3\pi}{2} + i\sin\frac{3\pi}{2}\right) = 2(0 - i) = -2i.
$$
 (2.28)

As raízes cúbicas de  $z = 8i$  são:  $z_0 =$ √  $3 + i$ ,  $z_1 = -$ √  $3 + i$  e  $z_2 = -2i$ . Observe na Figura [10](#page-36-0) a raízes cúbicas de  $z = 8i$ .

#### <span id="page-35-0"></span>2.9.5 Raízes da Unidade

As raízes complexas  $n$ -ésimas de 1 são chamadas raízes  $n$ -ésimas da unidade. Para  $z = 1$  tem-se  $\sqrt[n]{1} = 1$  e  $\theta = 0^{\circ}$ . Portanto as raízes *n*-ésimas da unidade são:

$$
z_l = \cos\left(\frac{2\pi l}{n}\right) + i\sin\left(\frac{2\pi l}{n}\right), l = 0, 1, ..., n - 1.
$$

Geometricamente, as raízes complexas da unidade são os pontos que dividem um círculo unitário com centro na origem em partes iguais. Consequentemente, as raízes n-ésimas da unidade são vértices de um polígono regular de  $n$  lados.
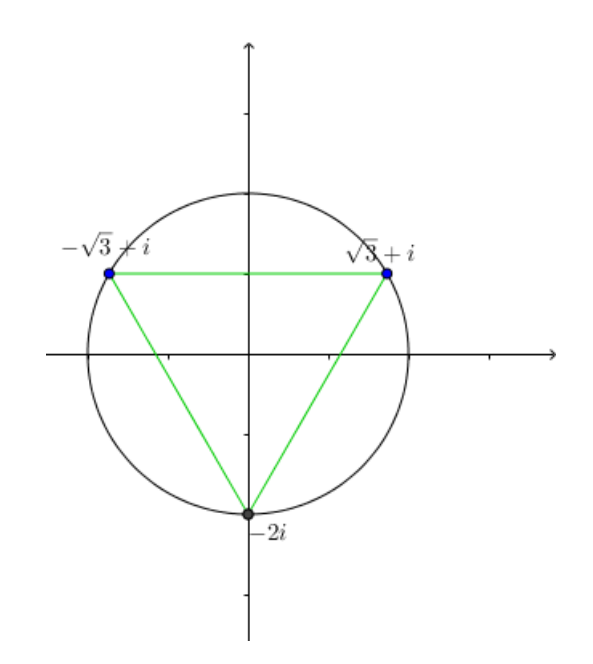

Figura 10 – Raízes complexas cúbicas de  $z = 8i$ 

## 2.10 Funções de uma variável complexa

Nesta seção são apresentadas funções com domínios definidos em conjuntos de números complexos, denominadas de funções complexas de uma variável complexa.

**Definição 2.10.1.** Seja D um subconjunto de C. Tem-se que f é uma função de variável complexa quando faz corresponder, a cada elemento  $z \in D$ , um único número complexo  $w = f(z)$ . Diz-se portanto, que  $f$  é uma função complexa com domínio D. Denomina-se o conjunto I dos valores  $w = f(z)$  por imagem de D, z por variável independente e w por variável dependente [\(ÁVILA, 2000\)](#page-81-0).

Considerando  $w = u + iv$ , é conveniente expressar a função  $f : D \to \mathbb{C}$  em termos de parte real e parte imaginária, ou seja,  $f = u + iv$ . Sendo  $z = x + iy$  tem-se:

$$
u(z) = u(x, y) = \text{Re}(f(z)) e v(z) = v(x, y) = \text{Im}(f(z)).
$$

Nota-se que  $u \in v$  são funções reais em  $D$  [\(FERNANDEZ; JR., 2006\)](#page-80-0).

Para representar graficamente uma função de variável complexa precisa-se de quatro eixos, dois para o domínio e dois para a imagem. O plano onde se representa a imagem é o plano Ômega.

Por exemplo,  $f(z) = z^2$ , com  $z = x + iy$ , então:

$$
f(z) = z2
$$
  
=  $(x + iy)2$   
=  $x2 - y2 + 2ixy$ . (2.29)

Portanto, as partes real e imaginária são respectivamente,  $u(z) = x^2 - y^2$  e  $v(z) = z^2 - y^2$  $2xy$ .

### 2.11 Funções elementares

Para as duas atividades propostas serão utilizadas algumas funções elementares, por isso nesta seção serão apresentadas as funções racionais e a função exponencial.

#### 2.11.1 Funções racionais

**Definição 2.11.1.** A função complexa da forma

$$
f(z) = a_0 + a_1 z + \dots + a_n z^n
$$

é uma função complexa polinomial. Se  $a_n \neq 0$ , então  $f$  é uma função polinomial de grau  $n$  [\(FERNANDEZ; JR., 2006\)](#page-80-0).

**Definição 2.11.2.** Uma função complexa racional é do tipo

$$
f(z) = \frac{a_0 + a_1 z + \dots + a_n z^n}{b_0 + b_1 z + \dots + b_m z^m},
$$

onde os coeficientes  $a_0, a_1, ..., a_n, b_0, b_1, ..., b_m$  são números complexos. O domínio da função é o conjunto C nos quais o denominador não é nulo [\(FERNANDEZ; JR., 2006\)](#page-80-0).

**Definição 2.11.3.** Algumas funções complexas racionais importantes são:

- Função Constante:  $f(z) = c$ , onde  $c \in \mathbb{C}$ . Se  $c = 0$ , então  $f$  é a função nula.
- Translação:  $f(z) = z + b$ , onde  $b \in \mathbb{C}$ . Se  $b = 0$ , então  $f$  é a função identidade.
- Rotação:  $f(z) = az$ , onde  $a \in \mathbb{C}$  e  $|a| = 1$ .
- Homotetia:  $f(z) = az$ , onde *a* é uma constante real não nula. Se *a* > 1 dizemos que  $f$  é uma dilatação e se  $0 < a < 1$  dizemos que  $f$  é uma contração.
- Função Inversão:  $f(z) = \frac{1}{z}$  $\overline{z}$ .
- Função n-ésima potência:  $f(z) = z^n$ , onde  $n \in \mathbb{N}^*$ .

#### 2.11.2 Função exponencial

**Definição 2.11.4.** A função complexa exponencial é a função  $exp : \mathbb{C} \to \mathbb{C}$ , definida por  $exp(z) = e^z = e^{x+iy}$ . Pela fórmula de Euler tem-se  $e^{iy} = \cos y + i \sin y$ , portanto:

$$
e^z = e^{x+iy} = e^x e^{iy} = e^x (\cos y + i \sin y).
$$

### 2.12 Transformações por Funções Elementares

Definem-se funções como transformações de pontos, onde a função leva regiões e curvas de um plano complexo em outro. Nessa seção serão apresentados alguns casos de como regiões são transformadas por funções complexas elementares, esses casos serão melhor explorados nas duas atividades sugeridas no capítulo [4.](#page-47-0)

#### 2.12.1 Funções Lineares

**Definição 2.12.1.** Segundo [\(CHURCHILL, 1980\)](#page-80-1), a transformação por meio da função  $f(z) = z + c$ , onde c é uma constante complexa é a translação de cada ponto z através do vetor que representa c. Sejam  $z = x + iy$  e  $c = c_1 + ic_2$ , obtém-se:

 $f(z) = (x + c_1) + i(y + c_2)$ , que representa o ponto  $(x + c_1, y + c_2)$ .

Se c for um número real, então a região move-se horizontalmente, se for um número imaginário puro, a região irá se deslocar verticalmente e, por fim, se for um número complexo, então o deslocamento é na direção do vetor $\overrightarrow{OC}.$ 

Por exemplo, seja a função  $f(z) = z+2$ , obtém-se uma translação de duas unidades para a direita. Observe a Figura [11.](#page-39-0)

**Definição 2.12.2.** A transformação por meio da função  $f(z) = az$ , onde  $a \notin \text{uma cons}$ tante real modifica a região ocasionando uma dilatação, se  $a > 1$  e uma contração, se 0 *< <* 1. Caso  *<* 0, além de uma dilatação ocorre uma mudança para o quadrante de sinais opostos. [\(CHURCHILL, 1980\)](#page-80-1).

Por exemplo, seja a função  $f(z) = 2z$ , obtém-se uma dilatação. Observe a Figura [12.](#page-39-1)

**Definição 2.12.3.** A transformação por meio da função  $f(z) = az$ , onde a é um imaginário puro, ocasiona uma rotação no sentido anti-horário em torno da origem, de um ângulo  $\alpha = \arg(a)$ . Caso a seja uma constante complexa, então além de rotacionar irá dilatar ou contrair a região. [\(CHURCHILL, 1980\)](#page-80-1).

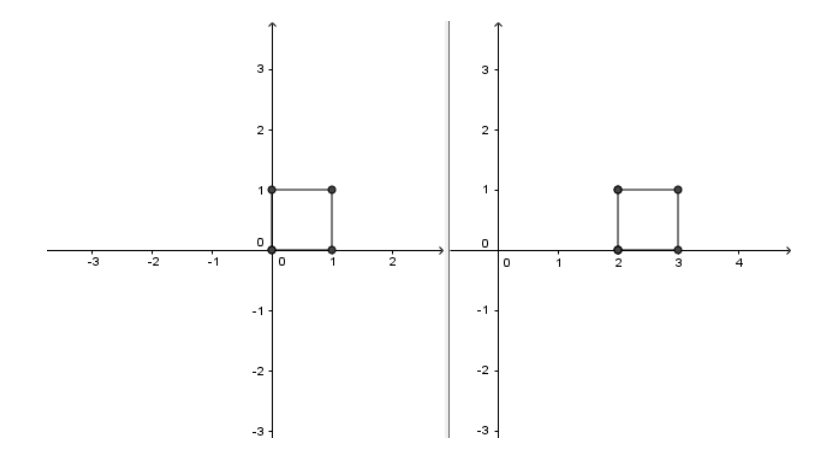

Figura 11 – Transformação por meio da função  $f(z) = z + 2$ 

<span id="page-39-0"></span>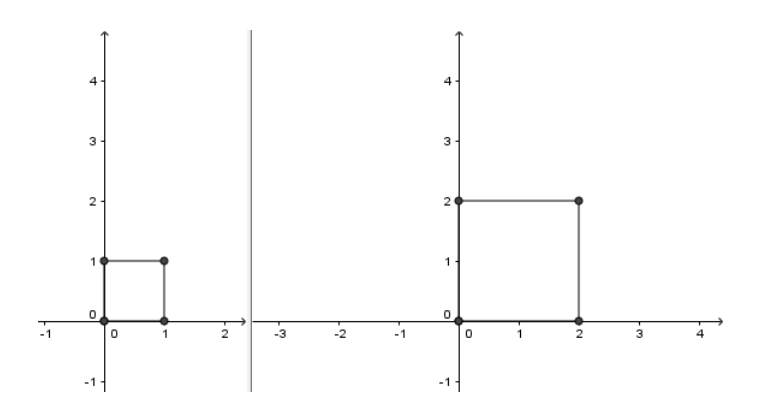

<span id="page-39-1"></span>Figura 12 – Transformação por meio da função  $f(z) = 2z$ 

Por exemplo, seja a função  $f(z) = iz$ , obtém-se uma rotação de 90<sup>0</sup> no sentido anti-horário. Observe a Figura [13.](#page-39-2)

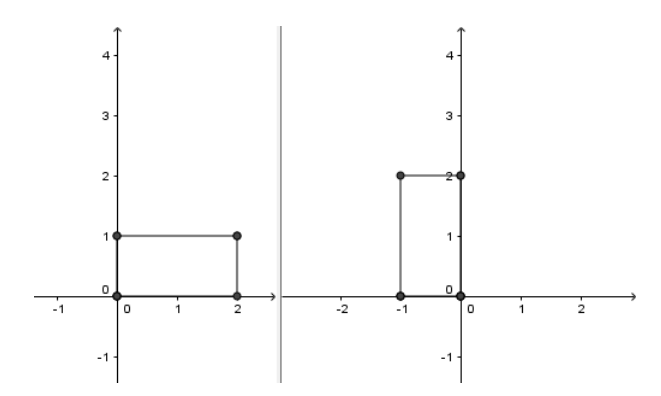

<span id="page-39-2"></span>Figura 13 – Transformação por meio da função  $f(z) = iz$ 

No próximo capítulo serão comentados aspectos relacionados ao ensino dos números complexos.

# 3 Ensino de números complexos

Neste capítulo é abordado o uso de tecnologias, como o conteúdo de números complexos é tratado pelos PCNs e como os livros didáticos abordam tal tema.

## 3.1 O uso de tecnologias

A importância do uso de tecnologias no ensino é destaque nos documentos dos PCNs em vários momentos, como nas Bases Legais, publicada em 2000, onde pode-se encontrar que, a formação do aluno deve ter como alvo principal a aquisição de conhecimentos básicos, a preparação científica e a capacidade de utilizar as diferentes tecnologias relativas às áreas de atuação, [\(BRASIL, 2000b\)](#page-80-2).

Também é possível encontrar o destaque para o uso de Tecnologias nos [\(BRASIL,](#page-80-3) [2000a\)](#page-80-3), onde uma das habilidades citadas é a de utilizar adequadamente os recursos tecnológicos como instrumentos de produção e de comunicação.

Em outro momento, [\(BRASIL, 2000a\)](#page-80-3) destaca que:

Ao se denominar a área como sendo não só de Ciências e Matemática, mas também de suas Tecnologias, sinaliza-se claramente que, em cada uma de suas disciplinas, pretende-se promover competências e habilidades que sirvam para o exercício de intervenções e julgamentos práticos. Isto significa, por exemplo, o entendimento de equipamentos e de procedimentos técnicos, a obtenção e análise de informações, a avaliação de riscos e benefícios em processos tecnológicos, de um significado amplo para a cidadania e também para a vida profissional.

O uso de tecnologias é considerado de grande auxílio na construção do conhecimento, podendo ser utilizado em muitas áreas do conhecimento. Na área da Matemática é indispensável, pois além de auxiliar na compreensão de tópicos matemáticos, também permite que conteúdos muitas vezes abstratos se tornem mais claros. Segundo [\(ALMEIDA,](#page-80-4) [2000\)](#page-80-4),

> Por meio da manipulação não linear de informações, do estabelecimento de conexões entre as mesmas, do uso de redes de comunicação, dos recursos multimídia, o emprego da tecnologia computacional promove a aquisição do conhecimento, o desenvolvimento de diferentes modos de representação e de compreensão do pensamento.

Para o educador e pedagogo [\(FREIRE, 2001\)](#page-80-5),

A educação não se reduz à técnica, mas não se faz educação sem ela. Utilizar computadores na educação, em lugar de reduzir, pode expandir a capacidade crítica e criativa de nossos meninos e meninas. Dependendo de quem o usa, a favor de que e de quem e para quê. O homem concreto deve se instrumentar com o recurso da ciência e da tecnologia para melhor lutar pela causa de sua humanização e de sua libertação.

Necessita-se compreender que o uso de tecnologias traz uma grande contribuição para as aulas e para os estudantes, porém para que realmente seja construtiva uma atividade com o uso desta metodologia, o educador deve estar preparado e ter um bom conhecimento sobre a ferramenta que será explorada. De acordo com [\(MORAES; TE-](#page-81-1)[RUYA, 2010\)](#page-81-1),

> A competência para utilizar pedagogicamente as novas tecnologias pressupõe novas formas de se relacionar com o conhecimento, com os outros e com o mundo, em uma perspectiva colaborativa. Essas alternativas propõem ir além dos cursos de formação que contemplam apenas aspectos técnicos e operacionais. Isso exigirá do professor reflexões para alcançar uma concepção teórica da aplicação das tecnologias na educação escolar. Para utilizar os computadores, os professores precisam criar situações em que o conteúdo da aula faça sentido para o aluno, para que as produções escolares sejam significativas.

Um ponto importante é a formação contínua dos profissionais da área da educação, é essencial a busca constante do professor para seu aperfeiçoamento. O docente, sempre que possível, deve buscar um melhor preparo, principalmente com o uso das tecnologias, visto que as mesmas estão fortemente presentes em nosso cotidiano.

Deve-se reconhecer que nem todos estudantes possuem conhecimento para o uso de recursos computacionais, mas isto não deve ser visto como um impedimento pelo professor. Pelo contrário, o docente deve apresentar estas ferramentas e ensinar o uso das mesmas estimulando seus alunos na aprendizagem e no gosto pelo uso de softwares matemáticos. Nesse sentido, atividades como as que serão apresentadas nesse trabalho auxiliam e facilitam essa formação.

Dentre as várias tecnologias que podem ser utilizadas no ensino de matemática, podemos destacar o uso das planilhas eletrônicas (xls, ods). Estas são bem conhecidas e de fácil manuseio. As planilhas tornaram-se populares graças a sua capacidade de executar cálculos rapidamente, podendo ser utilizadas por qualquer pessoa por causa de seus comandos simples. Por estarem presentes no dia a dia de grande parte dos profissionais, trabalhar com planilhas em matemática também prepara o estudante para o mercado de trabalho.

Esse trabalho utiliza a planilha eletrônica do Software GeoGebra. Acredita-se, que as atividades propostas em planilhas eletrônicas facilitam o trabalho dos professores, visto que essa ferramenta já faz parte do cotidiano de muitos educadores que utilizam as mesmas para o registro de notas. Nos dias atuais além de versões de planilhas para

computadores também existem versões para celulares tornando-as mais acessíveis a grande parte da população.

O uso de planilhas eletrônicas em atividades relacionadas ao ensino de matemática vêm ocorrendo nos últimos anos, por exemplo, em [\(CONCEIÇÃO, 2013\)](#page-80-6) é apresentada uma atividade educacional envolvendo matrizes e as transformações que elas geram no plano. Para a realização desta proposta foi utilizada uma planilha eletrônica que auxiliou os cálculos e a construção dos gráficos. O autor destaca a possibilidade do aluno poder investigar as transformações que certas matrizes produzem no plano e interpretar de forma geométrica as operações com matrizes.

Outro trabalho que usou a planilha eletrônica, também do GeoGebra, pode ser visto em [\(MELO, 2015\)](#page-81-2), onde o autor apresenta atividades que envolvem potências de números complexos. A atividade utiliza a Planilha para calcular as potências do número complexo e a Janela de Visualização para que o estudante possa observar geometricamente a potência desses números.

Em [\(PAULA, 2013\)](#page-81-3) pode ser visto o uso de planilhas eletrônicas para resolver questões de probabilidade, onde o autor com o auxílio de uma planilha utiliza dados teóricos para obter estimativas de probabilidade de alguns eventos. São apresentados, como estimar a frequência de caras no lançamento de uma moeda, o valor esperado em um determinado jogo ou aposta, a área de figuras planas, a chance de um time ser campeão em um torneio, entre outros.

Também pode-se encontrar em [\(CAVALCANTI, 2015\)](#page-80-7), um método de localização de raízes polinomiais de grau  $n$  com a utilização de planilhas eletrônicas, tal método é conhecido como Método de Newton – Raphson. E relacionado com Geometria Analítica, pode-se ver em [\(BATISTA, 2014\)](#page-80-8) um trabalho que utiliza planilhas eletrônicas no ensino de cônicas. As planilhas são utilizadas para identificar qual a cônica trabalhada e para determinar os principais elementos a partir da equação de uma cônica.

Pode-se assim perceber, a grande contribuição que as planilhas eletrônicas podem trazer para o ensino matemático. Na próxima seção será explorado como o conteúdo de números complexos é tratado pelos PCN's.

## 3.2 PCNs e os Números Complexos

Sobre os PCNs pode-se perceber que no documento [\(BRASIL, 2000c\)](#page-80-9) os conteúdos matemáticos estão sistematizados em três eixos que são: Álgebra (números e funções), Geometria e medidas e Análise de dados. No primeiro eixo destaca-se que, os objetivos de estudo são os campos numéricos dos números reais e, eventualmente, os números complexos e as funções e equações de variáveis ou incógnitas reais.

Sobre os números complexos especificamente encontramos em [\(BRASIL, 2000c\)](#page-80-9) que:

> Tradicionalmente, a Matemática do ensino médio trata da ampliação do conjunto numérico, introduzindo os números complexos. Como esse tema isolado da resolução de equações perde seu sentido para os que não continuarão seus estudos na área, ele pode ser tratado na parte flexível do currículo das escolas.

Infelizmente a pouca ênfase dada aos números complexos pelos PCNs pode induzir o leitor que este conteúdo possui poucas aplicações, como apenas a resolução de equações polinomiais, fazendo com que o professor dê um enfoque maior, ou único, na forma algébrica dos números complexos.

Com esse enfoque carente dos números complexos, o professor pode não apresentar outras formas de representação destes números (geométrica e trigonométrica) que possuem relação com outros temas matemáticos como Geometria Analítica (operações com pontos, ou vetores) e Trigonometria. Apresentar uma única forma de representação dos números complexos pode gerar um grande prejuízo ao estudante, pois o uso destas relações pode mostrar o conhecimento de forma integrada e tornar o aprendizado mais interessante.

Segundo [\(LIMA, 2001\)](#page-81-4)

A aritmética dos números complexos não apresenta dificuldades. A conexão com a Geometria Analítica, porém, é deficiente, o que é estranho, pois a Geometria Analítica acabou de ser estudada. É mais um exemplo de falta de conexão entre os capítulos. As aplicações geométricas das operações entre complexos (principalmente a multiplicação), tão belas como variadas, não são exploradas. Isto é imperdoável, pois todo matemático ou usuário da Matemática, ao pensar num número complexo, sempre o imagina como um ponto do plano coordenado e as operações são interpretadas como transformações geométricas.

Além disso, ao conhecer as três formas de representação dos números complexos o estudante tem a possibilidade de escolher qual a representação mais adequada para a solução de um determinado problema, objetivo esse que podemos ver em [\(BRASIL, 2000c\)](#page-80-9) que diz que os alunos devem ter condições de "defrontar-se com problemas, compreendêlos e enfrentá-los".

Dessa maneira pode-se perceber que apesar do pouco enfoque dado sobre os números complexos, o conteúdo em questão tem grande importância e deve ser trabalhado no ensino médio utilizando suas três formas de representação que são: algébrica, trigonométrica e par ordenado, e suas relações com a geometria analítica e o estudo de funções.

A seguir analisa-se como o conteúdo é abordado em livros didáticos.

# 3.3 Livros Didáticos

Devido ao uso de livros didáticos no ensino de Matemática sentiu-se a necessidade de analisar alguns livros para conferir o enfoque e a importância que é dada ao conteúdo de Números Complexos. Os livros analisados foram escolhidos pois são recomendados pelo Ministério da Educação (MEC). Foram examinados quatro livros didáticos sendo dois do mesmo autor, porém um de 2011 e outro de 2014. No decorrer desta seção, ficará claro o por quê da escolha de duas edições distintas do mesmo título. Os livros analisados foram:

- ∙ Novo olhar Matemática. Joamir Roberto de Souza. Editora FTD (2013);
- ∙ Matemática: Contexto e aplicações. Luiz Roberto Dante. Editora Ática. (2011);
- ∙ Matemática: Contexto e aplicações. Luiz Roberto Dante. Editora Ática. (2014);
- ∙ Matemática Paiva. Manoel Paiva. Editora Moderna. (2013).

A História da Matemática é uma metodologia muito importante no processo de aprendizagem, pois através dela pode-se relacionar as origens e descobertas dos conhecimentos. Para muitos estudantes os conteúdos matemáticos são vistos como algo sem aplicação, sem sentido e que vêm prontos. Eles não compreendem que a construção e a descoberta de tais conhecimentos levaram anos para acontecer e que ocorreram porque em algum momento da história houve a necessidade de tal ciência.

Este equívoco dos alunos acontece, pois, o processo destas descobertas muitas vezes não é levado para a sala de aula, segundo [\(D'AMBROSIO, 1999\)](#page-80-10) um dos maiores erros que se pratica em educação, em particular na Educação Matemática, é desvincular a Matemática das outras atividades humanas. Com frequência omite-se a motivação e apresentação dos conteúdos, de modo que sem uma breve contextualização (histórica e social) os conteúdos permanecem desconectados da prática e do codidiano.

Sendo tão importante o enfoque histórico no aprendizado matemática, o primeiro item analisado nos livros didáticos foi este. Em [\(SOUZA, 2013\)](#page-81-5) a parte histórica dos números complexos ganha destaque já no início do capítulo, sendo contada através da necessidade de resolução de equações cúbicas com o uso do método de Cardano. O final do capítulo novamente trata do assunto falando agora sobre "A história de <sup>√</sup> −1".

Para [\(DANTE, 2011\)](#page-80-11) e [\(DANTE, 2014\)](#page-80-12) a parte histórica é igual, começa citando a necessidade de resolução de equações de terceiro e quarto grau, partindo para o problema de Cardano. No final do capítulo estes livros também trazem o tópico "Um pouco mais de história", onde é narrada a origem do método de resolução de equações cúbicas e, por consequência, o surgimento dos números complexos. Descreve-se também a procedência  $\frac{1}{2}$ do símbolo *i*.

Por fim, em [\(PAIVA, 2013\)](#page-81-6) o capítulo de números complexos começa com uma pequena explanação sobre a construção dos conjuntos numéricos. Segue, então, para um exemplo que resolve pelo método de Tartaglia chegando a uma raiz quadrada de número negativo. O texto inicial é finalizado com um breve comentário histórico.

Considera-se importante para o ensino mostrar as aplicações e utilidades de um conteúdo trabalhado, portanto investiga-se a presença desses itens em um livro didático. Em [\(SOUZA, 2013\)](#page-81-5) são apresentados operações com vetores, rotação de pontos, aplicação na Engenharia Elétrica e na Aerodinâmica, sem grandes detalhes. Em [\(PAIVA, 2013\)](#page-81-6) não é apresentada nenhuma aplicação do cotidiano, é mostrado apenas como movimentar pontos em um plano.

O grande destaque que se pode perceber são os livros de [\(DANTE, 2011\)](#page-80-11) e [\(DANTE, 2014\)](#page-80-12), onde no primeiro é apresentado no início do capítulo um pequeno relato sobre fractais e ao final fala-se sobre resolução de equações, rotação de pontos e a aplicação na Engenharia Elétrica. Porém, na versão de 2014 essas aplicações foram retiradas, nenhum comentário sobre elas foi feito, o livro contempla apenas a aplicação à Geometrica mencionando a rotação de pontos. É preocupante perceber que com o passar dos anos o material do autor foi sendo simplificado e aplicações importantes retiradas.

Em relação ao conteúdo de números complexos, os quatro livros analisados abordaram: forma algébrica, representação geométrica, conjugado, operações na forma algébrica, módulo, forma trigonométrica, produto e quociente na forma trigonométrica e potênciação (primeira fórmula de Moivre). [\(DANTE, 2011\)](#page-80-11) e [\(DANTE, 2014\)](#page-80-12) também contemplam radiciação dos Números Complexos (segunda fórmula de Moivre).

Buscou-se também a presença do uso de tecnologias na abordagem dos conceitos ou nos exercícios. Como diferencial para os livros didáticos, é interessante que contemplem dicas de atividades com softwares para auxiliar o trabalho dos professores. Ao analisar os quatro livros didáticos, apenas [\(SOUZA, 2013\)](#page-81-5) apresenta uma atividade que usa o GeoGebra. Essa atividade apresenta a representação geométrica de cálculos com números complexos através de vetores.

Na Tabela resumo [\(1\)](#page-45-0) apresenta-se um breve resumo dos pontos analisados nos quatro livros.

| Livros              |     |     |     | Conteúdo História Aplicações Uso de tecnologias |
|---------------------|-----|-----|-----|-------------------------------------------------|
| SOUZA $(2013)$      | Sim | Sim | Sim | Sim                                             |
| <b>DANTE</b> (2011) | Sim | Sim | Sim | Não                                             |
| <b>DANTE</b> (2014) | Sim | Sim | Não | Não                                             |
| PAIVA (2013)        | Sim | Sim | Não | Não                                             |

<span id="page-45-0"></span>Tabela 1 – Números complexos e livros didáticos

Com esta breve análise pode-se perceber que os livros didáticos apresentam os conceitos básicos relacionados aos números complexos, mas que ainda faltam pontos importantes que devem receber destaque em sala de aula. O próximo capítulo apresenta as atividades propostas seguidas de suas resoluções.

# <span id="page-47-0"></span>4 Atividades Propostas

Neste capítulo são apresentadas duas atividades com o GeoGebra, as mesmas devem ser realizadas em computadores ou netbooks, pois é necessário o uso da Planilha Eletrônica do software. As atividades abordam o conteúdo de funções com variável complexa e suas transformações. O objetivo inicial é mostrar aos alunos duas formas de representação dos números complexos (algébrica e geométrica ou par ordenado) e suas relações e, além disso, explorar a representação geométrica desses números. As atividades envolvem figuras geométricas formadas por alguns números complexos e, então, são aplicadas algumas funções para que os alunos possam analisar como esta aplicação modifica as figuras iniciais.

A primeira atividade é composta por quatro exercícios que envolvem números complexos na forma algébrica e na forma de par ordenado, além de funções do tipo  $f(z) = az + b$  com *a* e *b* em R. Em seguida, a segunda atividade é constituída de dois exercícios também envolvendo números complexos e funções do tipo  $f(z) = az + b$ , porém agora com *a* e *b* em C.

Todas as atividades vêm seguidas de suas resoluções e, no apêndice deste trabalho, os exercícios estão disponibilizados sem resolução para impressão, assim o professor pode aplicá-las em sala de aula.

### 4.1 Objetivos das atividades

Nessa seção destacam-se alguns objetivos das atividades, que juntamente com os objetivos já citados no capítulo [1](#page-17-0) complementam a proposta do trabalho.

- ∙ Transformar os Números Complexos da forma algébrica para a forma de par ordenado;
- ∙ Reconhecer a parte real e a parte imaginária dos números complexos;
- ∙ Identificar a figura formada por conjunto de números complexos;
- ∙ Aplicar o número complexo na função desejada encontrando assim a imagem deste ponto no plano Omega;
- ∙ Realizar operações de adição, subtração e multiplicação com os números complexos;
- ∙ Calcular o conjugado de um número complexo;
- ∙ Comparar a figura construída com os pontos dados (Janela de Visualização) com a segunda figura (Janela de Visualização 2) construída após aplicar a função desejada;
- ∙ Relacionar as transformações ocorridas nas figuras com a função aplicada nos números complexos;
- ∙ Identificar que ao aplicar uma função que soma ou subtrai um número real a figura desloca-se respectivamente para a direita ou esquerda;
- ∙ Identificar que ao aplicar uma função multiplicada por um número inteiro a figura aumenta de tamanho e ao multiplicar por um número racional menor que um, a figura diminui de tamanho;
- ∙ Identificar que ao aplicar o conjugado nos números complexos a figura sofre uma rotação em relação ao eixo real;
- ∙ Identificar que ao aplicar uma função que soma ou subtrai um número imaginário puro a figura desloca-se respectivamente para cima ou para baixo;
- $\bullet$  Identificar que ao aplicar uma função que multiplica o número complexo  $i$  a figura rotaciona 90<sup>o</sup>;
- Generalizar as transformações ocorridas com a aplicação da função  $f(z) = az + b$ com  $a e b$  em  $\mathbb{R}$ ;
- Comparar as transformações ocorridas nas figuras quando a função  $f(z) = az + b$ possuir  $a \in b$  em  $\mathbb R$  e quando  $a \in b$  em  $\mathbb C$ .

# 4.2 Números Complexos e o Software GeoGebra com o uso de planilhas

<span id="page-48-0"></span>**Atividade 1.** Nesta atividade são sugeridos quatro exercícios que envolvem os números complexos tanto na forma algébrica como na forma de par ordenado, são utilizadas mais de uma vez as transformações dos números complexos nessas duas representações. Também nesse momento, os estudantes realizam cálculos envolvendo funções com variável complexa.

**Pré-requisitos:** conhecer as representações de números complexos na forma algébrica e de par ordenado. **Material necessário:** equipamento que tenha instalado o Software GeoGebra ou similar, além do material escolar usual. **Tempo necessário:** duas aulas de 50min.

#### **Dicas para o professor**

- ☞ Solicite que os estudantes abram o software GeoGebra e entregue a primeira folha de atividades. Logo, instrua os alunos a abrirem a *Planilha Eletrônica* do GeoGebra e a *Janela de Visualização 2*. Se julgar mais prático já espere os estudantes com o software aberto e as janelas organizadas.
- ☞ Mostre alguns comandos básicos do programa, como a linha poligonal.
- ☞ Destaque que não se deve colocar vírgula nos números decimais, mas sim, ponto.

☞ Instrua os estudantes a salvar o arquivo ao final de cada exercício.

**Exercício 4.2.1.** Considere os números complexos  $z_1 = 0$ ,  $z_2 = 1$ ,  $z_3 = 1 + i$  e  $z_4 = i$ .

Abra o software GeoGebra e selecione *Exibir* na barra de ferramentas, logo escolha a opção *Planilha*. Agora você possuirá uma planilha eletrônica no GeoGebra (tabela).

Em seguida selecione novamente *Exibir* e agora escolha a opção *Janela de Visualização 2*. Você possuirá duas janelas para gráficos, uma para visualizar o polígono inicial e outra que conterá a imagem após a aplicação da função de valor complexo.

Desta maneira sua tela do GeoGebra estará composta de uma tabela e duas janelas para gráficos, que poderá ser ajustada para ficar como na Figura [14.](#page-49-0)

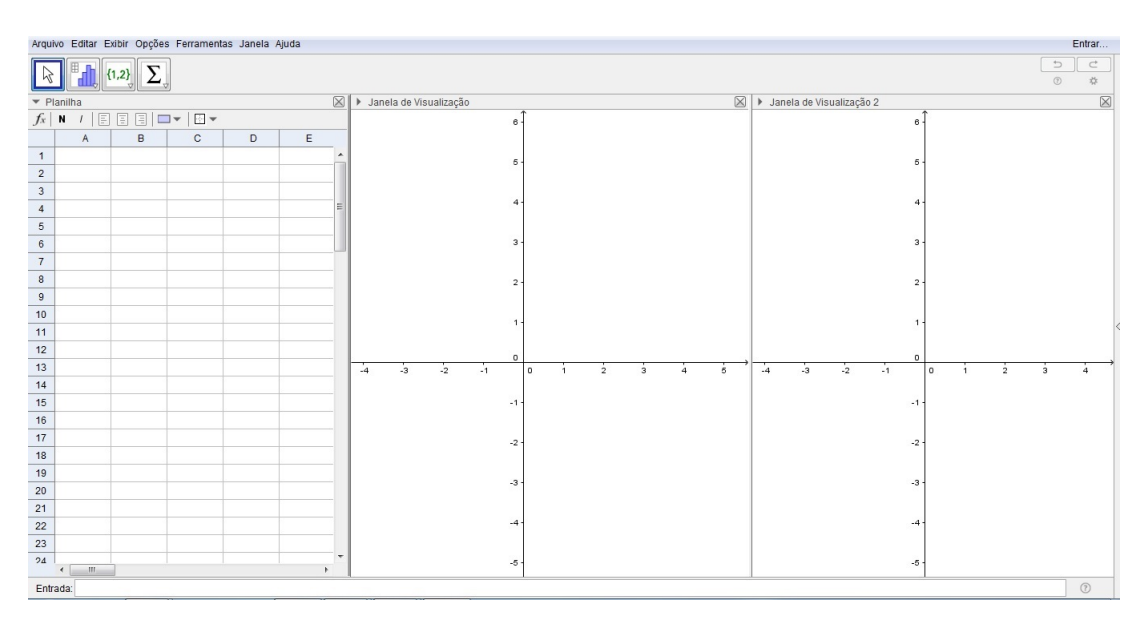

<span id="page-49-0"></span>Figura 14 – Janela do GeoGebra

(a) Escreva os números  $z_1, z_2, z_3$  e  $z_4$  na forma de par ordenado.

A parte real é a abscissa e a parte imaginária do número complexo é a ordenada, assim escreve-se:

$$
z_1 = 0 \to (0, 0)
$$
  
\n
$$
z_2 = 1 \to (1, 0)
$$
  
\n
$$
z_3 = 1 + i \to (1, 1)
$$
  
\n
$$
z_4 = i \to (0, 1).
$$
  
\n(4.1)

- **(b)** Na coluna A da planilha, insira nas células A1, A2, A2, A4 e A5 a parte real dos números  $z_1$ ,  $z_2$ ,  $z_3$ ,  $z_4$  e  $z_1$  novamente.
- **(c)** Na coluna B da planilha, insira nas células B1, B2, B3, B4 e B5 a parte imaginária dos números  $z_1$ ,  $z_2$ ,  $z_3$ ,  $z_4$  e  $z_1$  novamente.

Nos itens (b) e (c) deve-se repetir a primeira linha, ou seja, os valores de A1 e B1 para que o polígono resultante seja fechado. Observe a Figura [15.](#page-50-0)

| ▼ Planilha                                   |   |             |                |  |  |
|----------------------------------------------|---|-------------|----------------|--|--|
| $f_x$<br>目<br>国<br>圖<br>N<br>÷<br>$\sqrt{ }$ |   |             |                |  |  |
|                                              | A | B           | $\overline{c}$ |  |  |
|                                              | 0 | $\mathbf 0$ |                |  |  |
| $\sqrt{2}$                                   | 1 | 0           |                |  |  |
| 3                                            | 1 | 1           |                |  |  |
| 4                                            | 0 | 1           |                |  |  |
| 5                                            | 0 | 0           |                |  |  |
| 6                                            |   |             |                |  |  |
| 7                                            |   |             |                |  |  |

<span id="page-50-0"></span>Figura 15 – Atividade 1: Exercício 4.2.1 - Item (b) e item (c)

**(d)** Selecione a Janela de Visualização, em seguida selecione as colunas A e B até a linha 5 e use o terceiro recurso da barra de ferramentas abaixo de *Exibir* para construir um gráfico com os dados inseridos escolhendo a opção Caminho Poligonal. Em seguida, criar. O que você observa na Janela de Visualização?

A Figura [16](#page-51-0) mostra que os pontos formaram um quadrado com medida de lado um.

**(e)** Observe o tamanho dos lados da figura formada na Janela de Visualização. Qual a figura que os quatro pontos formaram?

A figura formada é um quadrado.

**(f)** Sabendo que  $f(z) = 2z$ , onde  $z = x + iy$ , temos  $f(x + iy) = 2(x + iy) = 2x + 2yi$ . Os termos  $u = 2x$  e  $v = 2y$  são as coordenadas dos pontos no plano Omega. Quando a função  $f(z)$  é aplicada ao ponto  $(x, y)$  gera como imagem no plano Omega o ponto  $(u, v)$ . Obtenha u e v para cada um dos pontos  $z_1, z_2, z_3$  e  $z_4$ .

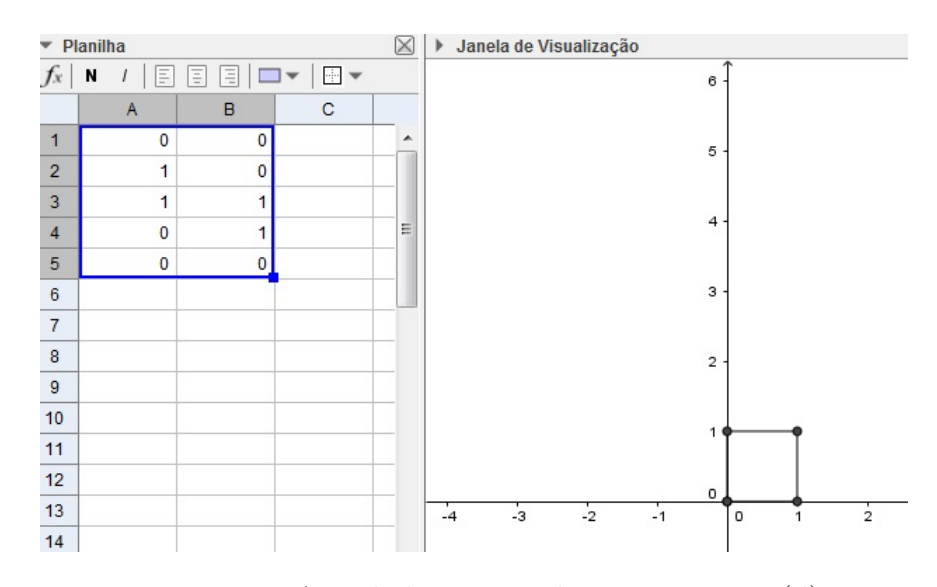

<span id="page-51-0"></span>Figura 16 – Atividade 1: Exercício 4.2.1 - Item (d)

Aplicando cada número complexo na função, obtém-se:

$$
f(z_1) = 2z_1 = 2 \cdot (0) = 0
$$
  
\n
$$
f(z_2) = 2z_2 = 2 \cdot (1) = 2
$$
  
\n
$$
f(z_3) = 2z_3 = 2 \cdot (1 + i) = 2 + 2i
$$
  
\n
$$
f(z_4) = 2z_4 = 2 \cdot (i) = 2i.
$$
\n(4.2)

Logo,  $u(z_1) = 0, v(z_1) = 0, u(z_2) = 2, v(z_2) = 0, u(z_3) = 2, v(z_3) = 3, u(z_4) = 0$  e  $v(z_4) = 2.$ 

 $(g)$  Escreva os números complexos correspondentes a  $u \in v$ , encontrados no item (f), na forma de par ordenado.

Escrevendo na forma de par ordenado, tem-se:

$$
f(z_1) = 0 \to (0, 0)
$$
  
\n
$$
f(z_2) = 2 \to (2, 0)
$$
  
\n
$$
f(z_3) = 2 + 2i \to (2, 2)
$$
  
\n
$$
f(z_4) = 2i \to (0, 2).
$$
\n(4.3)

- **(h)** Na coluna A da planilha insira nas células A7, A8, A9, A10 e A11 os valores de encontrados no item (f), repetindo o mesmo valor da célula A7 para A11.
- **(i)** Na coluna B da planilha insira nas células B7, B8, B9, B10 e B11 os valores de encontrados no item (f), repetindo o mesmo valor da célula B7 para B11.

Nos itens (h) e (i) deve-se repetir a sétima linha, ou seja, os valores de A7 e B7 para que o polígono resultante seja fechado. Observe a Figura [17.](#page-52-0)

| ▼ Planilha     |                |                |  |  |
|----------------|----------------|----------------|--|--|
| $f_x$          | N<br>I<br>1    | 目目目<br>$\Box$  |  |  |
|                | A              | B              |  |  |
| 1              | 0              | 0              |  |  |
| $\overline{c}$ | 1              | 0              |  |  |
| 3              | 1              | 1              |  |  |
| $\overline{4}$ | 0              | 1              |  |  |
| 5              | 0              | $\bf{0}$       |  |  |
| 6              |                |                |  |  |
| $\overline{7}$ | 0              | 0              |  |  |
| 8              | $\overline{c}$ | 0              |  |  |
| 9              | $\overline{2}$ | $\overline{2}$ |  |  |
| 10             | 0              | $\overline{2}$ |  |  |
| 11             | 0              | 0              |  |  |
| 10             |                |                |  |  |

<span id="page-52-0"></span>Figura 17 – Atividade 1: Exercícios 4.2.1 - Item (h) e item (i)

**(j)** Selecione a Janela de Visualização 2, em seguida, selecione as colunas A e B da linha 7 até a linha 11 e use o terceiro recurso da barra de ferramentas abaixo de *Exibir* para construir um gráfico com os dados inseridos escolhendo a opção Caminho Poligonal. Em seguida, criar.

Observe o polígono resultante na Figura [18.](#page-52-1)

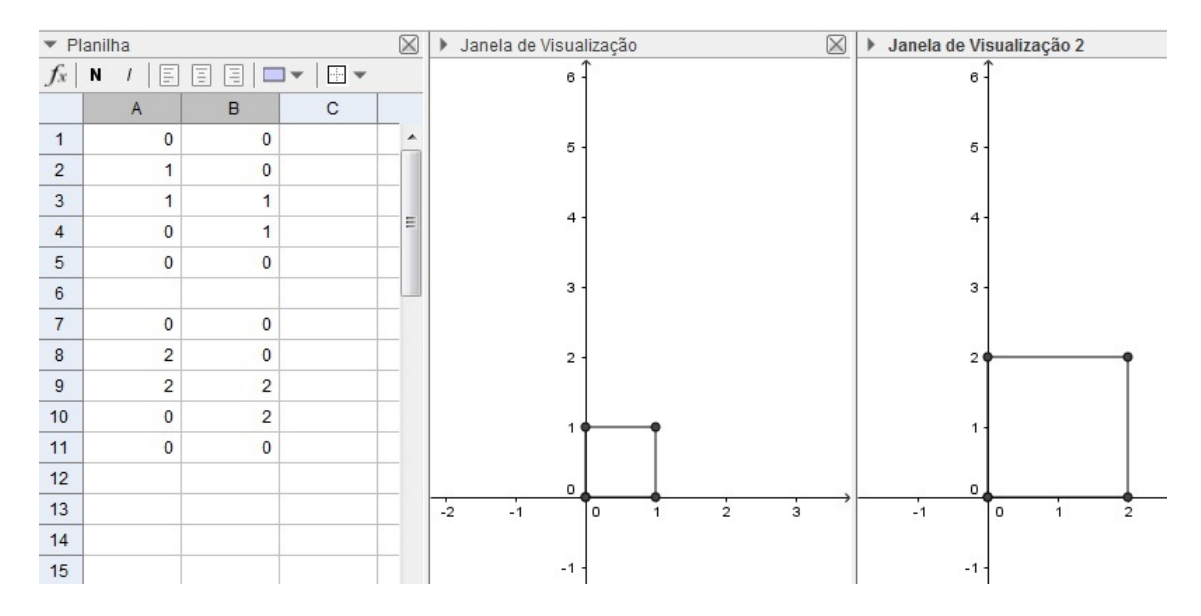

<span id="page-52-1"></span>Figura 18 – Atividade 1: Exercícios 4.2.1 - Item (j)

**(k)** Qual a figura que os quatro pontos formaram? Observe os lados do novo polígono. O que acontece com o tamanho dos lados em relação à figura obtida com os pontos  $z_1$ ,  $z_2,\,z_3$ e $z_4?$  Eles se mantêm os mesmos, diminuem ou aumentam? A figura da Janela de Visualização 2 se movimentou em relação a figura do item (d)? Qual relação você percebe entre a figura encontrada no item (d) e a nova imagem formada?

Os quatro pontos formaram um quadrado na Janela de Visualização 2 com medida de lado 2. Os lados da nova figura aumentaram em relação a figura do item (d). O novo quadrado não se deslocou. A relação encontrada é que quando aplicamos uma função que multiplica o número complexo por dois, então o quadrado dobra de tamanho.

**Exercício 4.2.2.** Considere os números complexos  $z_1 = 0$ ,  $z_2 = 1$ ,  $z_3 = 1 + i$  e  $z_4 = i$ .

(a) Escreva os números  $z_1, z_2, z_3$  e  $z_4$  na forma de par ordenado.

A parte real é a abscissa e a parte imaginaria do número complexo é a ordenada, assim escreve-se:

$$
z_1 = 0 \to (0,0) \n z_2 = 1 \to (1,0) \n z_3 = 1 + i \to (1,1) \n z_4 = i \to (0,1).
$$
\n(4.4)

- **(b)** Na coluna A da planilha insira nas células A1, A2, A3, A4 e A5 a parte real dos números  $z_1$ ,  $z_2$ ,  $z_3$ ,  $z_4$  e  $z_1$  novamente.
- **(c)** Na coluna B da planilha insira nas células B1, B2, B3, B4 e B5 a parte imaginária dos números  $z_1$ ,  $z_2$ ,  $z_3$ ,  $z_4$  e  $z_1$  novamente.

Nos itens (b) e (c) deve-se repetir a primeira linha, ou seja, os valores de A1 e B1 para que o polígono resultante seja fechado. Observe na Figura [19.](#page-54-0)

**(d)** Selecione a Janela de Visualização, em seguida selecione as colunas A e B até a linha 5 e use o terceiro recurso da barra de ferramentas abaixo de *Exibir* para construir um gráfico com os dados inseridos escolhendo a opção Caminho Poligonal. Em seguida, criar.

Observe o polígono resultante na Figura [19.](#page-54-0)

**(e)** Observe o tamanho dos lados da figura na Janela de Visualização. Qual a figura que os quatro pontos formaram?

Pode-se observar que os pontos formaram um quadrado com medida de lado um.

**(f)** Sabendo que  $f(z) = z+2$ , onde  $z = x+iy$ , temos  $f(x+iy) = (x+iy)+2 = (x+2)+iy$ . Os termos  $u = (x + 2)$  e  $v = y$  são as coordenadas dos pontos no plano Omega. Quando a função  $f(z)$  é aplicada ao ponto  $(x, y)$  gera como imagem no plano Omega o ponto  $(u, v)$ . Obtenha  $u \in v$  para cada um dos pontos  $z_1, z_2, z_3 \in z_4$ .

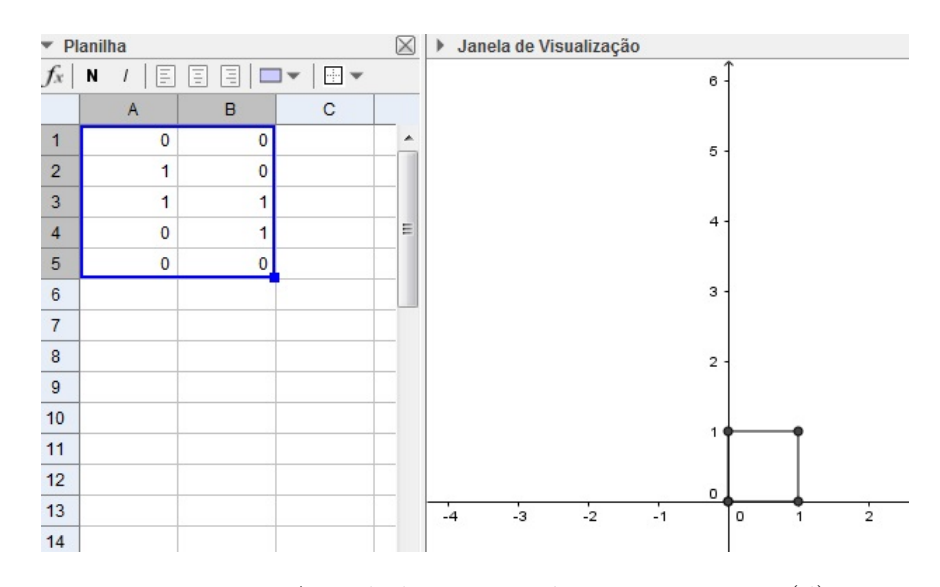

<span id="page-54-0"></span>Figura 19 – Atividade 1: Exercícios 4.2.2 - Item (d)

Aplicando-se cada numero complexo na função, obtém-se:

$$
f(z_1) = z_1 + 2 = (0) + 2 = 2
$$
  
\n
$$
f(z_2) = z_2 + 2 = (1) + 2 = 3
$$
  
\n
$$
f(z_3) = z_3 + 2 = (1 + i) + 2 = 3 + i
$$
  
\n
$$
f(z_4) = z_4 + 2 = (i) + 2 = 2 + i.
$$
\n(4.5)

Logo,  $u(z_1) = 2, v(z_1) = 0, u(z_2) = 3, v(z_2) = 0, u(z_3) = 3, v(z_3) = 1, u(z_4) = 2$  $v(z_4) = 1.$ 

 $(g)$  Escreva os números complexos correspondentes aos valores de  $u e v$ , encontrados no item (f), na forma de par ordenado.

Os pares ordenados são:

$$
f(z_1) = 2 \to (2, 0)
$$
  
\n
$$
f(z_2) = 3 \to (3, 0)
$$
  
\n
$$
f(z_3) = 3 + i \to (3, 1)
$$
  
\n
$$
f(z_4) = 2 + i \to (2, 1).
$$
\n(4.6)

- **(h)** Na coluna A da planilha insira nas células A7, A8, A9, A10 e A11 os valores de encontrados no item (f), repetindo o mesmo valor da célula A7 para A11.
- **(i)** Na coluna B da planilha insira nas células B7, B8, B9, B10 e B11 os valores de encontrados no item (f), repetindo o mesmo valor da célula B7 para B11.

Nos itens (h) e (i) deve-se repetir a sétima linha, ou seja, os valores de A7 e B7 para que o polígono resultante seja fechado. Observe a Figura [20.](#page-55-0)

**(j)** Selecione a Janela de Visualização 2, em seguida selecione as colunas A e B da linha 7 até a linha 11 e use o terceiro recurso da barra de ferramentas abaixo de *Exibir* para construir um gráfico com os dados inseridos escolhendo a opção Caminho Poligonal. Em seguida, criar.

Observe o polígono resultante na Figura [20.](#page-55-0)

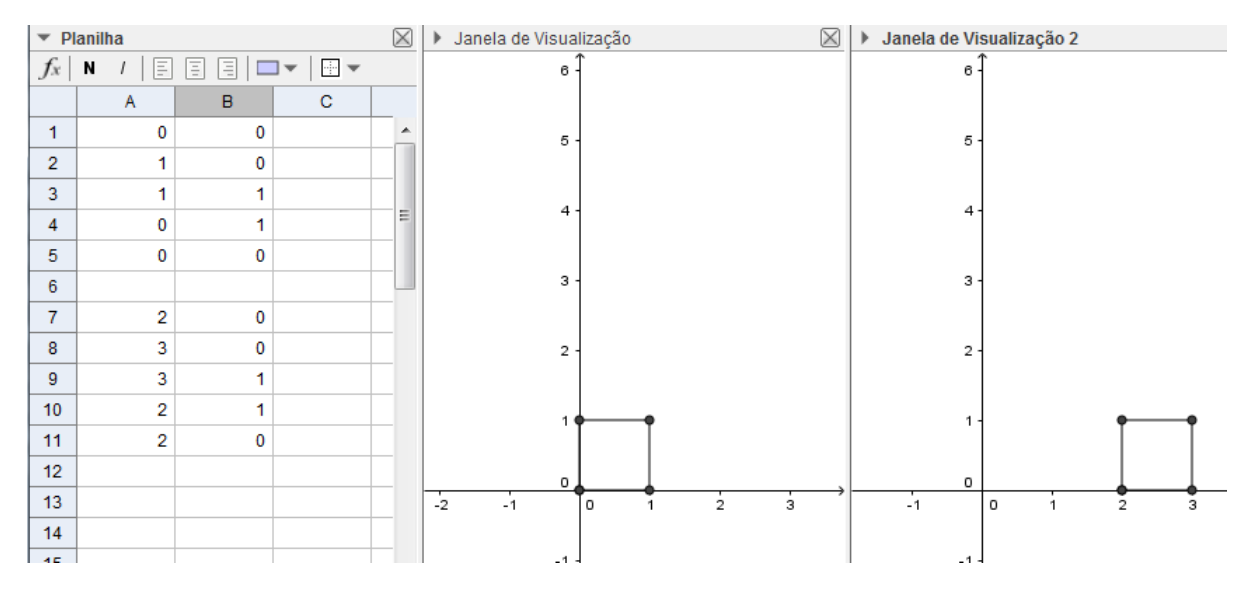

<span id="page-55-0"></span>Figura 20 – Atividade 1: Exercício 4.2.2 - Item (j)

**(k)** Qual a figura que os quatro pontos formaram? Observe a posição que a nova imagem está. O que aconteceu com a mesma em relação à figura anterior da Janela de Visualização? Ela se manteve, moveu-se verticalmente ou moveu-se horizontalmente? Se ela se moveu, para onde foi e quantas unidades deslocou-se em relação a figura do item (d)?

Os quatro pontos formaram novamente um quadrado também com medida de lado um. A nova figura deslocou-se duas unidades para a direita em relação a figura do item (d). Pode-se perceber que ao aplicar uma função que soma duas unidades reais ao número complexo, então a figura desloca-se duas unidades para a direita.

**Exercício 4.2.3.** Considere os números complexos  $z_1 = 0$ ,  $z_2 = 1$ ,  $z_3 = 1 + i$  e  $z_4 = i$ .

(a) Escreva os números  $z_1$ ,  $z_2$ ,  $z_3$  e  $z_4$  na forma de par ordenado.

A parte real é a abscissa e a parte imaginaria do número complexo é a ordenada, assim escreve-se:

$$
z_1 = 0 \to (0, 0)
$$
  
\n
$$
z_2 = 1 \to (1, 0)
$$
  
\n
$$
z_3 = 1 + i \to (1, 1)
$$
  
\n
$$
z_4 = i \to (0, 1).
$$
  
\n(4.7)

- **(b)** Na coluna A da planilha, insira nas células A1, A2, A3, A4 e A5 a parte real dos números  $z_1$ ,  $z_2$ ,  $z_3$ ,  $z_4$  e  $z_1$  novamente.
- **(c)** Na coluna B da planilha, insira nas células B1, B2, B3, B4 e B5 a parte imaginária dos números  $z_1$ ,  $z_2$ ,  $z_3$ ,  $z_4$  e  $z_1$  novamente. Nos itens (b) e (c) deve-se repetir a primeira linha, ou seja, os valores de A1 e B1 para que o polígono resultante seja fechado. Observe na Figura [21.](#page-56-0)
- **(d)** Selecione a Janela de Visualização, em seguida, selecione as colunas A e B até a linha 5 e use o terceiro recurso da barra de ferramentas abaixo de *Exibir* para construir um gráfico com os dados inseridos escolhendo a opção Caminho Poligonal. Em seguida, criar.

Observe o polígono resultante na Figura [21.](#page-56-0)

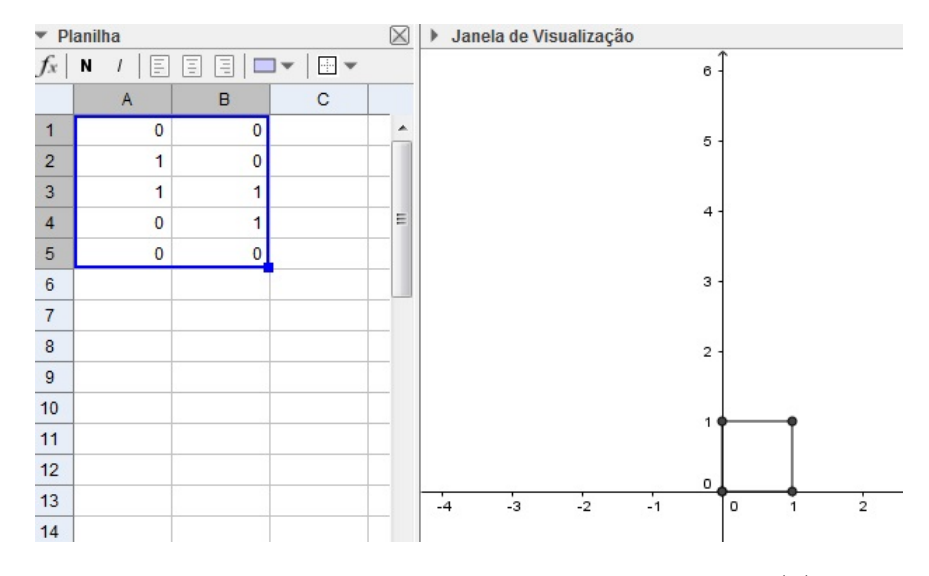

<span id="page-56-0"></span>Figura 21 – Atividade 1: Exercício 4.2.3 - Item (d)

**(e)** Observe o tamanho dos lados da figura na Janela de Visualização. Qual a figura que os quatro pontos formaram?

Pode-se observar que os pontos formaram um quadrado com medida de lado um.

**(f)** Considere  $f(z) = \overline{z}$ , onde  $z = x + iy$ , tem-se  $f(x + iy) = \overline{x + iy} = x - yi$ . Obtenha os termos  $u \in v$ , coordenadas dos pontos no plano Omega. Quando a função  $f(z)$  é aplicada ao ponto  $(x, y)$  gera como imagem no plano Omega o ponto  $(u, v)$ . Obtenha  $u e v$  para cada um dos pontos  $z_1, z_2, z_3 e z_4$ .

Aplicando cada número complexo na função, obtém-se:

$$
f(z_1) = \overline{z_1} = \overline{0} = 0
$$
  
\n
$$
f(z_2) = \overline{z_2} = \overline{1} = 1
$$
  
\n
$$
f(z_3) = \overline{z_3} = \overline{1 + i} = 1 - i
$$
  
\n
$$
f(z_4) = \overline{z_4} = \overline{i} = -i.
$$
\n(4.8)

Logo,  $u(z_1) = 0, v(z_1) = 0, u(z_2) = 1, v(z_2) = 0, u(z_3) = 1, v(z_3) = -1, u(z_4) = 0$  e  $v(z_4) = -1.$ 

 $(g)$  Escreva os números complexos correspondentes aos valores de  $u \in v$ , encontrados no item (f), na forma de par ordenado.

Escrevendo na forma de par ordenado, tem-se:

$$
f(z_1) = 0 \to (0,0)
$$
  
\n
$$
f(z_2) = 1 \to (1,0)
$$
  
\n
$$
f(z_3) = 1 - i \to (1,-1)
$$
  
\n
$$
f(z_4) = -i \to (0,-1).
$$
\n(4.9)

- **(h)** Na coluna A da planilha, insira nas células A7, A8, A9, A10 e A11 os valores de encontrados no item (f), repetindo o mesmo valor da célula A7 para A11.
- **(i)** Na coluna B da planilha, insira nas células B7, B8, B9, B10 e B11 os valores de encontrados no item (f), repetindo o mesmo valor da célula B7 para B11.

Nos itens (h) e (i) deve-se repetir a sétima linha, ou seja, os valores de A7 e B7 para que o polígono resultante seja fechado. Observe na Figura [22.](#page-58-0)

**(j)** Selecione a Janela de Visualização 2, em seguida selecione as colunas A e B da linha 7 até a linha 11 e use o terceiro recurso da barra de ferramentas abaixo de *Exibir* para construir um gráfico com os dados inseridos escolhendo a opção Caminho Poligonal. Em seguida, criar.

Observe o polígono resultante na Figura [22.](#page-58-0)

**(k)** Qual a figura que os quatro pontos formaram? Observe o quadrante que a nova imagem está. O que aconteceu com a posição do polígono em relação a figura da Janela de Visualização? Ela se manteve ou se deslocou? Se ela se moveu, qual foi o movimento em relação a figura do item (d)?

Os quatros pontos formaram um quadrado de lado com medida igual a um. Sua posição é o quarto quadrante. O quadrado da Janela de Visualização 2 fez uma reflexão em relação ao eixo real se comparado com o quadrado do item (d).

<span id="page-57-0"></span>**Exercício 4.2.4.** Considere os números complexos  $z_1 = 0$ ,  $z_2 = 1$ ,  $z_3 = 1 + i$  e  $z_4 = i$ .

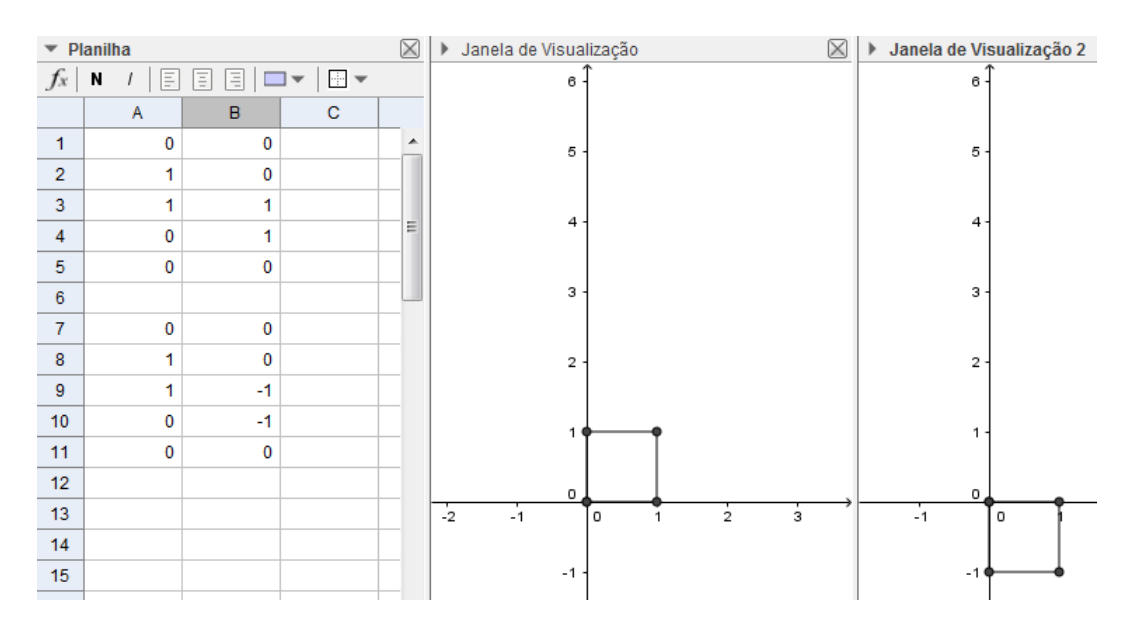

<span id="page-58-0"></span>Figura 22 – Atividade 1: Exercício 4.2.3 - Item (j)

(a) Escreva os números  $z_1, z_2, z_3$  e  $z_4$  na forma de par ordenado.

A parte real é a abscissa e a parte imaginária do número complexo é a ordenada, assim escreve-se:

$$
z_1 = 0 \to (0,0) \n z_2 = 1 \to (1,0) \n z_3 = 1 + i \to (1,1) \n z_4 = i \to (0,1).
$$
\n(4.10)

- **(b)** Na coluna A da planilha, insira nas células A1, A2, A3, A4 e A5 a parte real dos números  $z_1$ ,  $z_2$ ,  $z_3$ ,  $z_4$  e  $z_1$  novamente.
- **(c)** Na coluna B da planilha, insira nas células B1, B2, B3, B4 e B5 a parte imaginária dos números  $z_1$ ,  $z_2$ ,  $z_3$ ,  $z_4$  e  $z_1$  novamente. Nos itens (b) e (c) deve-se repetir a primeira linha, ou seja, os valores de A1 e B1 para que o polígono resultante seja fechado. Observe na Figura [23.](#page-59-0)
- **(d)** Selecione a Janela de Visualização, em seguida selecione as colunas A e B até a linha 5 e use o terceiro recurso da barra de ferramentas abaixo de *Exibir* para construir um gráfico com os dados inseridos escolhendo a opção Caminho Poligonal. Em seguida, criar.

Observe o polígono resultante na Figura [23.](#page-59-0)

**(e)** Observe o tamanho dos lados do polígono da figura na Janela de Visualização. Qual a figura que os quatro pontos formaram?

Pode-se observar que os pontos formaram um quadrado com medida de lado um.

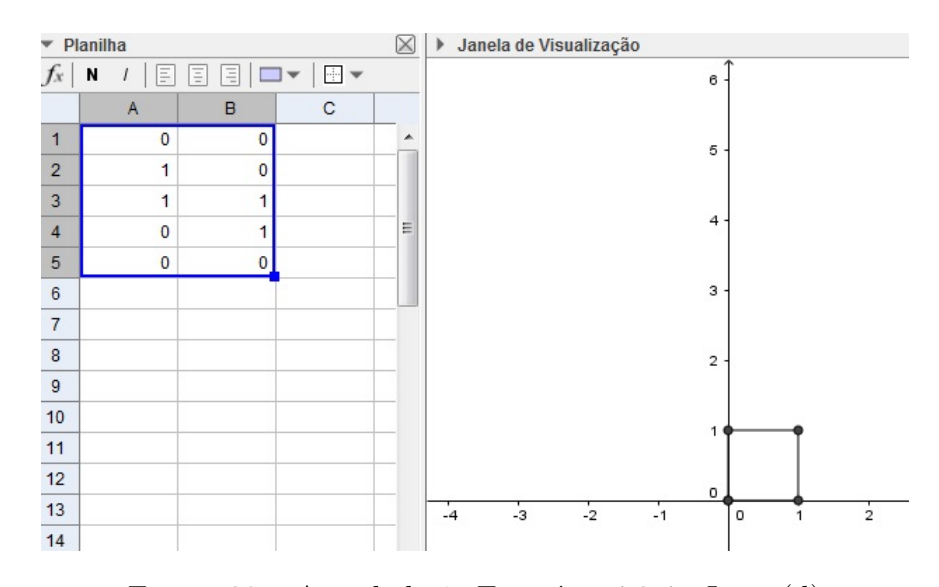

<span id="page-59-0"></span>Figura 23 – Atividade 1: Exercício 4.2.4 - Item (d)

(f) Seja  $f(z) = 3z + 1$ , onde  $z = x + iy$ . Quais os termos u e v (coordenadas dos pontos? no plano Omega? Quando a função  $f(z)$  é aplicada ao ponto  $(x, y)$  gera como imagem no plano Omega o ponto  $(u, v)$ . Obtenha  $u \in v$  para cada um dos pontos  $z_1, z_2, z_3$  e  $z_4$ .

Aplicando cada número complexo na função, obtém-se:

$$
f(z_1) = 3z_1 + 1 = 3 \cdot (0) + 1 = 1
$$
  
\n
$$
f(z_2) = 3z_2 + 1 = 3 \cdot (1) + 1 = 4
$$
  
\n
$$
f(z_3) = 3z_3 + 1 = 3 \cdot (1 + i) + 1 = 4 + 3i
$$
  
\n
$$
f(z_4) = 3z_4 + 1 = 3 \cdot (i) + 1 = 1 + 3i.
$$
\n(4.11)

Logo,  $u(z_1) = 1, v(z_1) = 0, u(z_2) = 4, v(z_2) = 0, u(z_3) = 4, v(z_3) = 3, u(z_4) = 1$  $v(z_4) = 3.$ 

 $(g)$  Escreva os números complexos correspondentes aos valores de  $u \in v$ , encontrados no item (f), na forma de par ordenado.

Os pares ordenados são:

$$
f(z_1) = 1 \to (1, 0)
$$
  
\n
$$
f(z_2) = 4 \to (4, 0)
$$
  
\n
$$
f(z_3) = 4 + 3i \to (4, 3)
$$
  
\n
$$
f(z_4) = 1 + 3i \to (1, 3).
$$
\n(4.12)

- **(h)** Na coluna A da planilha, insira nas células A7, A8, A9, A10 e A11 os valores de encontrados no item (f), repetindo o mesmo valor da célula A7 para A11.
- **(i)** Na coluna B da planilha, insira nas células B7, B8, B9, B10 e B11 os valores de encontrados no item (f), repetindo o mesmo valor da célula B7 para B11.

Observe os valores na Figura [24.](#page-60-0)

**(j)** Selecione a Janela de Visualização 2, em seguida, selecione as colunas A e B da linha 7 até a linha 11 e use o terceiro recurso da barra de ferramentas abaixo de *Exibir* para construir um gráfico com os dados inseridos escolhendo a opção Caminho Poligonal. Em seguida, criar.

Observe o polígono resultante na Figura [24.](#page-60-0)

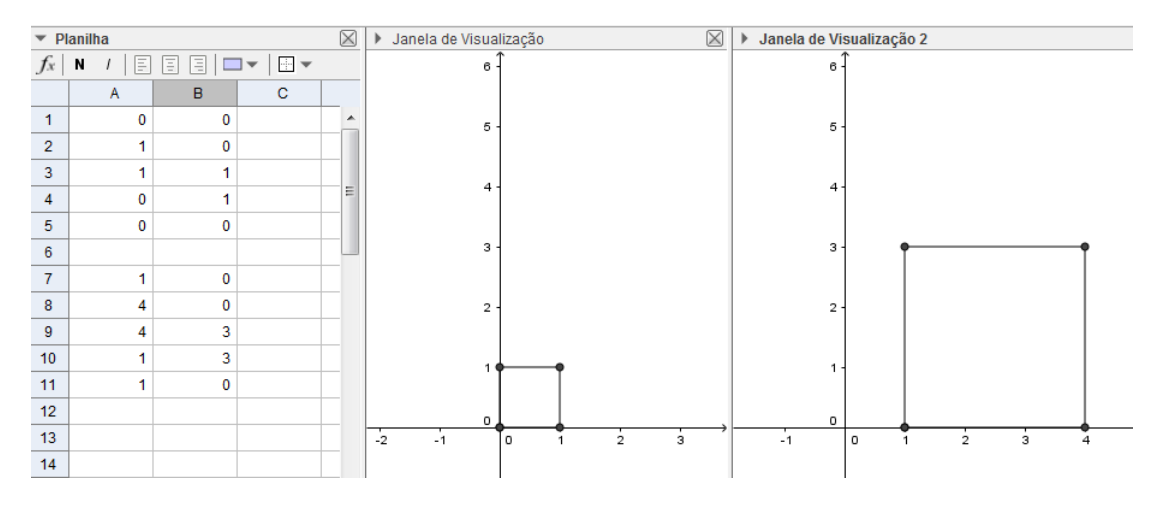

<span id="page-60-0"></span>Figura 24 – Atividade 1: Exercício 4.2.4 - Item (j)

**(k)** Qual a figura que os quatro pontos formaram na Janela de Visualização 2? Observe a posição que a nova figura está. O que aconteceu com a mesma em relação à figura da Janela de Visualização? Ela se manteve na mesma posição, moveu-se verticalmente ou moveu-se horizontalmente? E sobre o tamanho dos seus lados, o que aconteceu? Eles aumentaram, diminuíram ou se mantiveram? Que relação podemos perceber entre as imagens do item (d) e (j)?

Os quatro pontos formaram um quadrado de lado com medida três na Janela de Visualização 2. Com relação a imagem da Janela de Visualização pode-se perceber que o novo quadrado triplicou de tamanho, além de deslocar-se uma unidade para a direita. Percebe-se que ao aplicar a função nos números complexos temos que, ao multiplicar o número por três fez-se a figura triplicar de tamanho e somar uma unidade real fez com que a mesma se deslocasse uma unidade para a direita.

(1) Considerando  $f(z) = az + b$  com  $a \in b$  em R refaça o exercício [4.2.4](#page-57-0) para  $a = \frac{1}{2}$ 2 e  $b = -1$ . O que aconteceu com a nova figura? Ela deslocou-se verticalmente, horizontalmente ou manteve sua posição? E sobre o tamanho dos seus lados, o que aconteceu? Eles aumentaram, diminuíram ou se mantiveram? Que relação podemos perceber entre as imagens do item (d) e (l)?

Aplicando cada número complexo na função, obtém-se:

$$
f(z_1) = \frac{1}{2}z_1 - 1 = \frac{1}{2} \cdot (0) - 1 = -1
$$
  
\n
$$
f(z_2) = \frac{1}{2}z_2 - 1 = \frac{1}{2} \cdot (1) - 1 = -\frac{1}{2}
$$
  
\n
$$
f(z_3) = \frac{1}{2}z_3 - 1 = \frac{1}{2} \cdot (1 + i) - 1 = -\frac{1}{2} + \frac{i}{2}
$$
  
\n
$$
f(z_4) = \frac{1}{2}z_4 - 1 = \frac{1}{2} \cdot (i) - 1 = -1 + \frac{i}{2}.
$$
  
\n
$$
(z_1) = -1, v(z_1) = 0, u(z_2) = -\frac{1}{2}, v(z_2) = 0, u(z_3) = -\frac{1}{2}, v(z_3) = \frac{1}{2}, u(z_4) = -\frac{1}{2}
$$

 $Logo, u$ 2 2 2  $-1 e v(z_4) = \frac{1}{2}$ .

Portanto, os pares ordenados são:

$$
f(z_1) = -1 \rightarrow (-1, 0)
$$
  
\n
$$
f(z_2) = -\frac{1}{2} = -0.5 \rightarrow (-0.5, 0)
$$
  
\n
$$
f(z_3) = -\frac{1}{2} + \frac{i}{2} = -0.5 + 0.5i \rightarrow (-0.5, 0.5)
$$
  
\n
$$
f(z_4) = -1 + \frac{i}{2} = -1 + 0.5i \rightarrow (-1, 0.5).
$$
\n(4.14)

Observe os valores e o polígono resultante na Figura [25.](#page-61-0)

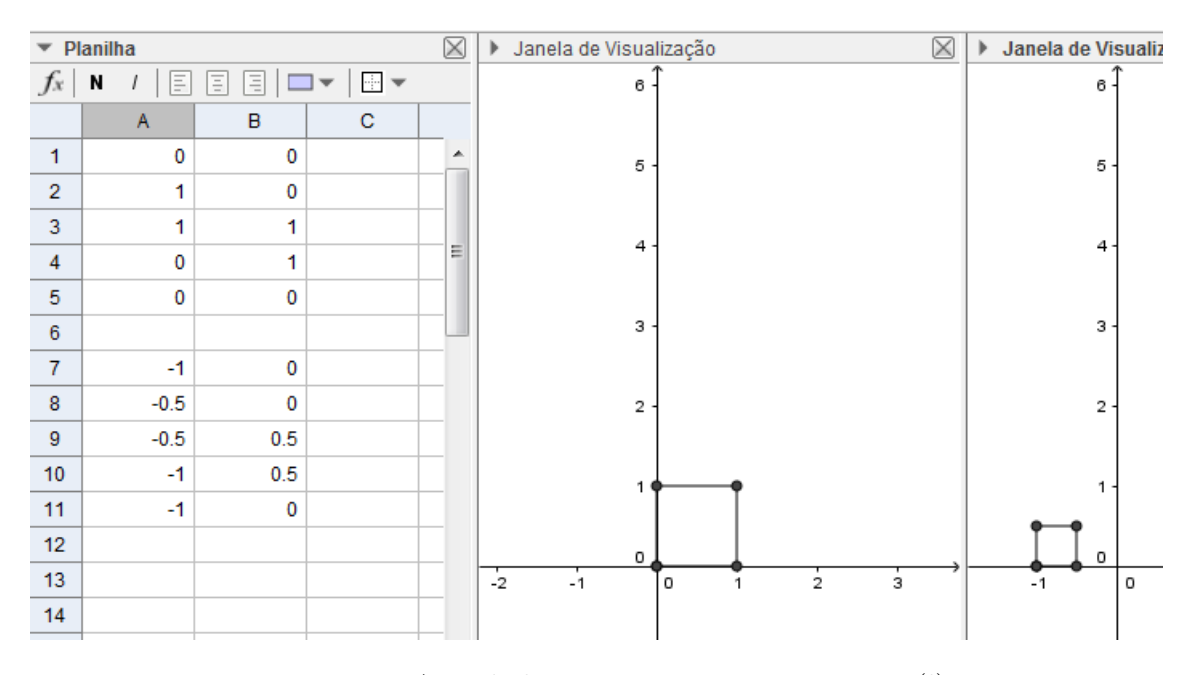

<span id="page-61-0"></span>Figura 25 – Atividade 1: Exercpicio 4.2.4 - Item (l)

Os quatro pontos formaram um quadrado com meia unidade de lado na Janela de Visualização 2. Com relação a imagem da Janela de Visualização pode-se perceber que o novo quadrado tem metade do tamanho do lado original, além de deslocar-se uma unidade para a esquerda. Percebe-se que ao aplicar a função nos números complexos temos que, ao multiplicar z por 1 2 , fez-se com que o polígono diminuísse seu tamanho pela metade e ao subtrair uma unidade real fez com que o mesmo se deslocasse uma unidade para a esquerda.

Desafio: Generalizando as transformações para  $f(z) = az + b$  com  $a \in b$  em  $\mathbb{R}$ , o que você pode concluir sobre as transformações do quadrado da Atividade [1](#page-48-0) quando:

- a)  $a > 1$
- **b**)  $0 < a < 1$
- **c)**  $a < 0$
- **d**)  $b > 0$
- **e**)  $b < 0$ .
- (a)  $a > 1$ : A figura aumenta de tamanho proporcionalmente ao valor de  $a$ , por exemplo, se  $a = 2$ , então a figura dobra de tamanho, se  $a = 3$ , então a figura triplica de tamanho e assim sucessivamente.
- (b)  $0 < a < 1$ : A figura diminui de tamanho, multiplicar  $z$  por um número entre zero e um é o mesmo que dividir o número complexo. Logo, se  $a =$ 1 2 , então a figura diminui pela metade seu tamanho, se  $a =$ 1 3 , então a figura diminui para um terço do seu tamanho e assim sucessivamente.
- **(c)** *a* < 0: A figura aumenta de tamanho proporcionalmente ao valor de −*a*, onde −*a* > 0 e se desloca ao quadrante oposto ao vértice que contém a origem no sentido antihorário.
- (d)  $b > 0$ : A figura desloca-se para a direita tantas unidades quanto indicar o valor de b.
- (e)  $b < 0$ : A figura desloca-se para a esquerda tantas unidades quanto indicar  $b$ .

**Atividade 2.** Nesta seção são sugeridos dois exercícios que envolvem os números complexos tanto na forma algébrica quanto na forma de par ordenado, usando novamente as transformações destes números. Trabalham-se funções  $f(z) = az + b$  como na atividade anterior, porém agora com *a* e *b* em C.

**Pré-requisitos:** conhecer as representações de números complexos na forma algébrica e de par ordenado. **Material necessário:** equipamento que tenha instalado o software GeoGebra, além do material escolar usual. **Tempo necessário:** uma aula de 50min.

**Exercício 4.2.5.** Considere os números complexos  $z_1 = -2 - i$ ,  $z_2 = 2 - i$ ,  $z_3 = 2 + i$  e  $z_4 = -2 + i$ .

Abra o software GeoGebra e selecione *Exibir* na barra de ferramentas, logo escolha a opção *Planilha*. Agora você possuirá uma planilha eletrônica no GeoGebra (tabela).

Em seguida selecione novamente *Exibir* e agora escolha a opção *Janela de Visualização 2*. Você possuirá duas janelas para gráficos.

Desta maneira sua tela do GeoGebra estará composta de uma tabela e duas janelas para gráficos que poderão ser ajustadas para ficar como na Figura [26.](#page-63-0)

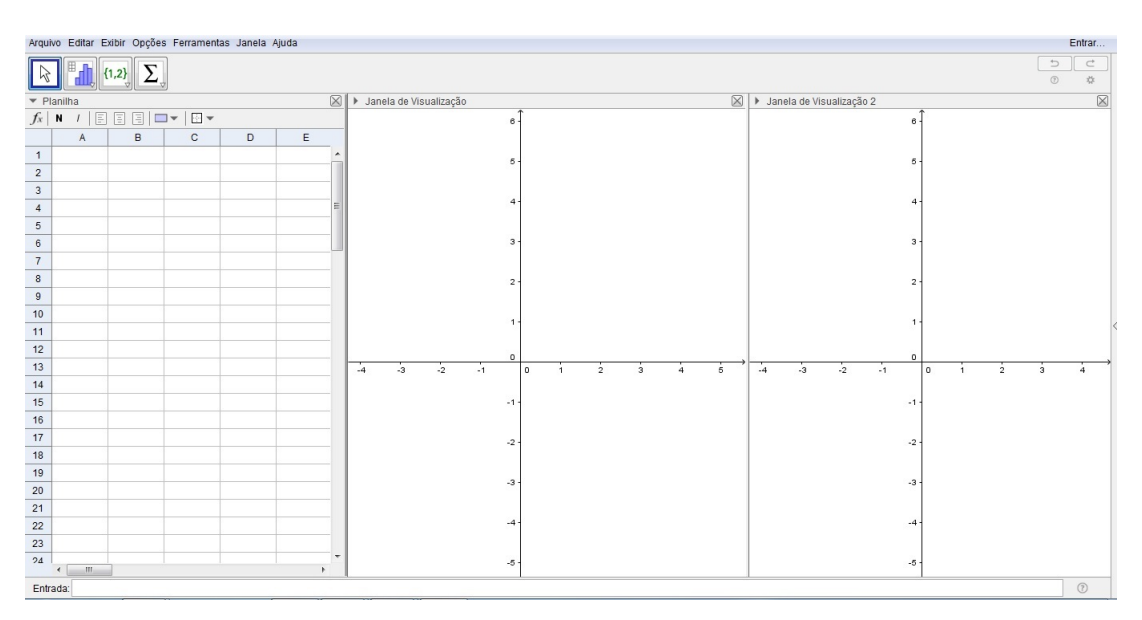

<span id="page-63-0"></span>Figura 26 – Janela do GeoGebra

(a) Escreva os números  $z_1, z_2, z_3$  e  $z_4$  na forma de par ordenado.

A parte real é a abscissa e a parte imaginária do número complexo é a ordenada, assim escreve-se:

$$
z_1 = -2 - i \rightarrow (-2, -1)
$$
  
\n
$$
z_2 = 2 - i \rightarrow (2, -1)
$$
  
\n
$$
z_3 = 2 + i \rightarrow (2, 1)
$$
  
\n
$$
z_4 = -2 + i \rightarrow (-2, 1).
$$
\n(4.15)

- **(b)** Na coluna A da planilha, insira nas células A1, A2, A3, A4 e A5 a parte real dos números  $z_1$ ,  $z_2$ ,  $z_3$ ,  $z_4$  e  $z_1$  novamente.
- (c) Na coluna B da planilha, insira a parte imaginária dos números  $z_1, z_2, z_3, z_4$  e  $z_1$ novamente.

Nos itens (b) e (c) deve-se repetir a primeira linha, ou seja, os valores de A1 e B1 para que o polígono resultante seja fechado. Observe na Figura [27.](#page-64-0)

**(d)** Selecione a Janela de Visualização, em seguida selecione as colunas A e B até a linha 5 e use o terceiro recurso da barra de ferramentas abaixo de *Exibir* para construir um gráfico com os dados inseridos escolhendo a opção Caminho Poligonal. Em seguida, criar.

Observe na Figura [27](#page-64-0) que o polígono formado é um retângulo.

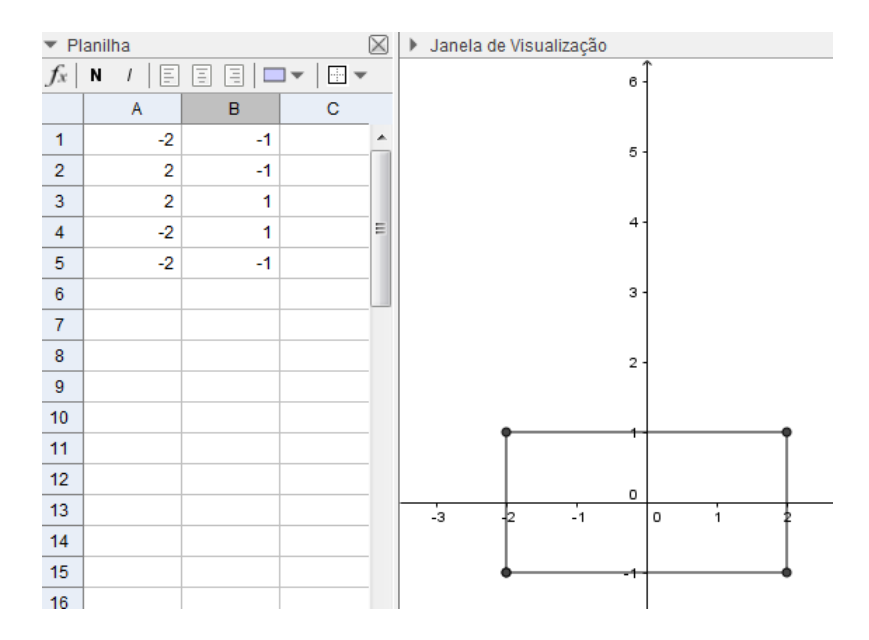

<span id="page-64-0"></span>Figura 27 – Atividade 2: Exercício 4.2.5 - Item (d)

**(e)** Observe o tamanho dos lados do polígono da figura. Qual é a figura que os quatro pontos formaram?

Os quatro pontos formaram um retângulo presente em todos os quadrantes.

(f) Sabendo que  $f(z) = z + i$ , onde  $z = x + iy$ , temos  $f(x + iy) = (x + iy) + i$  $x + (iy + i) = x + i(y + 1)$ . Os termos  $u = x e v = y + 1$  são as coordenadas dos pontos no plano Omega. Quando a função  $f(z)$  é aplicada ao ponto  $(x, y)$  gera como imagem no plano Omega, o ponto  $(u, v)$ . Obtenha  $u \in v$  para cada um dos pontos  $z_1, z_2, z_3$  e  $z_4$ .

Aplicando cada número complexo na função, obtém-se:

$$
f(z_1) = z_1 + i = (-2 - i) + i = -2
$$
  
\n
$$
f(z_2) = z_2 + i = (2 - i) + i = 2
$$
  
\n
$$
f(z_3) = z_3 + i = (2 + i) + i = 2 + 2i
$$
  
\n
$$
f(z_4) = z_4 + i = (-2 + i) + i = -2 + 2i.
$$
\n(4.16)

Logo,  $u(z_1) = -2, v(z_1) = 0, u(z_2) = 2, v(z_2) = 0, u(z_3) = 2, v(z_3) = 2, u(z_4) = -2$  $v(z_4) = 2.$ 

 $(g)$  Escreva os números complexos correspondentes aos valores de  $u \in v$ , encontrados no item (f), na forma de par ordenado.

Os pares ordenados são:

$$
f(z_1) = -2 \to (-2, 0)
$$
  
\n
$$
f(z_2) = 2 \to (2, 0)
$$
  
\n
$$
f(z_3) = 2 + 2i \to (2, 2)
$$
  
\n
$$
f(z_4) = -2 + 2i \to (-2, 2).
$$
\n(4.17)

- **(h)** Na coluna A da planilha, insira nas células A7, A8, A9, A10 e A11 os valores de encontrados no item (f), repetindo o mesmo valor da célula A7 para A11.
- **(i)** Na coluna B da planilha insira nas células B7, B8, B9, B10 e B11 os valores de encontrados no item (f), repetindo o mesmo valor da célula B7 para B11. Observe a Figura [28.](#page-66-0)
- **(j)** Selecione a Janela de Visualização 2, em seguida selecione as colunas A e B da linha 7 até a linha 11 e use o terceiro recurso da barra de ferramentas abaixo de *Exibir* para construir um gráfico com os dados inseridos escolhendo a opção Caminho Poligonal. Em seguida, criar.

Veja o polígono resultante na Figura [28.](#page-66-0)

**(k)** Qual figura os quatro pontos formaram? Observe a posição que a nova figura está. O que aconteceu com a mesma em relação a figura do item (d)? Ela se manteve, moveu-se verticalmente ou horizontalmente?

Os quatro pontos formaram um retângulo do mesmo tamanho do retângulo da Janela de Visualização. Porém, o novo retângulo deslocou-se uma unidade para cima. Pode-se perceber que ao somar o número  $i$  o retângulo deslocou-se uma unidade. Logo, somar números imaginários puros faz com que a figura desloque-se para cima e subtrair um número complexo puro fará com que a figura desloque-se para baixo.

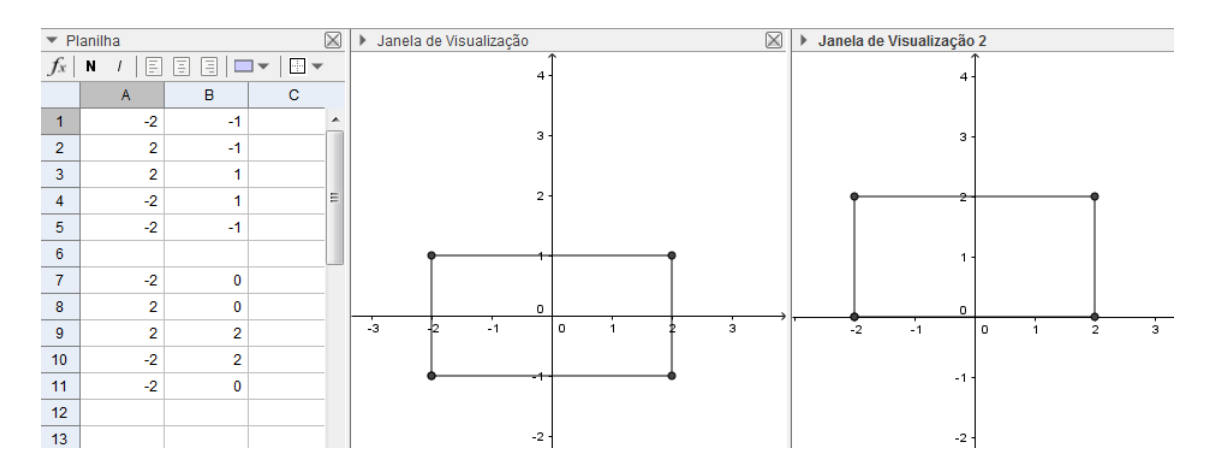

<span id="page-66-0"></span>Figura 28 – Atividade 2: Exercício 4.2.5 - Item (j)

**Exercício 4.2.6.** Considere os números complexos  $z_1 = -2 - i$ ,  $z_2 = 2 - i$ ,  $z_3 = 2 + i$  e  $z_4 = -2 + i.$ 

(a) Escreva os números  $z_1$ ,  $z_2$ ,  $z_3$  e  $z_4$  na forma de par ordenado.

A parte real é a abscissa e a parte imaginaria do número complexo é a ordenada, assim escreve-se:

$$
z_1 = -2 - i \rightarrow (-2, -1)
$$
  
\n
$$
z_2 = 2 - i \rightarrow (2, -1)
$$
  
\n
$$
z_3 = 2 + i \rightarrow (2, 1)
$$
  
\n
$$
z_4 = -2 + i \rightarrow (-2, 1).
$$
\n(4.18)

- **(b)** Na coluna A da planilha, insira nas células A1, A2, A3, A4 e A5 a parte real dos números  $z_1$ ,  $z_2$ ,  $z_3$ ,  $z_4$  e  $z_1$  novamente.
- $(c)$  Na coluna B da planilha, insira a parte imaginária dos números  $z_1$ ,  $z_2$ ,  $z_3$ ,  $z_4$  e  $z_1$ novamente.

Nos itens (b) e (c) deve-se repetir a primeira linha, ou seja, os valores de A1 e B1 para que o polígono resultante seja fechado.

**(d)** Selecione a Janela de Visualização, em seguida selecione as colunas A e B até a linha 5 e use o terceiro recurso da barra de ferramentas abaixo de *Exibir* para construir um gráfico com os dados inseridos escolhendo a opção Caminho Poligonal. Em seguida, criar.

Repare no polígono resultante na Figura [29.](#page-67-0)

**(e)** Observe o tamanho dos lados do polígono da figura. Qual é a figura que os quatro pontos formaram?

Os quatro pontos formaram um retângulo.

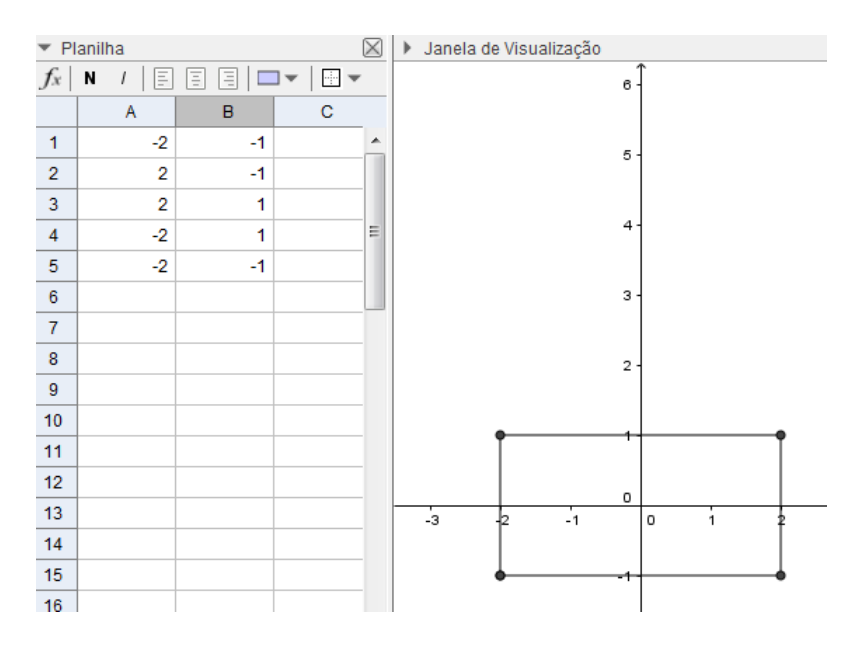

<span id="page-67-0"></span>Figura 29 – Atividade 2: Exercício 4.2.6 - Item (d)

(f) Sabendo que  $f(z) = iz$ , onde  $z = x + iy$ , temos  $f(x + iy) = i(x + iy) = ix + yi^2$  $ix+y(-1) = -y+ix$ . Os termos  $u = -y e v = x$  são as coordenadas dos pontos, no plano Omega. Quando a função  $f(z)$  é aplicada ao ponto  $(x, y)$  gera como imagem no plano Omega o ponto  $(u, v)$ . Obtenha  $u$  e  $v$  para cada um dos pontos  $z_1, z_2, z_3$ e  $z_4$ .

Aplicando cada número complexo na função, obtém-se:

$$
f(z_1) = z_1 \cdot i = (-2 - i)i = 1 - 2i
$$
  
\n
$$
f(z_2) = z_2 \cdot i = (2 - i)i = 1 + 2i
$$
  
\n
$$
f(z_3) = z_3 \cdot i = (2 + i)i = -1 + 2i
$$
  
\n
$$
f(z_4) = z_4 \cdot i = (-2 + i) = -1 - 2i.
$$
\n(4.19)

Logo,  $u(z_1) = 1, v(z_1) = -2, u(z_2) = 1, v(z_2) = 2, u(z_3) = -1, v(z_3) = 2, u(z_4) = -1$ e  $v(z_4) = -2$ .

 $(g)$  Escreva os números complexos correspondentes aos valores de  $u e v$ , encontrados no item (f), na forma de par ordenado.

Os pares ordenados são:

$$
f(z_1) = -2 \rightarrow (1, -2)
$$
  
\n
$$
f(z_2) = 2 \rightarrow (1, 2)
$$
  
\n
$$
f(z_3) = 2 + 2i \rightarrow (-1, 2)
$$
  
\n
$$
f(z_4) = -2 + 2i \rightarrow (-1, -2).
$$
\n(4.20)

**(h)** Na coluna A da planilha, insira nas células A7, A8, A9, A10 e A11 os valores de encontrados no item (f), repetindo o mesmo valor da célula A7 para A11.

- **(i)** Na coluna B da planilha, insira nas células B7, B8, B9, B10 e B11 os valores de encontrados no item (f), repetindo o mesmo valor da célula B7 para B11. Verifique a Figura [30.](#page-68-0)
- **(j)** Selecione a Janela de Visualização 2, em seguida selecione as colunas A e B da linha 7 até a linha 11 e use o terceiro recurso da barra de ferramentas abaixo de *Exibir* para construir um gráfico com os dados inseridos escolhendo a opção Caminho Poligonal. Em seguida, criar.

 $\overline{\phantom{a}}$  Planilha  $\boxtimes$ > Janela de Visualização  $\boxtimes$ ▶ Janela de Visualização 2 日日日ロート  $f_x$  N  $|I|$ ź  $\ddot{c}$  $\overline{A}$  $\overline{B}$  $\overline{1}$  $-2$  $-1$ ä 3  $\overline{2}$  $\overline{2}$  $-1$  $\overline{3}$  $\overline{2}$  $\ddot{\phantom{0}}$  $\overline{z}$  $\overline{4}$  $-2$  $\overline{1}$  $\overline{5}$ -2  $-1$  $6\phantom{a}6$  $\overline{7}$  $\overline{1}$ -2 8  $\overline{1}$  $\overline{2}$  $\frac{1}{2}$ Ц, -1  $\circ$ à  $\Omega$  $\overline{9}$  $-1$  $\overline{2}$  $10$  $-1$  $-2$  $-1$  $11$  $-2$  $\overline{1}$  $12$  $\overline{2}$ 13  $14$ 

Analise o polígono resultante na Figura [30.](#page-68-0)

<span id="page-68-0"></span>Figura 30 – Atividade 2: Exercício 4.2.6 - Item (j)

**(k)** Qual foi a figura que os quatro pontos formaram? Observe em que posição que a nova imagem está. O que aconteceu com a mesma em relação a figura da Janela de Visualização? Ela se manteve, moveu-se ou mudou de quadrante? Qual tipo de movimento ocorreu?

Os quatro pontos formaram um retângulo na vertical presente nos quatro quadrantes. Em relação a figura do item (d) pode-se perceber que o retângulo manteve o mesmo tamanho porém, antes a figura estava na horizontal. A nova figura realizou uma rotação de 90<sup>o</sup> no sentido anti-horário em relação ao retângulo do item (d).

**(l)** O que acontece com a figura quando aplicamos uma função com coeficiente complexo? Pode-se perceber que o retângulo realiza rotações, ou seja, ao aplicar uma função  $com coeficiente i a figura rotacionou 90°$ , se aplicássemos uma função com coeficiente  $i^2$ , a figura iria rotacionar 180<sup>o</sup> e, assim por diante.

No próximo capítulo é apresentado o relato da aplicação das atividades propostas neste trabalho.

# 5 Relato

Neste capítulo apresenta-se a preparação para a realização das Atividades, a aplicação de um questionário sobre o perfil do estudante, as duas atividades envolvendo o GeoGebra e um segundo questionário de avaliação das atividades. Todo o material (questionários e atividades) foi recolhido para que fosse feita uma análise das respostas.

A atividade proposta foi realizada na Escola Estadual de Ensino Médio Coronel Pedro Osório, instituição que adota o Ensino Médio Politécnico. Sua localização é o Bairro Centro da cidade de Pelotas, Rio Grande do Sul e contempla um público de situação econômica diversificada. A atividade foi realizada em um único encontro com três aulas de 50 minutos no dia 10 de dezembro de 2016, um sábado. Para sua realização foi selecionada uma turma de segundo ano do Ensino Médio do turno da tarde e no dia compareceram vinte alunos.

O conteúdo de Números Complexos havia sido trabalhado com a turma no segundo trimestre do ano letivo, a partir do mês de agosto. Foram ensinadas as três formas de representação dos Números Complexos (forma algébrica, par ordenado e forma trigonométrica), operações com estes números na forma algébrica e de par ordenado, conjugado, representação no plano de Argand-Gauss, módulo e argumento. Também foram apresentadas algumas aplicações.

## 5.1 Preparação da Atividade

Para a realização da atividade foram utilizados vinte netbooks, apesar da atividade ser em grupo cada estudante possuía o seu netbook, que o Estado entregou para a escola no ano de 2015. Em um primeiro momento, havia sido planejado o uso do laboratório da escola, porém não havia computadores suficientes e o software GeoGebra não estava instalado nos mesmos. Além disso, o laborátorio de informática estava sem internet o que dificultava a instalação do programa. Então optou-se pelo uso dos netbooks. Antes da chegada dos estudantes a sala de aula foi organizada de tal maneira que as classes ficassem em duplas já com um netbook em cada mesa.

## 5.2 Questionário de Avaliação do Perfil do Participante

No primeiro momento foi entregue o questionário de Avaliação do Perfil do Participante [\(A\)](#page-83-0), onde os estudantes deveriam preencher idade, sexo, apreciação ou não pela matemática, dificuldades na disciplina, entre outras questões. Dentre os vinte estudantes,

temos quatro com 15 anos, treze com 16 anos e três com 17 anos, o que mostra que a grande maioria não eram repetentes. A primeira questão ponderava o gosto dos estudantes por atividades com o computador e todos responderam que gostavam. Ao analisar quantos estudantes possuíam dificuldade em matemática, tema da segunda pergunta, quinze responderam possuir dificuldades, e apenas cinco, escreveram que não.

A terceira questão perguntava se os estudantes haviam visto o conteúdo de Números Complexos no Ensino Médio, e todos responderam afirmativamente. A unanimidade das respostas afirmativas desta questão se deve ao fato da escola adotar o cronograma de conteúdos do PAVE, Programa de Avaliação da Vida Escolar, que é uma prova realizada no fim de cada ano letivo pela Universidade Federal de Pelotas. Ao final do Ensino Médio as três avaliações funcionam como um vestibular para o ingresso no Ensino Superior, onde o conteúdo de números complexos se encontra no segundo ano do Ensino Médio.

Na quarta questão foi solicitado que os alunos selecionassem os conteúdos de números complexos que haviam sido ensinados na escola. Os vinte discentes marcaram terem aprendido sobre forma algébrica e par ordenado, operações e forma trigonométrica com os números complexos. Quanto à representação geométrica no Plano de Argand-Gauss, quatorze estudantes afimaram ter conhecimento sobre a mesma e seis disseram não ter visto este conteúdo, porém mais tarde quando foi mencionado que o Plano de Argand-Gauss é semelhante ao Plano Cartesiano alguns alunos lembraram do conteúdo e afirmaram terem visto o mesmo e que apenas não lembraram o nome do Plano. Sobre funções com Números Complexos, nove alunos afirmaram terem aprendido sobre a mesma na escola, porém isso não ocorreu. Pode-se afirmar que os estudantes não haviam aprendido sobre as funções com números complexos, pois ao longo da atividade, quando o conceito de função foi apresentado referindo-se ao cálculo das imagens de números complexos, os alunos afirmaram não terem estudado isso na escola.

A quinta pergunta estava relacionada às dúvidas que ocorriam durante as aulas de matemática e como eram esclarecidas. Para essa questão havia a possibilidade de marcar mais de uma alternativa. Treze estudantes afirmaram perguntar para o professor, nove, pesquisar na internet, dez, pedir ajuda para terceiros e três afirmaram ficar sem entender, infelizmente. A sétima questão perguntava se o estudante tinha conhecimento sobre a importância e aplicação de números complexos, dezenove responderam que sim selecionando a alternativa que o professor havia falado e apenas um aluno marcou não lembrar.

Sobre a importância da matemática para a formação escolar os vinte estudantes afirmaram considerar a mesma indispensável e quando se perguntou sobre a importância da matemática para as suas vidas obteve-se variadas respostas como pode-se observar nas Figuras [31](#page-71-0) , [32](#page-71-1) , [33](#page-71-2) , [34](#page-71-3) e [35.](#page-71-4)

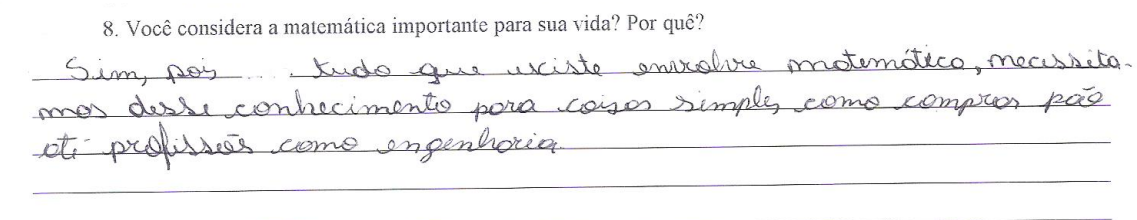

<span id="page-71-0"></span>Figura 31 – Resposta aluno 1

8. Você considera a matemática importante para sua vida? Por quê? Sim, bois pradicamente usanos ela em róda vida, principalmente eu, no ra

<span id="page-71-1"></span>Figura 32 – Resposta aluno 2

8. Você considera a matemática importante para sua vida? Por quê? ponque cri me Even e outras plassif youldade entrar ma paro

<span id="page-71-2"></span>Figura 33 – Resposta aluno 3

8. Você considera a matemática importante para sua vida? Por quê? Sim pour principaine, duc para vivamon com mujo a vociedade copilatat

<span id="page-71-3"></span>Figura 34 – Resposta aluno 4

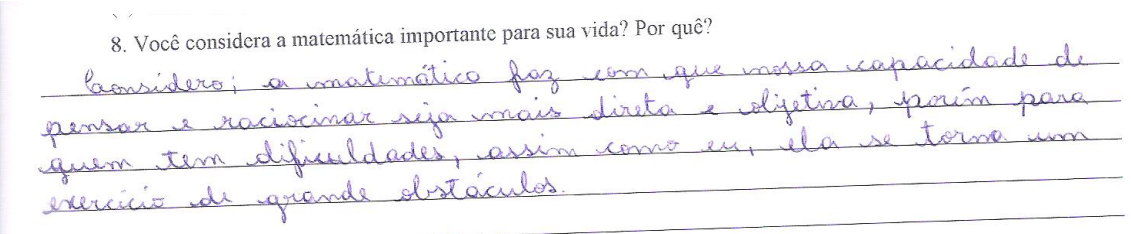

<span id="page-71-4"></span>Figura 35 – Resposta aluno 5
### 5.3 Aplicação da Atividade 1

Após o preenchimento do questionário foi solicitado que os alunos ligassem o netbook e abrissem o software GeoGebra. Nesse momento foi explicado que o mesmo se trata de um Software Matemático de Geometria Dinâmica que reúne geometria, álgebra e cálculo. Quando perguntado se algum aluno conhecia o software, apenas dois estudantes responderam já ter trabalhado com o mesmo. Em seguida, foi entregue a Atividade [1,](#page-48-0) onde a primeira tarefa consistia em abrir a Planilha Eletrônica do GeoGebra e a Janela de Visualização 2, organizando-as como se pode ver na Figura [36.](#page-72-0)

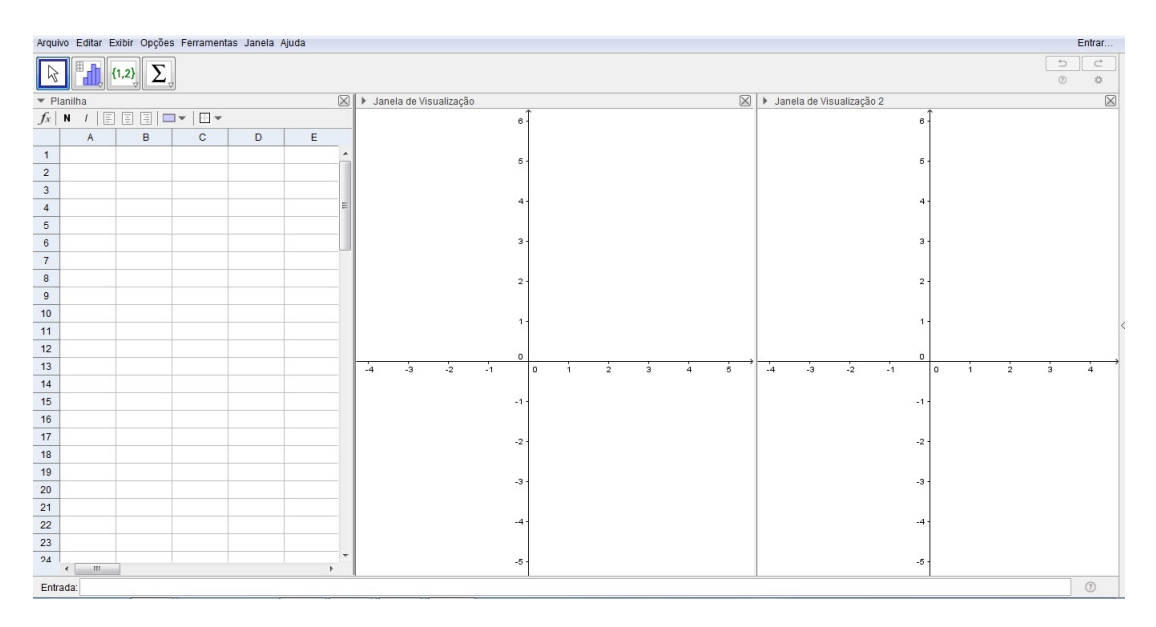

<span id="page-72-0"></span>Figura 36 – Janela do GeoGebra

Organizar as três janelas do software foi um momento de grande dificuldade para os estudantes visto que em alguns netbooks só estava funcionando o *touch screen*, portanto para agilizar a atividade seria interessante que o professor já esperasse os estudantes com o programa aberto e as três janelas alinhadas. Após alguns minutos todos os estudantes estavam com suas janelas abertas, e então, foram apresentadas as Janelas de Visualização e a Planilha Eletrônica, suas funções e como usá-las. Além disso, foi enfatizado o comando Caminho Poligonal, utilizado nas atividades [1](#page-48-0) e [2.](#page-62-0) Essa apresentação foi realizada oralmente e as ferramentas mostradas em um netbook.

No exercício [4.2.1,](#page-49-0) a leitura e construção das figuras foram feitas junto com os estudantes para que os mesmos se familiarizassem com os comandos do Software GeoGebra, inclusive as partes de cálculo que foram feitas no quadro com a ajuda dos alunos. Realizar a aplicação da função nos números complexos e seus cálculos no primeiro momento tornou-se necessário pois, o conteúdo de funções de variável complexa não havia sido estudado em aula antes da atividade. Para o primeiro item, escrever na forma de par ordenado, nenhum aluno encontrou dificuldade, nem para os itens (b) e (c), onde escreveram a parte real e imaginária nas células da Planilha Eletrônica.

No item (d) que solicitava selecionar as colunas A e B até a linha 5 e usar o comando Caminho Poligonal, ocorreu a primeira dificuldade. Para selecionar as duas colunas e as cinco linhas era necessário que se selecionasse a célula A1, por exemplo, e com o mouse no meio da célula arrastar o cursor do mouse até as outras células. Caso selecionassem o quadradinho azul do canto inferior direito da célula, as outras células mudariam para o valor da célula A1. O problema ocorreu com alguns alunos, portanto é importante destacar que o correto é selecionar o meio da célula e não o canto direito inferior onde aparece um quadradinho azul. Observe a Figura [37:](#page-73-0)

| Planilha       |                |                  |   |
|----------------|----------------|------------------|---|
| $f_x$          | 圁<br>N<br>1    | 目<br>目<br>$\Box$ | ÷ |
|                | $\overline{A}$ | B                | Ċ |
| 1              | 0              | $\bf{0}$         |   |
| $\overline{c}$ |                | $\overline{0}$   |   |
| 3              | 1              | 1                |   |
| $\overline{4}$ | $\overline{0}$ | 1                |   |
| 5              |                |                  |   |
| 6              |                |                  |   |
| 7              |                |                  |   |
| 8              |                |                  |   |
| 9              |                |                  |   |

<span id="page-73-0"></span>Figura 37 – Selecionando Células

Outro ponto importante no item (d) é que alguns alunos não selecionaram a Janela de Visualização o que fez com que a figura se formasse na Janela de Visualização 2, portanto é necessário que o professor destaque, como diz na questão, que primeiro o aluno deve selecionar a Janela de Visualização e, logo em seguida, selecionar as colunas e células necessárias.

Seguindo para o item (f) foi introduzida a função com números complexos, nesse momento foi explicado o que é uma função e que agora o domínio seria considerado como o conjunto dos números complexos. No quadro junto com os alunos se aplicou a função  $f(z) = 2z$  para os quatro números  $z_1 = 0, z_2 = 1, z_3 = 1 + i$  e  $z_4 = i$ . Após  $z_1$  e  $z_2$ , muitos alunos entenderam os cálculos e foram fazendo sozinhos, inclusive alguns fizeram mentalmente. O item (g), escrever na forma de par ordenado acabou ocorrendo junto com o item anterior e os itens (h) e (j) foram realizados rapidamente sem dificuldades. Para (j) foi importante destacar que o estudante deveria primeiro selecionar a Janela de Visualização 2, pois alguns alunos não prestaram atenção nisto e acabaram construindo as figuras dos itens (d) e (j) na mesma janela.

Após a construção das duas figuras, o item (h) pedia para comparar as duas ima-

gens e relacionar com a função dada no item (f), para alguns alunos isto foi imediato, eles observaram as figuras identificando que eram quadrados e perceberam que na segunda imagem o lado havia dobrado de tamanho, logo em seguida olhando a função perceberam que a mesma multiplicava por 2. Essas observações foram feitas em voz alta e é importante relatar que os estudantes dialogaram a respeito, onde uns foram explicando para os outros e mostrando na tela do netbook a relação entre o domínio e as imagens. Logo em seguida eles anotaram suas observações.

Assim que todas as dúvidas do primeiro exercício foram sanadas, os estudantes começaram a fazer o segundo exercício [\(4.2.2\)](#page-53-0), nesse momento eles foram deixados mais livres e junto com sua dupla foram realizando as questões e solicitando a ajuda do professor para as dúvidas que surgiram. Como o início dos exercícios era bem semelhante, escrever na forma de par ordenado, colocar os valores da parte real e imaginária na Planilha Eletrônica e construir a figura utilizando a ferramenta Caminho Poligonal na atividade ocorreu de forma bem rápida. Inclusive alguns alunos perceberam que os números complexos dos exercícios [4.2.1](#page-49-0) e [4.2.2](#page-53-0) eram iguais, logo a figura formada seria a mesma, e portanto, começaram direto no item (f).

Neste exercício a função trabalhada foi  $f(z) = z+2$ , e aplicá-la aos números  $z_1 = 0$ ,  $z_2 = 1, z_3 = 1 + i$  e  $z_4 = i$  foi algo simples para alguns alunos, porém nem tanto para outros. Foi necessário o auxílio no quadro onde se realizou os cálculos para  $z_1$  e então os estudantes foram anotando e seguindo para os próximos ítens. Construir a segunda figura foi algo bem rápido e sem grandes dificuldades.

Novamente no item (k) foi solicitado que os estudantes fizessem as comparações entre as figuras e a função, desta vez todos os estudantes perceberam de forma clara que o segundo quadrado havia se deslocado duas unidades para a direita e que na função a tinha sido somado o número 2. Aproveitando o momento foi feito o questionamento sobre a subtração de números em vez de somar, ou somar números negativos, e rapidamente os alunos responderam que então a figura se moveria para a esquerda.

No exercício [4.2.3](#page-55-0) foi trabalhado o conceito de conjugado, os estudantes, em grande maioria, perceberam que os números complexos eram os mesmos dos exercícios anteriores e que teriam a figura de um quadrado de lado com medida um e portanto iniciaram no item (f). Nesse momento foi relembrado com os alunos o que é conjugado e o que acontece com um número complexo em relação ao seu conjugado. Solicitou-se que aplicassem a função  $f(z) = \overline{z}$  nos números, o que aconteceu de maneira bem simples para a grande maioria. Para a minoria que não ficou tão claro, as dúvidas foram esclarecidas diretamente e em outros casos a própria dupla explicou para seu colega.

Como nos exercícios anteriores os itens (h), (i) e (j) foram feitos sem dificuldades. Observando a nova figura alguns alunos destacaram que a figura havia se deslocado para o quarto quadrante, como a imagem de um espelho. Outros acharam que o quadrado havia

descido algumas unidades, e então, foi necessário comparar os pontos antes e após aplicar o conjugado para que percebessem que a figura não havia descido algumas unidades, mas sim rotacionado em relação ao eixo real.

O exercício [4.2.4](#page-57-0) foi o mais rápido de todos e sem grandes dificuldades pois seria uma combinação do exercício 1 e do exercício 2. A função trabalhada foi  $f(z) = 3z + 1$  e todos os alunos conseguiram construir os dois quadrados e fazer a comparação solicitada no item (k), onde perceberam que o quadrado havia triplicado de tamanho e, além disso, se deslocado uma unidade para a direita.

Esse exercício também possuía o item (l) onde falava na função  $f(z) = az + b$ com *a* e *b* em R e solicitava que os estudantes refizessem o exercício anterior para  $a = \frac{1}{2}$ 2 e  $b = -1$ . Antes mesmo da construção alguns alunos começaram a fazer observações, eles falaram que provavelmente o quadrado fosse diminuir de tamanho e se deslocar para a esquerda. Após a construção das figuras as observações se concretizaram e foi bem interessante a reação daqueles alunos, eles mostravam para os outros colegas as mudanças da nova figura e explicavam porque tinham percebido isto antes mesmo da construção.

No Desafio do exercício [4.2.4,](#page-57-0) onde ocorreu a generalização dos valores de  $a e b$ , algumas dificuldades foram encontradas, um dos motivos foram os símbolos  $\langle e \rangle$  que para alguns alunos causou certa dúvida, além da própria generalização que usou letras em vez de números. Nesse momento foi necessário relembrar os exercícios anteriores e tentar fazer uma relação entre os mesmos e a generalização. Após algumas relações os alunos foram conseguindo perceber o que acontecia e foram fazendo relatos e escrevendo em seu material as transformações observadas, contudo não se pode garantir que a generalização ficou óbvia para todos os estudantes.

#### 5.4 Aplicação da Atividade 2

Após a finalização dos quatro exercícios do primeiro material foi entregue a Atividade [2,](#page-62-0) agora composto por apenas duas questões. Foi explicado aos alunos que as funções continuaríam sendo do tipo  $f(z) = az + b$ , porém agora com a e b em  $\mathbb{C}$ . O primeiro execício começava pedindo para abrir o software GeoGebra e organizá-lo como nos exercícios anteriores, porém como a atividade foi realizada no mesmo dia isto não foi necessário visto que o software já estava aberto.

Neste segundo material os números complexos  $z_1, z_2, z_3$  e  $z_4$  foram outros, portanto os alunos iniciaram no item (a) do primeiro exercício [\(4.2.5\)](#page-63-0). Escrever os números na forma de par ordenado, inserir os valores da parte real e imaginária na Planilha Eletrônica e construir a figura utilizando o Caminho Poligonal foram tarefas executadas rapidamente. Neste exercício a imagem construída era um retângulo que estava nos quatro quadrantes do plano e a função aplicada no item (f) era  $f(z) = z + i$ .

Aplicar a função não foi tão simples para alguns alunos, talvez isso tenha ocorrido pois as operações com números complexos não tenham ficado tão esclarecidas. Portanto, para os dois primeiros números os cálculos foram feitos no quadro deixando os próximos para os alunos. Logo em seguida os valores da parte real e imaginária foram inseridos na planilha e o desenho construído. Rapidamente os estudantes responderam o item (k) que perguntava a relação entre as duas figuras e a função, eles perceberam que o retângulo havia se deslocado uma unidade para cima enquanto que a função somava uma unidade imaginária.

Para que as observações ficassem mais consistentes foram feitos alguns questionamentos para que os alunos relacionassem o primeiro exercícios da primeira atividade com o primeiro exercício da segunda atividade, e eles perceberam que quando somados números reais a figura se deslocou horizontalmente e quando somados números imaginários puros a figura se deslocou verticalmente. Além disso, um aluno complementou falando que se fosse feita uma subtração, então o retângulo desceria algumas unidades.

No segundo exercício [\(4.2.6\)](#page-65-0) a função era  $f(z) = iz$ , com  $z_1, z_2, z_3$  e  $z_4$  iguais ao exercício anterior. Portanto os alunos mantiveram o primeiro retângulo pois os itens (a), (b), (c) e (d) se repetiriam formando a mesma figura. Para o item (f) foi necessário um pouco mais de atenção, pois ao multiplicar i pelos números complexos apareceu  $i^2$ , alguns alunos lembravam que  $i^2 = -1$ , porém outros não, e portanto, foi necessária uma pausa no exercício para relembrar sobre as potências de *i*. Após o término dos cálculos os novos valores foram colocados na planilha e, logo em seguida, foi construída a nova figura que era um retângulo na posição vertical.

O item (k) perguntava a relação entre as duas figuras e a função aplicada, novamente a comparação entre os dois retângulos foi bem rápida, os alunos destacaram que o retângulo da segunda imagem estava na vertical, que ele havia "girado". Porém ao contrário dos exercícios anteriores a relação entre a função e o movimento não ficou tão clara. Neste caso, foi explicado que cada vez que se multiplicasse por  $i$  o retângulo rotacionava  $90^o$ , mostrou-se novamente os cálculos e fez-se novos cálculos para  $i^2$ . Após a explicação os alunos também comentaram e então finalizou-se a atividade comparando-se as mudanças da primeira atividade com a segunda. Como no primeiro exercício, também comparou-se a diferença entre multiplicar por um número real e multiplicar por um imaginário puro.

Acredita-se que muitos estudantes conseguiram relacionar as atividades realizadas com o conteúdo de funções. E que as relações das funções de variável complexa com os movimentos, as contrações e as dilatações dos quadriláteros ficaram bem esclarecidas.

### 5.5 Questionário de Avaliação das Atividades

Ao final das duas atividades foi entregue um segundo questionário [\(B\)](#page-85-0), agora sobre a avaliação da atividade. A primeira questão perguntava sobre a avaliação da atividade onde 17 alunos consideraram ótimo, 1, bom e 2, regular. Sobre o tempo 19 afirmaram ter sido suficiente e 1 respondeu ter achado pouco tempo. Na questão três, 1 aluno considerou que a comunicação com a pesquisadora não foi boa. E na pergunta quatro, 2 alunos consideraram a atividade difícil, porém afirmaram não ter encontrado dificuldades. Apenas um estudante afirmou ter tido dificuldades e destacou as contas como problema.

Quanto ao fato da atividade agregar conhecimentos práticos e tornar o conteúdo de números complexos mais atrativo, 15 estudantes responderam que sim, que a atividade contribuía para agregar conhecimentos e tornava o conteúdo mais atrativo. Porém, 5 alunos afirmaram considerar a atividade atrativa em parte. Em relação a pergunta oito, todos afirmaram que gostariam de participar de mais atividades como esta.

A questão 9 perguntava sobre os pontos positivos e foram escritas diversas respostas como "Conhecer mais sobre números complexos.", "Ação em prática, aula mais interativa.", "A mudança das imagens e figuras de acordo com seus determinados cálculos; o aumento do conhecimento com esse determinado sistema de informática.", "Usar os gráficos para poder entender melhor.", "Ajuda no nosso conhecimento.", "Interação com o computador, saindo da rotina quadro, caderno.", "Muito interessante e fácil. Além de que torna mais fácil a compreensão do conteúdo.", "Ficou mais fácil a aprendizagem, visualização do conteúdo com prática, bem explicado e indicado. Fixação do conteúdo mais facilmente com a prática.", entre outras respostas. Houve 2 estudantes que consideraram não haver pontos positivos.

A décima pergunta era sobre pontos negativos apenas dois alunos destacaram pontos negativos relacionados a dificuldade de usar o computador. Isto se deve pois alguns netbooks estavam com o mouse estragado e portanto alguns estudantes precisaram utilizar o touchscreen, o que tornava alguns passos mais difíceis, como por exemplo, a organização inicial das telas do GeoGebra. Os demais alunos responderam não haver pontos negativos. Após o preenchimento do questionário, todo o material foi recolhido, sem identificação, e a atividade foi finalizada.

A atividade realizada neste dia foi considerada parte integrante da avaliação dos estudantes. No próximo capítulo será apresentada a conclusão referente ao trabalho realizado.

## <span id="page-78-0"></span>6 Conclusão

Este trabalho apresentou a proposta e o relato de aplicação de duas atividades envolvendo números complexos e funções de variável complexa. Essas atividades foram propostas com o uso do software GeoGebra, onde se explorou as transformações que algumas funções promovem em regiões retangulares no plano complexo.

Apresentou-se um pouco da teoria dos números complexos, como representações (algébrica, geométrica, trigonométrica e par ordenado), operações, funções complexas e transformações por funções elementares. Além disso, destacou-se também a importância do ensino dos números complexos, mostrando-se algumas aplicações e destacando-se a necessidade dos estudantes conhecerem várias formas de representação destes números para que possam então atingir um dos objetivos de [\(BRASIL, 2000c\)](#page-80-0) que afirma que os alunos devem ter condições de "defrontar-se com problemas, compreendê-los e enfrentálos".

As atividades propostas, realizadas em uma turma de segundo ano do ensino médio, eram compostas da seguinte maneira, a Atividade 1 de quatro exercícios e a Atividade 2 de dois exercícios. E se pode notar que a recepção dos estudantes com as mesmas foi muito positiva, onde a grande maioria considerou que as atividades contribuíram para o aprendizado, além de torná-lo mais atraente. As atividades foram desenvolvidas em 3 aulas de  $50min$ , e pode-se perceber que o tempo foi suficiente, mas destaca-se que os estudantes já haviam estudado o conteúdo de números complexos durante o ano letivo. Sobre o GeoGebra a grande maioria dos alunos não conhecia o software, apenas dois estudantes já haviam trabalhado ele.

Este trabalho representa uma tentativa de incentivar professores e alunos quanto ao ensino e aprendizado dos números complexos. O desejo foi de destacar a importância deste conteúdo, suas aplicações e mostrar como é possível aprofundar-se neste assunto utilizando uma atividade alternativa. Além disso, destacar a importância do uso de tecnologias no ensino de matemática e a possibilidade de introduzir funções com variável complexa no ensino médio.

Pode-se perceber a necessidade que os alunos possuem de atividades alternativas que envolvam o uso de tecnologias, além de atividades que permitam que os próprios estudantes conjecturem suas próprias definições e conclusões de conteúdos matemáticos.

Com a realização destas atividades pode-se notar que os estudantes se sentiram mais confiantes com o conteúdo de números complexos, visto que esse assunto já havia sido estudado e estavam revendo o mesmo através das atividades. Outro destaque se deve a possibilidade que os alunos tiveram de visualizar as transformações geometricamente,

tornando as transformações das funções algo claro. Além disso, as atividades permitiram que os estudantes conseguissem relacionar de forma rápida, na maioria dos casos, a lei da função com a transformação da região construída.

Como projeto de trabalhos futuros, pensa-se em desenvolver mais algumas atividades, também envolvendo transformações realizadas por funções de variável complexa. Porém, explorando a Forma Trigonométrica dos números complexos e trabalhando assim com outras regiões, como por exemplo, um círculo.

A construção deste trabalho permitiu o aprofundamento da teoria de números complexos. Foi possível trabalhar com um conteúdo de extrema importância e aprofundar tal assunto introduzindo funções de variável complexa e suas transformações. Além de usar uma tecnologia (GeoGebra), o que torna o aprendizado mais atraente. O retorno dos alunos através dos questionários foi de extrema relevância, pois ao analisá-los podese notar as dificuldades encontradas, o gosto por atividades alternativas e pelo uso de tecnologias, além da apreciação das atividades propostas pela grande maioria dos alunos.

## Referências

ALMEIDA, M. E. de. *Informática e formação de professores*. 4. ed. Brasília: Ministério da Educação, SEED, 2000. Citado na página [40.](#page-40-0)

BATISTA, F. do C. *Utilizando Planilhas Eletrônicas para determinar os elementos das Cônicas*. Fortaleza: [s.n.], 2014. PROFMAT - Mestrado Profissional em Matemática em Rede Nacional. Citado na página [42.](#page-42-0)

BRASIL. *Parâmetros Curriculares Nacionais Ensino Médio: Parte III*. Brasília, 2000. 6, 7, 46 p. Disponível em:  $\langle \text{http://portal.mec.gov.br/seb/arquivos/pdf/ciencian.pdf}\rangle$ . Citado na página [40.](#page-40-0)

BRASIL. *Parâmetros Curriculares Nacionais:Parte I*. Brasília, 2000. 5 p. Disponível em: [<http://portal.mec.gov.br/seb/arquivos/pdf/ciencian.pdf>.](http://portal.mec.gov.br/seb/arquivos/pdf/ciencian.pdf) Citado na página [40.](#page-40-0)

<span id="page-80-0"></span>BRASIL. *PCN+ Ensino Médio: Orientações Educacionais Complementares ao Parâmetros Curriculares Nacionais*. Brasília, 2000. 9, 122 p. Citado 5 vezes nas páginas [14,](#page-14-0) [15,](#page-15-0) [42,](#page-42-0) [43](#page-43-0) e [78.](#page-78-0)

CABANILLAS, A. C. *Introdução ao Estudo dos Números Complexos e sua Aplicação aos Circuitos Elétricos*. São Luis: [s.n.], 2016. PROFMAT - Mestrado Profissional em Matemática em Rede Nacional. Citado na página [14.](#page-14-0)

CAVALCANTI, E. S. *Soluções de Equações Polinomiais via Método de Newton-Raphson com o uso de Planilhas Eletrônicas.* Belém: [s.n.], 2015. PROFMAT - Mestrado Profissional em Matemática em Rede Nacional. Citado na página [42.](#page-42-0)

CHURCHILL, R. V. *Variáveis complexas e suas aplicações*. São Paulo: McGraw- Hill do Brasil, 1980. Citado 3 vezes nas páginas [19,](#page-19-0) [29](#page-29-0) e [38.](#page-38-0)

CONCEIÇÃO, M. R. F. *Transformações no Plano: Uma Aplicação do Estudo de Matrizes com o Uso de Planilhas Eletrônicas.* Rio Grande: [s.n.], 2013. PROFMAT - Mestrado Profissional em Matemática em Rede Nacional. Citado na página [42.](#page-42-0)

D'AMBROSIO, U. A história da matemática: questões historiográficas e políticas e reflexos na educação matemática. In: . *Pesquisa em educação matemática*. São Paulo: UNESP, 1999. p. 97–115. Citado na página [44.](#page-44-0)

DANTE, L. R. *Matemática Contexto & Aplicações*. São Paulo: Ática, 2011. v. 1. Citado 3 vezes nas páginas [15,](#page-15-0) [44](#page-44-0) e [45.](#page-45-0)

DANTE, L. R. *Matemática Contexto & Aplicações*. São Paulo: Ática, 2014. v. 2. Citado 2 vezes nas páginas [44](#page-44-0) e [45.](#page-45-0)

FERNANDEZ, C. S.; JR., N. C. *Introdução às Funções de uma Variável Complexa*. [S.l.]: Sociedade Brasileira de Matemática, 2006. v. 1. Citado 9 vezes nas páginas [21,](#page-21-0) [24,](#page-24-0) [26,](#page-26-0) [27,](#page-27-0) [29,](#page-29-0) [30,](#page-30-0) [31,](#page-31-0) [36](#page-36-0) e [37.](#page-37-0)

FREIRE, P. *A educação na cidade*. 5. ed. São Paulo: Cortez, 2001. Citado na página [40.](#page-40-0)

HEFEZ, A.; VILLETA, M. L. T. *Polinômios e Equações Algébricas*. [S.l.]: SBM, 2012. v. 1. Citado 3 vezes nas páginas [19,](#page-19-0) [34](#page-34-0) e [35.](#page-35-0)

LIMA, E. L. *Meu Professor de Matemática e outras histórias*. Rio de Janeiro: Copyright, 1991. v. 1. Citado na página [15.](#page-15-0)

LIMA, E. L. *Posfácio*. [S.l.]: Revista Professor de Matemática: 46, 2001. 50 p. Citado na página [43.](#page-43-0)

MATOS, E. S. A. *Números complexos na geometria e outras aplicações*. Salvador: [s.n.], 2017. Citado 3 vezes nas páginas [14,](#page-14-0) [32](#page-32-0) e [33.](#page-33-0)

MELO, L. G. de. *Uma Abordagem Geométrica do Ensino dos Números Complexos*. Maceió: [s.n.], 2015. PROFMAT - Mestrado Profissional em Matemática em Rede Nacional. Citado 2 vezes nas páginas [14](#page-14-0) e [42.](#page-42-0)

MORAES, S. A. de; TERUYA, T. K. Paulo freire e formação do professor na sociedade tecnológica. *Unioeste*, Paraná, 2010. Citado na página [41.](#page-41-0)

PAIVA, M. *Matemática*. São Paulo: Moderna, 2013. v. 2. Citado na página [45.](#page-45-0)

PAULA, E. J. T. de. *Probabilidade e simulações em planilhas eletrônicas*. Cuiabá: [s.n.], 2013. PROFMAT - Mestrado Profissional em Matemática em Rede Nacional. Citado na página [42.](#page-42-0)

SHOKRANIAN, S. *Variável complexa 1*. Brasília: Universidade de Brasília, 2002. v. 1. Citado 2 vezes nas páginas [20](#page-20-0) e [31.](#page-31-0)

SOUZA, J. R. de. *Matemática: Novo Olhar*. São Paulo: FTD, 2013. v. 2. Citado 6 vezes nas páginas [15,](#page-15-0) [20,](#page-20-0) [22,](#page-22-0) [32,](#page-32-0) [44](#page-44-0) e [45.](#page-45-0)

SPIEGEL, M. R. *Variaveis complexas com uma introdução as transformações conformes e suas aplicações*. São Paulo: McGraw-Hill do Brasil, 1973. Citado 3 vezes nas páginas [23,](#page-23-0) [25](#page-25-0) e [26.](#page-26-0)

TOBIAS, B. *Estudo dos Números Complexos via Representação Matricial*. São João Del-Rei: [s.n.], 2016. PROFMAT - Mestrado Profissional em Matemática em Rede Nacional. Citado na página [14.](#page-14-0)

ÁVILA, G. S. de S. *Variáveis Complexas e Aplicações*. Rio de Janeiro: LTC, 2000. v. 3. Citado 2 vezes nas páginas [32](#page-32-0) e [36.](#page-36-0)

# Apêndices

# APÊNDICE A – Questionário 1

**Projeto:** Funções com Números Complexos e Transformações **Professor(a):**

#### **Perfil do Participante**

Data:

Idade:

Sexo: ( ) F ( ) M

- **1)** Você gosta de atividades que usem computador? ( ) Sim ( ) Não
- **2)** Você tem dificuldades em matemática no ensino médio? ( ) Sim ( ) Não
- **3)** Você viu o conteúdo de números complexos no Ensino Médio? ( ) Sim ( ) Não
- **4)** Com relação ao conteúdo de números complexos (marcar mais de uma se necessário):
	- ( ) aprendeu sobre forma algébrica e par ordenado.
	- ( ) aprendeu operações com números complexos.
	- ( ) aprendeu forma trigonométrica.
	- ( ) aprendeu sobre representação geométrica no plano de Argand-Gauss.
	- ( ) aprendeu sobre funções com números complexos.
	- ( ) não aprendeu números complexos.
	- ( ) não sabe responder.
- **5)** Caso você tenha dúvidas, sobre conteúdos trabalhados em aula, você:
	- ( ) pede ao professor para explicar este conteúdo.
	- ( ) pesquisa em livro.
	- ( ) pesquisa na internet.
	- ( ) pede ajuda de terceiros.
	- ( ) fica sem entender.
- **6)** Você acredita que a matemática é indispensável para a sua formação? ( ) Sim ( ) Não
- **7)** Sobre a importância e a aplicação de números complexos, você:
	- ( ) conhece pois seu professor falou.
	- ( ) conhece pois viu na internet.
	- ( ) não lembra.
	- ( ) nunca ouviu falar.

**8)** Você considera a matemática importante para sua vida? Por quê?

# <span id="page-85-0"></span>APÊNDICE B – Questionário 2

**Projeto:** Funções com Números Complexos e Transformações **Professor(a):**

#### **QUESTIONÁRIO DE AVALIAÇÃO DA ATIVIDADE**

Obrigada pela sua participação. Gostaríamos de saber sua opinião sobre a atividade realizada.

- **1)** Qual a avaliação geral que você faz desta atividade? ( ) Ótimo ( ) Bom ( ) Regular ( ) Ruim
- **2)** O tempo foi suficiente para responder às perguntas? ( ) Sim ( ) Não
- **3)** A comunicação com a pesquisadora foi eficiente? ( ) Sim ( ) Não
- **4)** Você considera a atividade: ( ) Fácil ( ) Difícil
- **5)** Você teve dificuldade para resolver a atividade? ( ) Sim ( ) Não

Em caso afirmativo, cite as questões que você teve problema para resolver.

- **6)** Você acredita que atividades como esta agregam conhecimentos práticos a sua formação? ( ) Sim ( ) Não
- **7)** Você acredita que atividades práticas como esta podem tornar o conteúdo de números complexos mais atrativo? ( ) Sim ( ) Não ( ) Em parte.
- **8)** Você gostaria de participar de outras atividades como esta? ( ) Sim ( ) Não
- **9)** Cite pontos positivos da atividade:
- **10)** Cite pontos negativos da atividade:

## APÊNDICE C – Atividade 1

**Exercício 1:** Considere os números complexos  $z_1 = 0$ ,  $z_2 = 1$ ,  $z_3 = 1 + i$  e  $z_4 = i$ . Abra o software GeoGebra e selecione *Exibir* na barra de ferramentas, logo escolha a opção *Planilha*. Agora você possuirá uma planilha eletrônica no GeoGebra (tabela). Em seguida selecione novamente *Exibir* e agora escolha a opção *Janela de Visualização 2*. Você possuirá duas janelas para gráficos, uma para visualizar o polígono inicial e outra que conterá a imagem após a aplicação da função de valor complexo. Desta maneira sua tela do GeoGebra estará composta de uma tabela e duas janelas para gráficos.

- (a) Escreva os números  $z_1, z_2, z_3$  e  $z_4$  na forma de par ordenado.
- **(b)** Na coluna A da planilha, insira nas células A1, A2, A2, A4 e A5 a parte real dos números  $z_1$ ,  $z_2$ ,  $z_3$ ,  $z_4$  e  $z_1$  novamente.
- **(c)** Na coluna B da planilha, insira nas células B1, B2, B3, B4 e B5 a parte imaginária dos números  $z_1$ ,  $z_2$ ,  $z_3$ ,  $z_4$  e  $z_1$  novamente.
- **(d)** Selecione a Janela de Visualização, em seguida, selecione as colunas A e B até a linha 5 e use o terceiro recurso da barra de ferramentas abaixo de *Exibir* para construir um gráfico com os dados inseridos escolhendo a opção Caminho Poligonal. Em seguida, criar. O que você observa na Janela de Visualização?
- **(e)** Observe o tamanho dos lados da figura formada na Janela de Visualização. Qual a figura que os quatro pontos formaram?
- **(f)** Sabendo que  $f(z) = 2z$ , onde  $z = x + iy$ , temos  $f(x+iy) = 2(x+iy) = 2x+2yi$ . Os termos  $u = 2x$  e  $v = 2y$  são as coordenadas dos pontos no plano Omega. Quando a função  $f(z)$  é aplicada ao ponto  $(x, y)$  gera como imagem no plano Omega o ponto  $(u, v)$ . Obtenha  $u \in v$  para cada um dos pontos  $z_1, z_2, z_3 \in z_4$ .

 $(g)$  Escreva os números complexos correspondentes aos valores de  $u \in v$ , encontrados no item (f), na forma de par ordenado.

- **(h)** Na coluna A da planilha, insira nas células A7, A8, A9, A10 e A11 os valores de *u* encontrados no item (f), repetindo o mesmo valor da célula A7 para A11.
- **(i)** Na coluna B da planilha, insira nas células B7, B8, B9, B10 e B11 os valores de  $v$  encontrados no item (f), repetindo o mesmo valor da célula B7 para B11.
- **(j)** Selecione a Janela de Visualização 2, em seguida, selecione as colunas A e B da linha 7 até a linha 11 e use o terceiro recurso da barra de ferramentas abaixo de *Exibir* para construir um gráfico com os dados inseridos escolhendo a opção Caminho Poligonal. Em seguida, criar.
- **(k)** Qual a figura que os quatro pontos formaram? Observe os lados do novo polígono, o que acontece com o tamanho dos lados em relação à figura obtida com os pontos  $z_1, z_2, z_3 \in z_4$ ? Eles se mantêm os mesmos, diminuem ou aumentam? A figura da Janela de Visualização 2 se movimentou em relação a figura do item (d)? Qual relação você percebe entre a figura encontrada no item (d) e a nova imagem formada?

**Exercício 2:** Considere os números complexos  $z_1 = 0$ ,  $z_2 = 1$ ,  $z_3 = 1 + i$  e  $z_4 = i$ .

- (a) Escreva os números  $z_1, z_2, z_3$  e  $z_4$  na forma de par ordenado.
- **(b)** Na coluna A da planilha, insira nas células A1, A2, A3, A4 e A5 a parte real dos números  $z_1, z_2, z_3, z_4$  e  $z_1$  novamente.
- **(c)** Na coluna B da planilha, insira nas células B1, B2, B3, B4 e B5 a parte imaginária dos números  $z_1, z_2, z_3, z_4$  e  $z_1$  novamente.
- **(d)** Selecione a Janela de Visualização, em seguida, selecione as colunas A e B até a linha 5 e use o terceiro recurso da barra de ferramentas abaixo de *Exibir* para construir um gráfico com os dados inseridos escolhendo a opção Caminho Poligonal. Em seguida. criar.
- **(e)** Observe o tamanho dos lados da figura na Janela de Visualização. Qual a figura que os quatro pontos formaram?

(f) Sabendo que  $f(z) = z + 2$ , onde  $z = x + iy$ , temos  $f(x + iy) = (x + iy) + 2 =$  $(x + 2) + iy$ . Os termos  $u = (x + 2)$  e  $v = y$  são as coordenadas dos pontos no plano Omega. Quando a função  $f(z)$  é aplicada ao ponto  $(x, y)$  gera como imagem no plano Omega o ponto  $(u, v)$ . Obtenha  $u \in v$  para cada um dos pontos  $z_1$ ,  $z_2$ ,  $z_3$  e  $z_4$ .

- $(g)$  Escreva os números complexos correspondentes aos valores de  $u \in v$ , encontrados no item (f), na forma de par ordenado.
- **(h)** Na coluna A da planilha, insira nas células A7, A8, A9, A10 e A11 os valores de *u* encontrados no item (f), repetindo o mesmo valor da célula A7 para A11.
- **(i)** Na coluna B da planilha, insira nas células B7, B8, B9, B10 e B11 os valores de  $v$  encontrados no item (f), repetindo o mesmo valor da célula B7 para B11.
- **(j)** Selecione a Janela de Visualização 2, em seguida, selecione as colunas A e B da linha 7 até a linha 11 e use o terceiro recurso da barra de ferramentas abaixo de *Exibir* para construir um gráfico com os dados inseridos escolhendo a opção Caminho Poligonal. Em seguida, criar.
- **(k)** Qual a figura que os quatro pontos formaram? Observe a posição que a nova imagem está. O que aconteceu com a mesma em relação à figura anterior da Janela de Visualização? Ela se manteve, moveu-se verticalmente ou moveu-se horizontalmente? Se ela se moveu, para onde foi e quantas unidades deslocou-se em relação a figura do item (d)?

**Exercício 3:** Considere os números complexos  $z_1 = 0$ ,  $z_2 = 1$ ,  $z_3 = 1 + i$  e  $z_4 = i$ .

- (a) Escreva os números  $z_1, z_2, z_3$  e  $z_4$  na forma de par ordenado.
- **(b)** Na coluna A da planilha, insira nas células A1, A2, A3, A4 e A5 a parte real dos números  $z_1$ ,  $z_2$ ,  $z_3$ ,  $z_4$  e  $z_1$  novamente.
- **(c)** Na coluna B da planilha, insira nas células B1, B2, B3, B4 e B5 a parte imaginária dos números  $z_1, z_2, z_3, z_4$  e  $z_1$  novamente.
- **(d)** Selecione a Janela de Visualização, em seguida, selecione as colunas A e B até a linha 5 e use o terceiro recurso da barra de ferramentas abaixo de *Exibir* para construir um gráfico com os dados inseridos escolhendo a opção Caminho Poligonal. Em seguida, criar.
- **(e)** Observe o tamanho dos lados da figura da Janela de Visualização. Qual a figura que os quatro pontos formaram?
- **(f)** Considere  $f(z) = \overline{z}$ , onde  $z = x + iy$ , tem-se  $f(x + iy) = \overline{x + iy} = x yi$ . Obtenha os termos  $u \in v$ , coordenadas dos pontos no plano Omega. Quando a função  $f(z)$  é aplicada ao ponto  $(x, y)$  gera como imagem no plano Omega o ponto  $(u, v)$ . Obtenha  $u \in v$  para cada um dos pontos  $z_1, z_2, z_3 \in z_4$ .

- $(g)$  Escreva os números complexos correspondentes aos valores de  $u \in v$ , encontrados no item (f), na forma de par ordenado.
- **(h)** Na coluna A da planilha, insira nas células A7, A8, A9, A10 e A11 os valores de *u* encontrados no item (f), repetindo o mesmo valor da célula A7 para A11.
- **(i)** Na coluna B da planilha, insira nas células B7, B8, B9, B10 e B11 os valores de  $v$  encontrados no item (f), repetindo o mesmo valor da célula B7 para B11.
- **(j)** Selecione a Janela de Visualização 2, em seguida selecione as colunas A e B da linha 7 até a linha 11 e use o terceiro recurso da barra de ferramentas abaixo de *Exibir* para construir um gráfico com os dados inseridos escolhendo a opção Caminho Poligonal. Em seguida criar.
- **(k)** Qual a figura que os quatro pontos formaram? Observe o quadrante que a nova imagem está. O que aconteceu com a posição do novo polígono em relação a figura da Janela de Visualização? Ela se manteve ou se deslocou? Se ela se moveu, qual foi o movimento em relação a figura do item (d)?

**Exercício 4:** Considere os números complexos  $z_1 = 0$ ,  $z_2 = 1$ ,  $z_3 = 1 + i$  e  $z_4 = i$ .

- (a) Escreva os números  $z_1, z_2, z_3$  e  $z_4$  na forma de par ordenado.
- **(b)** Na coluna A da planilha, insira nas células A1, A2, A3, A4 e A5 a parte real dos números  $z_1$ ,  $z_2$ ,  $z_3$ ,  $z_4$  e  $z_1$  novamente.
- **(c)** Na coluna B da planilha, insira nas células B1, B2, B3, B4 e B5 a parte imaginária dos números  $z_1$ ,  $z_2$ ,  $z_3$ ,  $z_4$  e  $z_1$  novamente.
- **(d)** Selecione a Janela de Visualização, em seguida, selecione as colunas A e B até a linha 5 e use o terceiro recurso da barra de ferramentas abaixo de *Exibir* para construir um gráfico com os dados inseridos escolhendo a opção Caminho Poligonal. Em seguida criar.
- **(e)** Observe o tamanho dos lados do polígono da figura na Janela de Visualização. Qual a figura que os quatro pontos formaram?
- **(f)** Seja  $f(z) = 3z + 1$ , onde  $z = x + iy$ . Quais os termos u e v (coordenadas dos pontos) no plano Omega? Quando a função  $f(z)$  é aplicada ao ponto  $(x, y)$ gera como imagem no plano Omega o ponto  $(u, v)$ . Obtenha  $u \in v$  para cada um dos pontos  $z_1$ ,  $z_2$ ,  $z_3$  e  $z_4$ .

- $(g)$  Escreva os números usando os valores de  $u$  e  $v$ , encontrados no item (f), na forma de par ordenado.
- **(h)** Na coluna A da planilha, insira nas células A7, A8, A9, A10 e A11 os valores de  $u$  encontrados no item (f), repetindo o mesmo valor da célula A7 para A11.
- **(i)** Na coluna B da planilha, insira nas células B7, B8, B9, B10 e B11 os valores de  $v$  encontrados no item (f), repetindo o mesmo valor da célula B7 para B11.
- **(j)** Selecione a Janela de Visualização 2, em seguida, selecione as colunas A e B da linha 7 até a linha 11 e use o terceiro recurso da barra de ferramentas abaixo de *Exibir* para construir um gráfico com os dados inseridos escolhendo a opção Caminho Poligonal. Em seguida, criar.
- **(k)** Qual a figura que os quatro pontos formaram na Janela de Visualização 2? Observe a posição que o novo polígono está. O que aconteceu com a mesmo

em relação a figura da Janela de Visualização? Ela se manteve, moveu-se verticalmente ou moveu-se horizontalmente? E sobre o tamanho dos seus lados, o que aconteceu? Eles aumentaram, diminuíram ou se mantiveram? Que relação podemos perceber entre as imagens do item (d) e (j)?

(1) Considerando  $f(z) = az + b$  com  $a \in b$  em  $\mathbb R$  refaça o exercício anterior para  $a =$ 1 2 e  $b = -1$ . O que aconteceu com a nova figura? Ela deslocou-se verticalmente, horizontalmente ou manteve sua posição? E sobre o tamanho dos seus lados, o que aconteceu? Eles aumentaram, diminuíram ou se mantiveram? Que relação podemos perceber entre as imagens do item (d) e (l)?

- **Desafio:** Generalizando as transformações para  $f(z) = az + b$  com  $a \in b$  em  $\mathbb{R}$ , o que você pode concluir sobre as transformações do quadrado da Atividade 1 quando:
	- (a)  $a > 1$
	- (**b**)  $0 < a < 1$
	- $(c)$   $a < 0$
	- (d)  $b > 0$
	- (e)  $b < 0$ .

## APÊNDICE D – Atividade 2

**Exercício 1:** Considere os números complexos  $z_1 = -2 - i$ ,  $z_2 = 2 - i$ ,  $z_3 = 2 + i$ e  $z_4 = -2 + i$ .

Abra o software GeoGebra e selecione *Exibir* na barra de ferramentas, logo escolha a opção *Planilha*. Agora você possuirá uma planilha eletrônica no GeoGebra (tabela).

Em seguida selecione novamente *Exibir* e agora escolha a opção *Janela de Visualização 2*. Você possuíra duas janelas para gráficos.

Desta maneira sua tela do GeoGebra estará composta de uma tabela e duas janelas para gráficos.

- (a) Escreva os números  $z_1, z_2, z_3$  e  $z_4$  na forma de par ordenado.
- **(b)** Na coluna A da planilha, insira nas células A1, A2, A3, A4 e A5 a parte real dos números  $z_1$ ,  $z_2$ ,  $z_3$ ,  $z_4$  e  $z_1$  novamente.
- (c) Na coluna B da planilha, insira a parte imaginária dos números  $z_1, z_2, z_3, z_4$  e  $z_1$  novamente.
- **(d)** Selecione a Janela de Visualização, em seguida, selecione as colunas A e B até a linha 5 e use o terceiro recurso da barra de ferramentas abaixo de *Exibir* para construir um gráfico com os dados inseridos escolhendo a opção Caminho Poligonal. Em seguida, criar.
- **(e)** Observe o tamanho dos lados do polígono da figura na Janela de Visualização. Qual a figura que os quatro pontos formaram?
- (f) Sabendo que  $f(z) = z + i$ , onde  $z = x + iy$ , temos  $f(x + iy) = (x + iy) + i$  $x + (iy + i) = x + i(y + 1)$ . Os termos  $u = x e v = y + 1$  são as coordenadas dos pontos no plano Omega. Quando a função  $f(z)$  é aplicada ao ponto  $(x, y)$ gera como imagem no plano Omega, o ponto  $(u, v)$ . Obtenha  $u \in v$  para cada um dos pontos  $z_1$ ,  $z_2$ ,  $z_3$  e  $z_4$ .
- $(g)$  Escreva os números complexos correspondentes aos valores de  $u e v$ , encontrados no item (f), na forma de par ordenado.
- **(h)** Na coluna A da planilha, insira nas céluas A7, A8, A9, A10 e A11 os valores de  $u$  encontrados no item (f), repetindo o mesmo valor da célula A7 para A11.
- **(i)** Na coluna B da planilha, insira nas céluas B7, B8, B9, B10 e B11 os valores de  $v$  encontrados no item (f), repetindo o mesmo valor da célula B7 para B11.
- **(j)** Selecione a janela de visualização 2, em seguida, selecione as colunas A e B da linha 7 até a linha 11 e use o terceiro recurso da barra de ferramentas abaixo de *Exibir* para construir um gráfico com os dados inseridos escolhendo a opção Caminho Poligonal. Em seguida, criar.
- **(k)** Qual a figura os quatro pontos formaram? Observe a posição que a nova figura está. O que aconteceu com a mesma em relação a figura do item (d)? Ela se manteve, moveu-se verticalmente ou se moveu horizontalmente?

**Exercício 2:** Considere os números complexos  $z_1 = -2 - i$ ,  $z_2 = 2 - i$ ,  $z_3 = 2 + i$ e  $z_4 = -2 + i$ .

- (a) Escreva os números  $z_1, z_2, z_3$  e  $z_4$  na forma de par ordenado.
- **(b)** Na coluna A da planilha, insira nas células A1, A2, A3, A4 e A5 a parte real dos números  $z_1, z_2, z_3, z_4$  e  $z_1$  novamente.
- (c) Na coluna B da planilha, insira a parte imaginária dos números  $z_1, z_2, z_3, z_4$  e  $z_1$  novamente.
- **(d)** Selecione a Janela de Visualização, em seguida, selecione as colunas A e B até a linha 5 e use o terceiro recurso da barra de ferramentas abaixo de *Exibir* para construir um gráfico com os dados inseridos escolhendo a opção Caminho Poligonal. Em seguida, criar.
- **(e)** Observe o tamanho dos lados do polígono. Qual é a figura que os quatro pontos formaram?

(f) Sabendo que  $f(z) = iz$ , onde  $z = x+iy$ , temos  $f(x+iy) = i(x+iy) = ix+yi^2$  $ix + y(-1) = -y + ix$ . Os termos  $u = -y e v = x$  são as coordenadas dos pontos no plano Omega. Quando a função  $f(z)$  é aplicada ao ponto  $(x, y)$  gera como imagem no plano Omega, o ponto  $(u, v)$ . Obtenha  $u \in v$  para cada um dos pontos  $z_1$ ,  $z_2$ ,  $z_3$  e  $z_4$ .

- $(g)$  Escreva os números complexos correspondentes aos valores de  $u \in v$ , encontrados no item (f), na forma de par ordenado.
- **(h)** Na coluna A da planilha, insira nas céluas A7, A8, A9, A10 e A11 os valores de  $u$  encontrados no item (f), repetindo o mesmo valor da célula A7 para A11.
- **(i)** Na coluna B da planilha, insira nas céluas B7, B8, B9, B10 e B11 os valores de  $v$  encontrados no item (f), repetindo o mesmo valor da célula B7 para B11.
- **(j)** Selecione a Janela de Visualização 2, em seguida, selecione as colunas A e B da linha 7 até a linha 11 e use o terceiro recurso da barra de ferramentas abaixo de *Exibir* para construir um gráfico com os dados inseridos escolhendo a opção Caminho Poligonal. Em seguida, criar.
- **(k)** Qual foi a figura que os quatro pontos formaram? Observe em que posição que a nova imagem está. O que aconteceu com a mesma em relação a figura da Janela de Visualização? Ela se manteve, moveu-se ou mudou de quadrante? Qual tipo de movimento ocorreu?
- **(l)** O que acontece com a figura quando aplicamos uma função com coeficiente complexo?